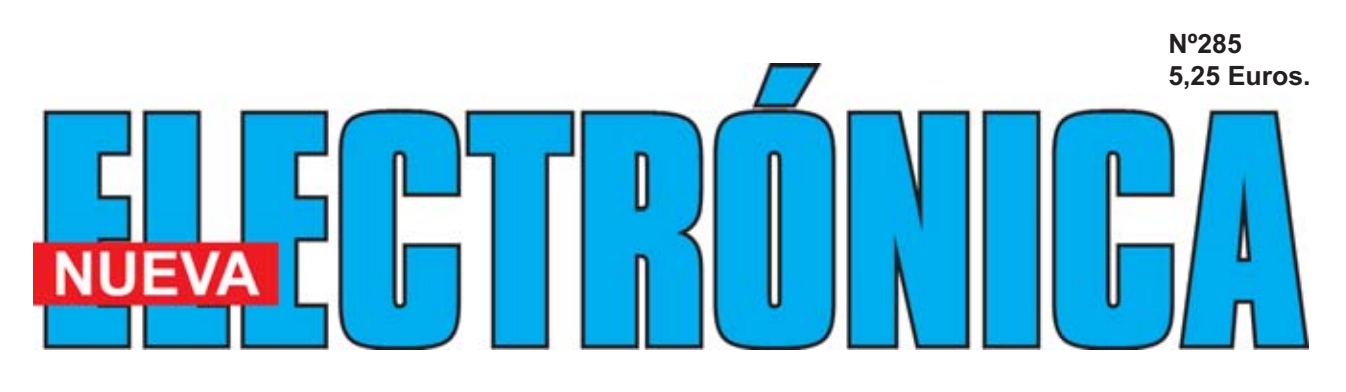

**Aplicaciones Prácticas con el Dispositivo CPLD**

**Sencilla Llave Electrónica**

**Aprende Electrónica Divirtiéndote** *2ª parte*

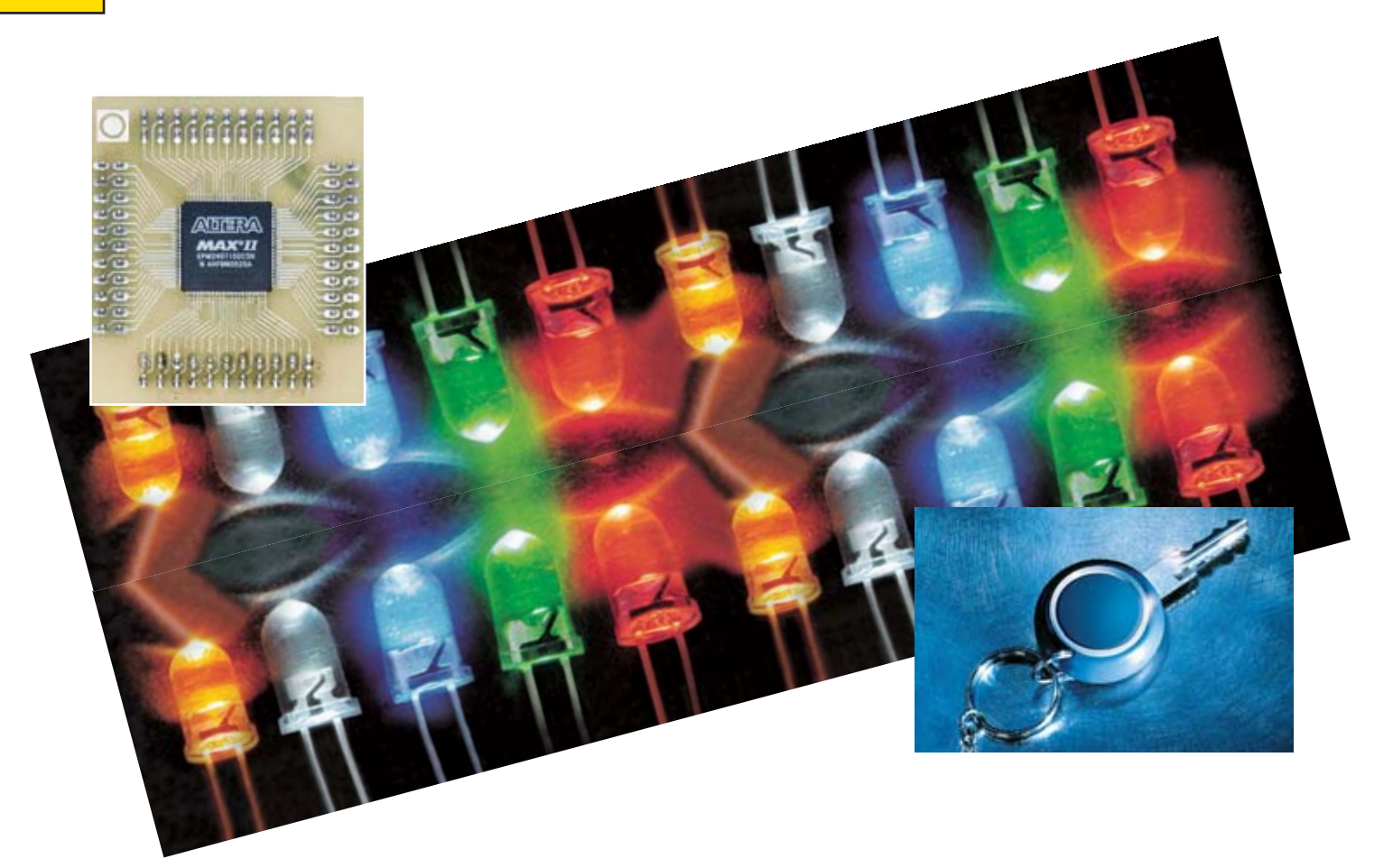

**Cálculo de la Resistencia Limitadora en los LED**

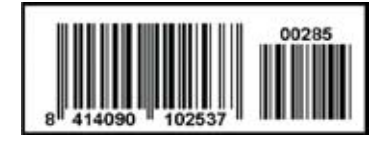

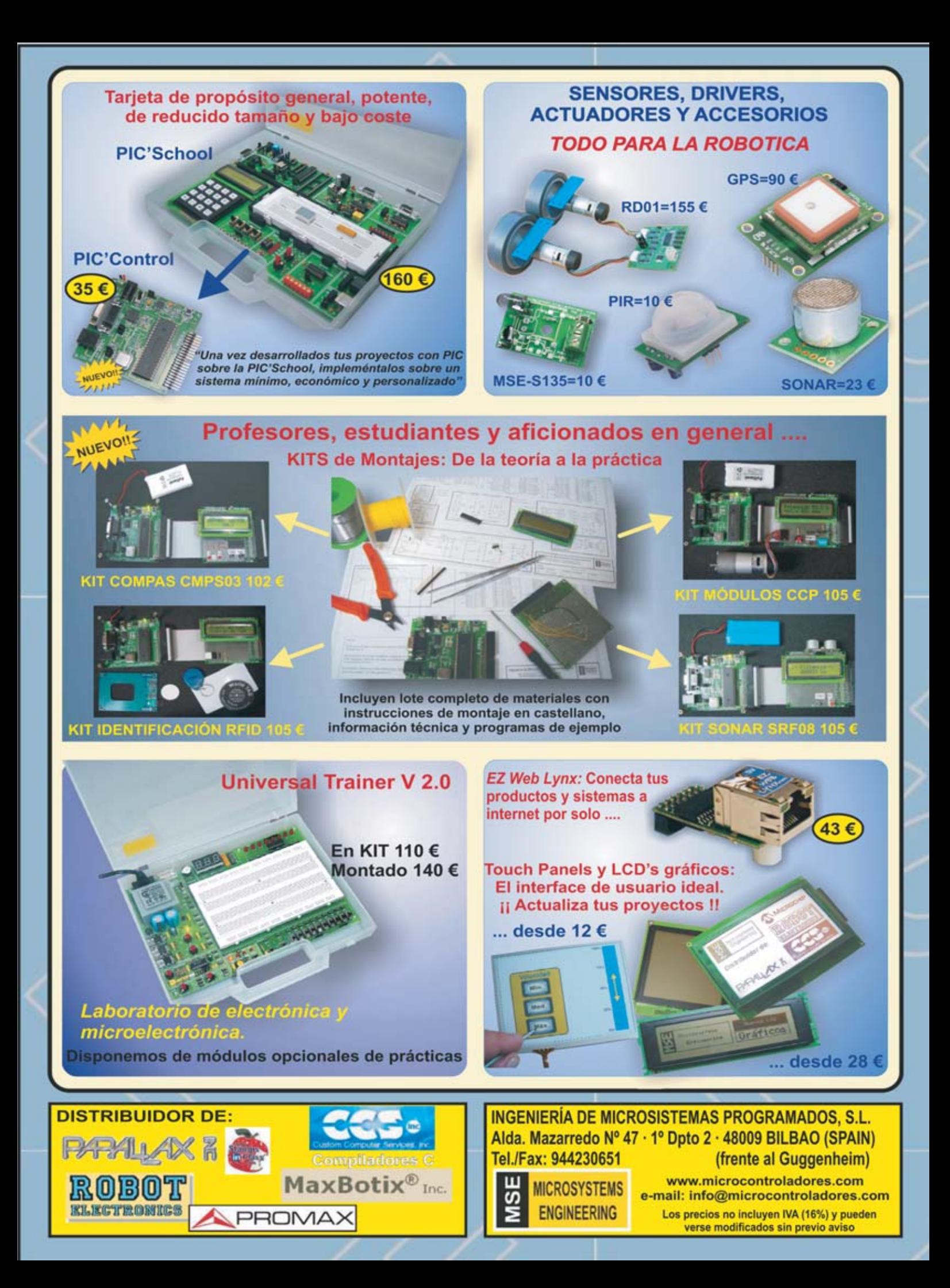

**DIRECCIÓN C/ Meridiano, 36 TORREJÓN DE ARDOZ 28850 (MADRID) Teléf: 902 009 419 Fax: 911 012 586**

**Director** Eugenio Páez Martín

**Director Editorial** Felipe Saavedra

**Diseño Gráfico** Paloma López Durán

**Redactor** Roberto Quirós García

#### **SERVICIO TÉCNICO**

**Martes de 18:00 a 20:00 h.** Teléf.: 902 009 419 Fax: 911 012 586 **Correo Electrónico:** *tecnico@nuevaelectronica. com* **En este número**

En este numero

#### **SUSCRIPCIONES CONSULTAS PEDIDOS**

Teléf.: 902 009 419 Fax: 911 012 586 **Correo Electrónico:** *revista@nuevaelectronica.com*

#### **PAGINA WEB:**

*www.nuevaelectronica.com*

**FOTOMECÁNICA:** Videlec S.L. Teléf.:(91) 375 02 70

#### **IMPRESIÓN:**

IBERGRAPHI 2002 C/ Mar Tirreno 7 San Fernando de Henares - Madrid

**DISTRIBUCIÓN:**

Coedis, S.A. Teléf.:(93) 680 03 60 MOLINS DE REI (Barcelona)

Traducción en Lengua española de la revista "Nuova Elettronica", Italia. DIRECTOR GENERAL Montuschi Giuseppe

#### **DEPÓSITO LEGAL:**

M-18437-1983

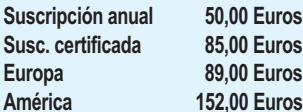

**Furos. Euros.** Euros.

#### **Nº 285**

**5,25 Euros. (Incluido I.V.A.) Canarias, Ceuta y Melilla 5,25 Euros (Incluidos portes)**

## **SUMARIO**

#### **APLICACIONES PRÁCTICAS con el CPLD**

Es un hecho constatado que la electrónica digital toma cada vez más ventaja sobre la electrónica analógica. Entre otros dispositivos de desarrollo digital presentamos en la revista Nº269 el Programador de dispositivos CPLD con el fin de reemplazar al lápiz, al papel y al soldador para desarrollar vuestros circuitos digitales. Hoy profundizamos más y os ayudamos a tomar confianza con nuestro dispositivo y con el programa Quartus II de Altera.............. **pág.4**

#### **CALCULAR la RESISTENCIA LIMITADORA para los LED**

En función del color del diodo LED y de la tensión a utilizar para alimentarlo es necesario conectar en serie una resistencia que limite la corriente y que soporte la caída de tensión excedente.

En este artículo enseñamos cómo calcularla........................................ **pág.28**

#### **MEDIDOR de TIEMPO de REACCIÓN**

Para aprender fácil y eficazmente electrónica no basta con estudiar las fórmulas que describen un circuito, es indispensable poderlo construir y experimentar su funcionamiento.

Hoy presentamos la segunda parte de este mini laboratorio de aprendizaje diseñado para principiantes que permite elaborar circuitos sin soldaduras y sin ninguna instrumentación añadida ya que dispone de todos los elementos que incluye un laboratorio básico de electrónica....................................**pág.22**

#### SENCILLA LLAVE ELÉCTRONICA

El circuito Utilizando dos circuitos integrados y un transistor es posible realizar una cerradura electrónica bastante fiable que puede utilizarse para abrir una puerta, para habilitar un sistema antirrobo o para activar cualquier instrumento electrónico. La llave de la cerradura se ha implementado con un JACK.......................................................................................................**pág.40**

#### **PROYECTOS EN SINTONÍA**

MEDICIÓN económica de la POTENCIA de un AMPLIFICADOR.........**pág.48**

#### **PRÓXIMAMENTE**

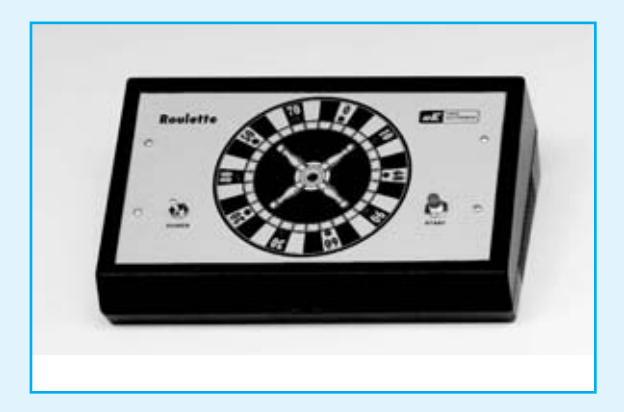

Presentamos esta sencilla y atrayente ruleta electronica que nos resultará de gran entretenimieto durante su montaje

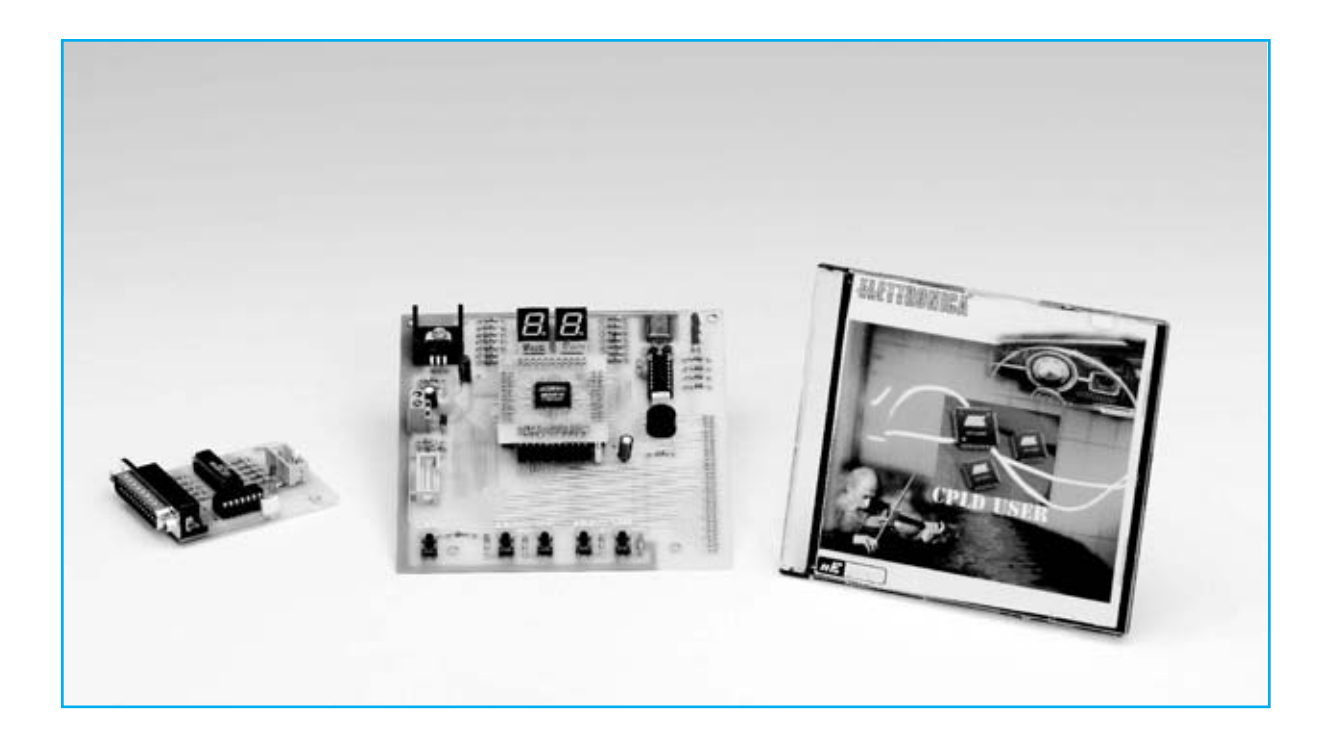

## APLICACIONES

**Es un hecho constatado que la electrónica digital toma cada vez más ventaja sobre la electrónica analógica. Entre otros dispositivos de desarrollo digital presentamos en la revista Nº269 el Programador de dispositivos CPLD con el fin de reemplazar al lápiz, al papel y al soldador para desarrollar vuestros circuitos digitales. Hoy profundizamos más y os ayudamos a tomar confianza con nuestro dispositivo y con el programa Quartus II de Altera.**

Comúnmente el mundo de la electrónica moderna se divide en dos grandes campos, **electrónica analógica** y **electrónica digital**.

Como es conocido, aunque ésta es una primera división, los dos campos son tan vastos que dentro de cada uno hay **numerosas ramas** que abarcan **campos más específicos**.

En la **electrónica analógica**, por ejemplo, nos encontramos la **electrónica de potencia**, **amplificación**, **radiofrecuencia**, **procesamiento de señales**, **audio**, etc.

Igualmente la **electrónica digital** tiene numerosos campos. En esta sección nos ocuparemos de sus fundamentos básicos: La **lógica combinacional**.

#### **EVOLUCIÓN DIGITAL**

Si hasta no hace mucho tiempo prácticamente la electrónica digital no existía o era considerada un sector elitista, hoy es prácticamente **imposible** encontrar un circuito que **no incorpore esta tecnología**.

Esto ha sido posible gracias a la **integración** de los **transistores**, el elemento base de cualquier circuito digital, que se ha desarrollado cada vez más siguiendo una famosa ley, denominada **Ley de Moore** (en honor al cofundador de **Intel**), que ya en el lejano **1965** predijo la increíble escalada de la electrónica integrada.

**Moore** predijo que el **número de transistores integrados** en un **chip individual** se **duplicaría cada año**. La evidencia experimental ha demostrado, y lo sigue haciendo, que el **número de transistores** se **duplica** cada **18- 24 meses**, manteniendo en todo caso una **curva exponencial** (ver Fig.1).

Hoy en día se producen muchísimos **microchips** que integran **centenares de millones de transistores**, cada uno de con **tamaño nanométrico** (mil-millonésimas de metro). Las cifras comunes actualmente son **45**, **65**, **80** o **95 nm**.

Hasta hace poco tiempo se expresaba el tamaño en **micrómetros** (millonésimas de metro), de hecho se acuñó el termino de **microelectrónica**. La evolución ha dejado obsoleta esta unidad de medida, ahora los tamaños se expresan en **nanómetros**, de hecho se está implantando el término **nanoelectrónica**.

La velocidad con la que aumenta la disponibilidad de transistores, y por lo tanto la potencia de cálculo, también ha creado un gran **problema**: ¿Cómo puede **explotarse** toda esta **capacidad de cálculo** visto que las capacidades de los diseñadores no pueden crecer proporcionalmente a la complejidad de la lógica?

Como es fácilmente intuible es bastante diferente proyectar un **multiplexor**, un **control** para una **puerta automática** o un **microprocesador**.

# PRÁCTICAS con el CPLD

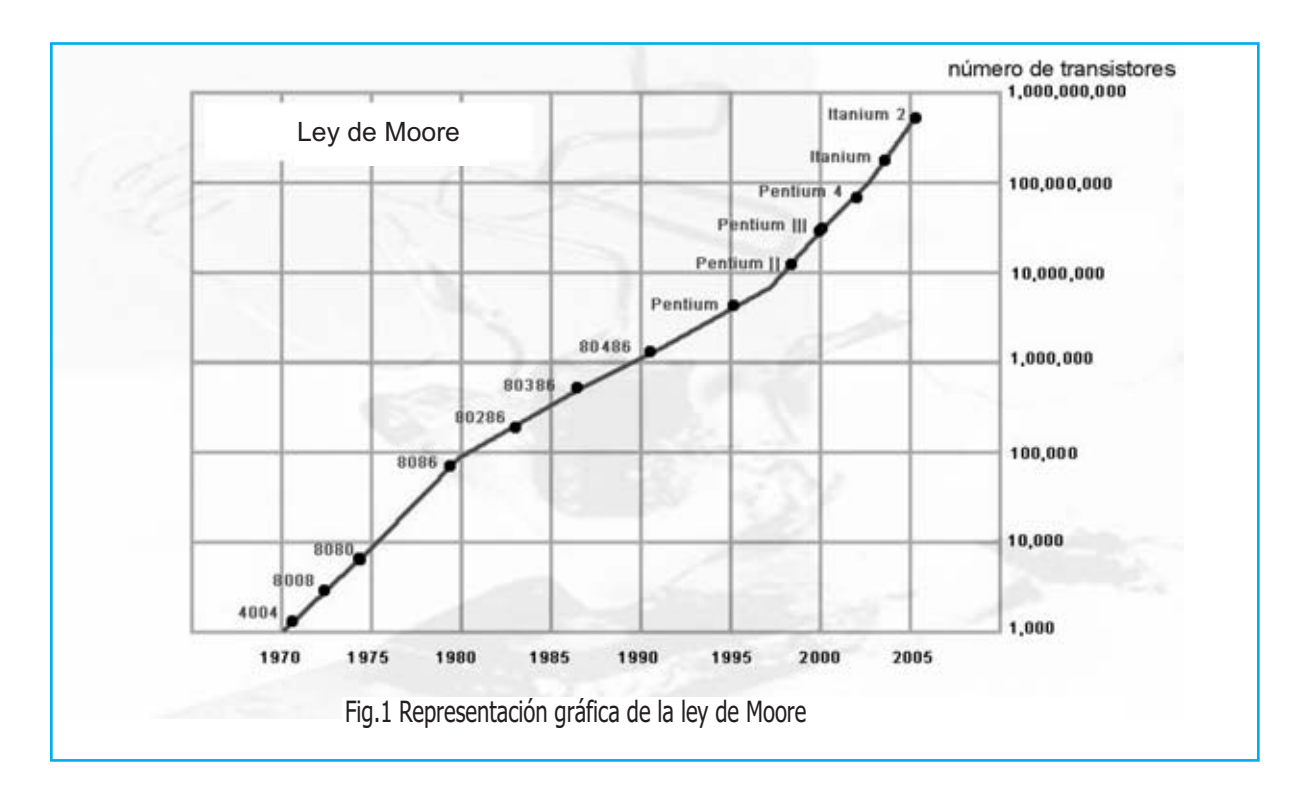

*NUEVA ELECTRONICA* / <sup>5</sup>

Para ayudar a los diseñadores se desarrollaron **lenguajes** (como **VHDL**) y **herramientas** (como **Quartus II**) capaces de elevar el **nivel de abstracción** de los circuitos acercando más al l**enguaje humano** la **operativa de diseño** que al lenguaje electrónico de **AND**, **OR**, etc. Así por ejemplo se puede escribir código como el siguiente:

**if dispositivo\_encendido = '1' then encender <= '1'; apagar <= '0'; else encender <= '0'; apagar <= '1'; end if;** 

Este pequeño listado de código puede suponer un **primer contacto** con **VHDL** y **Quartus II**, u otra herramienta equivalente. En este caso cuando la señal "**encender**" esté activa se activará la salida "**encender**" y se desactivará la salida "**apagar**", mientras que cuando esté desactiva la señal "**encender**" se desactivará la salida "**encender**" y se activará la salida "**apagar**".

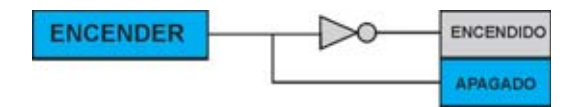

Obviamente el razonamiento debe extenderse a casos mucho **más complejos**, haciéndose más complejo el código. Por complejo que sea **Quartus II** lo sintetizará **ahorrando muchísimo tiempo** de **desarrollo**, como se puede ver en el ejemplo de la Fig.2.

#### **LÓGICA COMBINACIONAL**

Por **lógica combinacional**, **red combinacional** o **circuito combinacional** se entiende, en general, un **circuito digital** con las siguientes características:

- Tiene **una** o **más entradas** y **una** o **más salidas**.

- Representa una **función lógica** cuyos **únicos valores** pueden ser **0** o **1** (**verdadero** o **falso**) (**nivel bajo** o **nivel alto de tensión**).

- Las **salidas** pueden variar exclusivamente en función del valor de las **entradas** y en base a la **función lógica implementada**. **No** hay **realimentaciones** ni elementos de **memoria**, ya que esto supondría diseñar otro tipo de circuitos (**circuitos secuenciales**).

Se habla además de:

- **Lógica positiva**: Cuando las señales se **activan** con **1** (**verdadero**) (niveles **altos** de tensión).

- **Lógica negativa**: Cuando las señales se activan con **0** (**falso**) (niveles **bajos** de tensión).

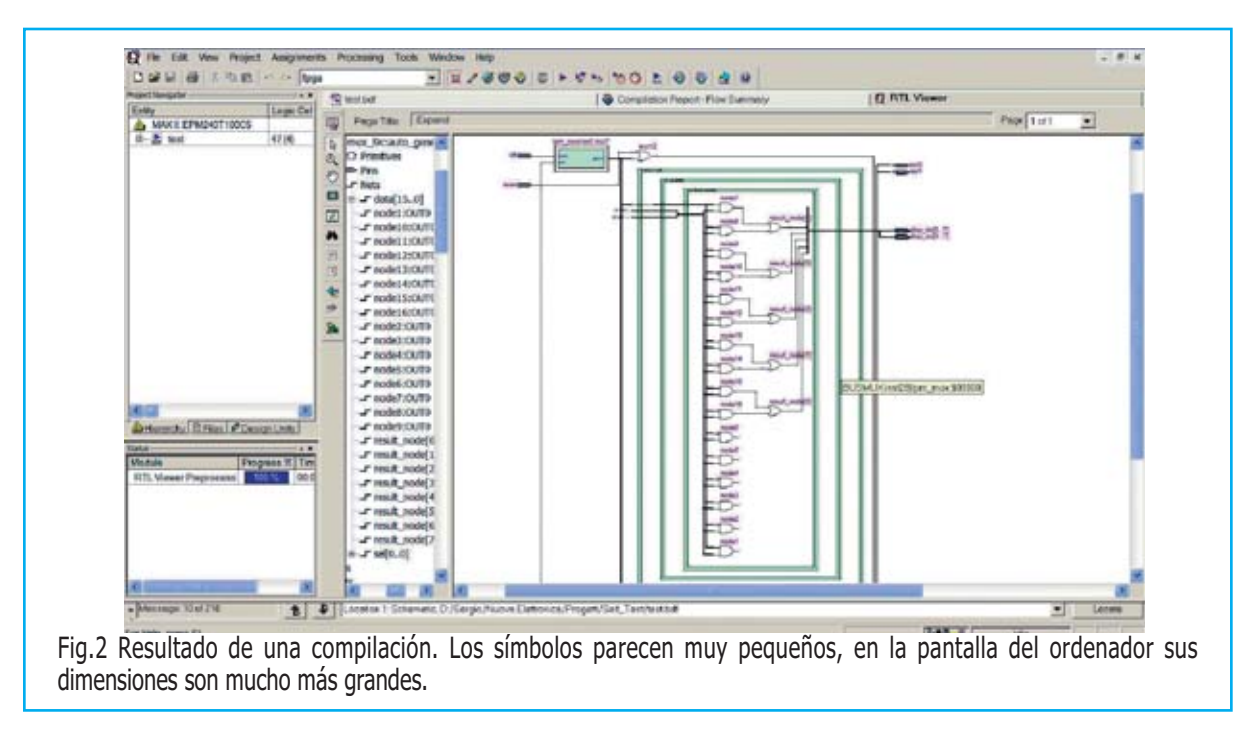

La segunda representación podría parecer a primera vista poco sensata. En realidad en algunas ocasiones es **muy útil**.

Veamos un ejemplo. Supongamos que queremos **encender un diodo LED** con nuestro dispositivo, función que pronto se podrá realizar siguiendo este artículo.

Normalmente, por razones tecnológicas relacionadas con las propiedades del **silicio**, material con el que están construidos el **99%** de los **microchips**, los **transistores** de **canal N** son **más fáciles** de **construir** y soportan **corrientes más elevadas** que los de canal **P**.

Generalmente cuando se **activan** para encender un dispositivo, como un diodo LED o un display, **cortocircuitando** la **salida a masa** (su salida se activa **bajando el nivel**). Por consiguiente el **diodo LED** se **encenderá** cuando la **salida** del dispositivo construido únicamente con transistores de **canal N** esté a **nivel lógico bajo**.

Retomando el tema de la lógica combinacional, para **realizar un circuito** se realizan dos fases:

**(1) Análisis**: Se **expresa** la **función lógica** deseada en una forma adecuada (álgebra booleana, VHDL, etc.).

(**2) Síntesis**: La función anteriormente descrita se **implementa** mediante un **circuito digital** constituido por **puertas lógicas** más o menos elementales (AND, OR, NOT, etc.).

El paso de la fase análisis a la fase de síntesis **no es único**. Existen **varios métodos** de resolver el mismo planteamiento ya que en electrónica pueden existir **diferentes formas** de implementar la **misma función lógica**.

Veamos en sencillo ejemplo: La pequeña porción de código anteriormente expuesta y esquematizada puede ser implementada, indudablemente de forma **no optimizada** pero **funcionalmente idéntica**, como se muestra en esta figura:

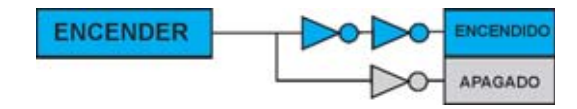

Antes de la difusión en masa de los circuitos de alta densidad de integración, como por ejemplo los **PLD**, y los correspondientes programas capaces de **sintetizar automáticamente** partiendo de **código escrito**, no era raro encontrar a los diseñadores con **papel** y **lápiz** a dibujando **mapas de Karnough**, escribir **largas funciones booleanas** y **descomponerlas** en elementos simples **NOT**, **AND** y **OR** para realizar el circuito.

Existen bastantes leyes y métodos, por ejemplo las **leyes de Morgan** o el **método de Quine Mc Cluskey**, que **simplifican** y **estandarizan** las **funciones booleanas** con procedimientos sistemáticos que han adoptado los **programas** para conseguir óptimos resultados en poco tiempo.

... Vamos a **pasar a la práctica**. En el siguiente apartado aprenderemos las bases para "movernos" dentro de un **esquema**, en particular dentro del entorno de desarrollo **Quartus II**.

También expondremos **pequeños ejercicios** para que cada uno los resuelva. Las soluciones las presentaremos en los próximos números.

Es bastante aconsejable leer el artículo precedente presentado en la **revista Nº269** y tenerlo a mano. En este artículo se presentó el **Programador para CPLD LX.1685** y el programa **Quartus II**.

#### **Análisis del circuito de Prueba: ESQUEMA**

Para tomar práctica con la programación de nuestro dispositivo y el programa **Quartus II de Altera** y así poder empezar a ser **autónomos** proponemos practicar con un ejemplo.

En primer lugar hay que **abrir el programa** y **cargar el proyecto** de **ejemplo** contenido en el CD - **CDR1685** incluido en el KIT **LX.1685**.

Para trabajar más cómodamente es conveniente hacerlo desde el **disco duro**, para lo que hay que **copiar** el directorio "**Self\_Test**" del **CD-ROM** al disco duro, por ejemplo en un directorio llamado **C:\CPLD\ Self\_Test**.

Después de **abrir Quartus II** hay que ir al menú **File** y hacer click en **Open Project...** (ver Fig.3). A continuación hay que abrir el archivo del proyecto "**test.qpf**" recién copiado (ver Fig.4).

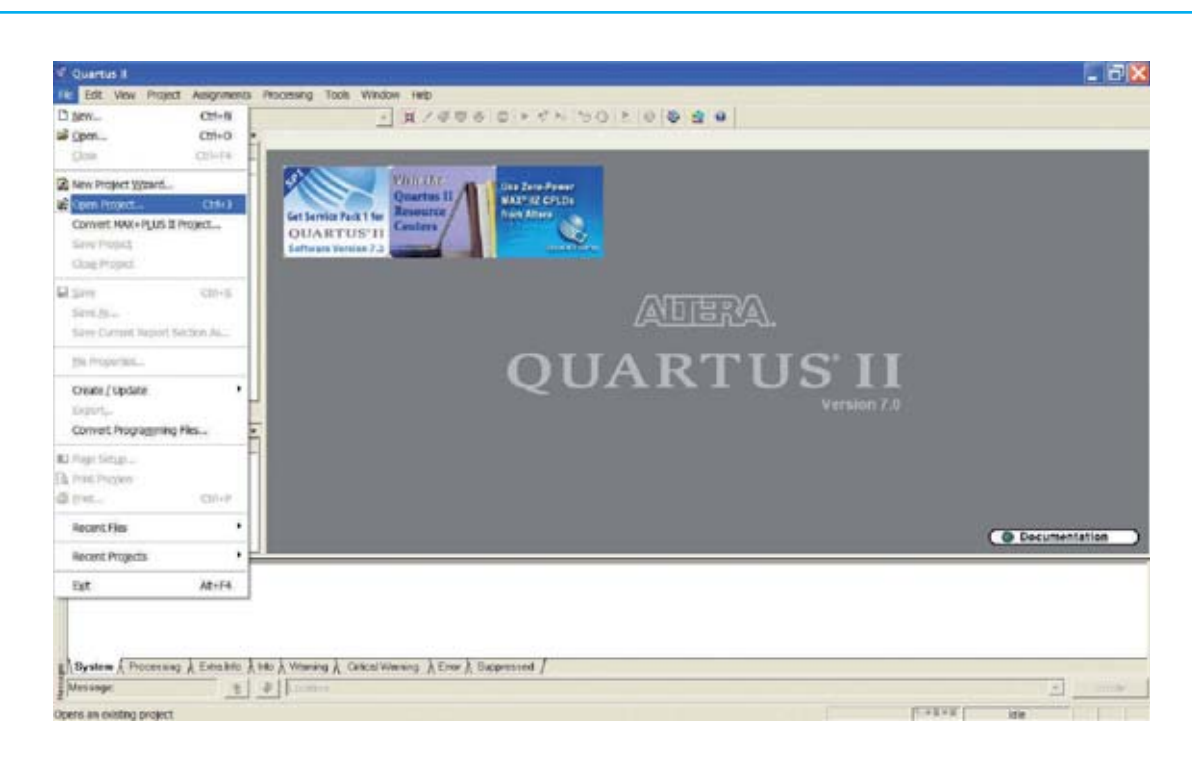

Fig.3 Una vez copiada la carpeta "SelfTest" al disco duro del PC hay que abrir el programa QUARTUS II y hacer click en línea "Open Project" del menú "File".

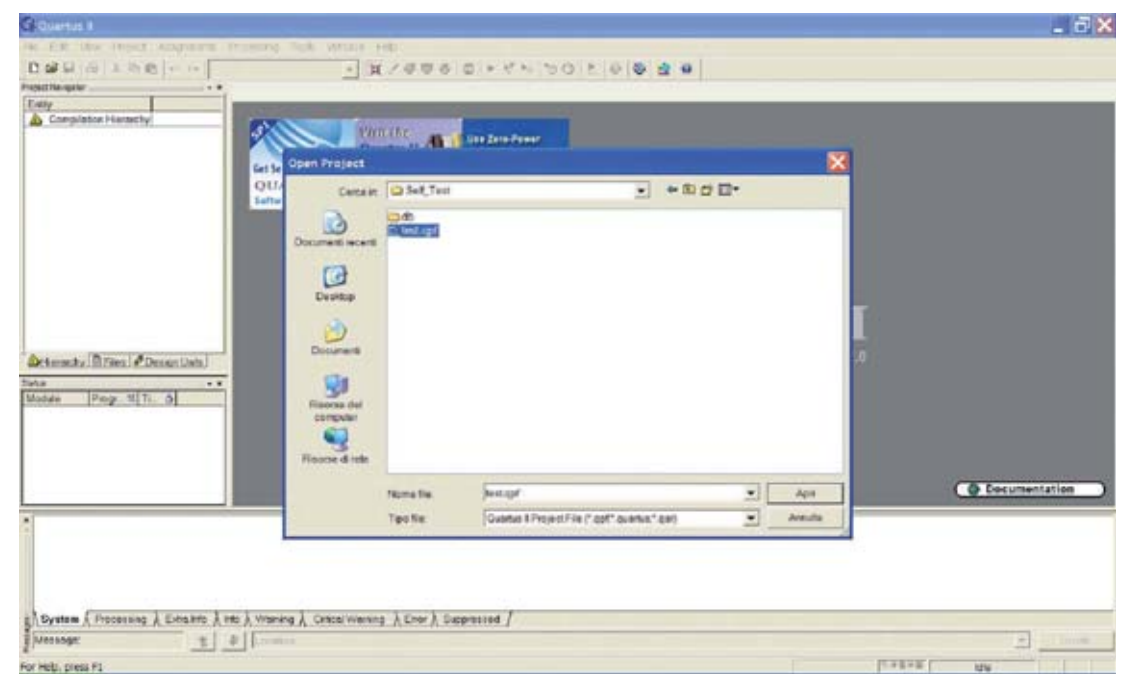

Fig.4 Cuando aparezca esta pantalla para continuar hay que hacer click sobre la línea que contiene el nombre del archivo "test.qpf."

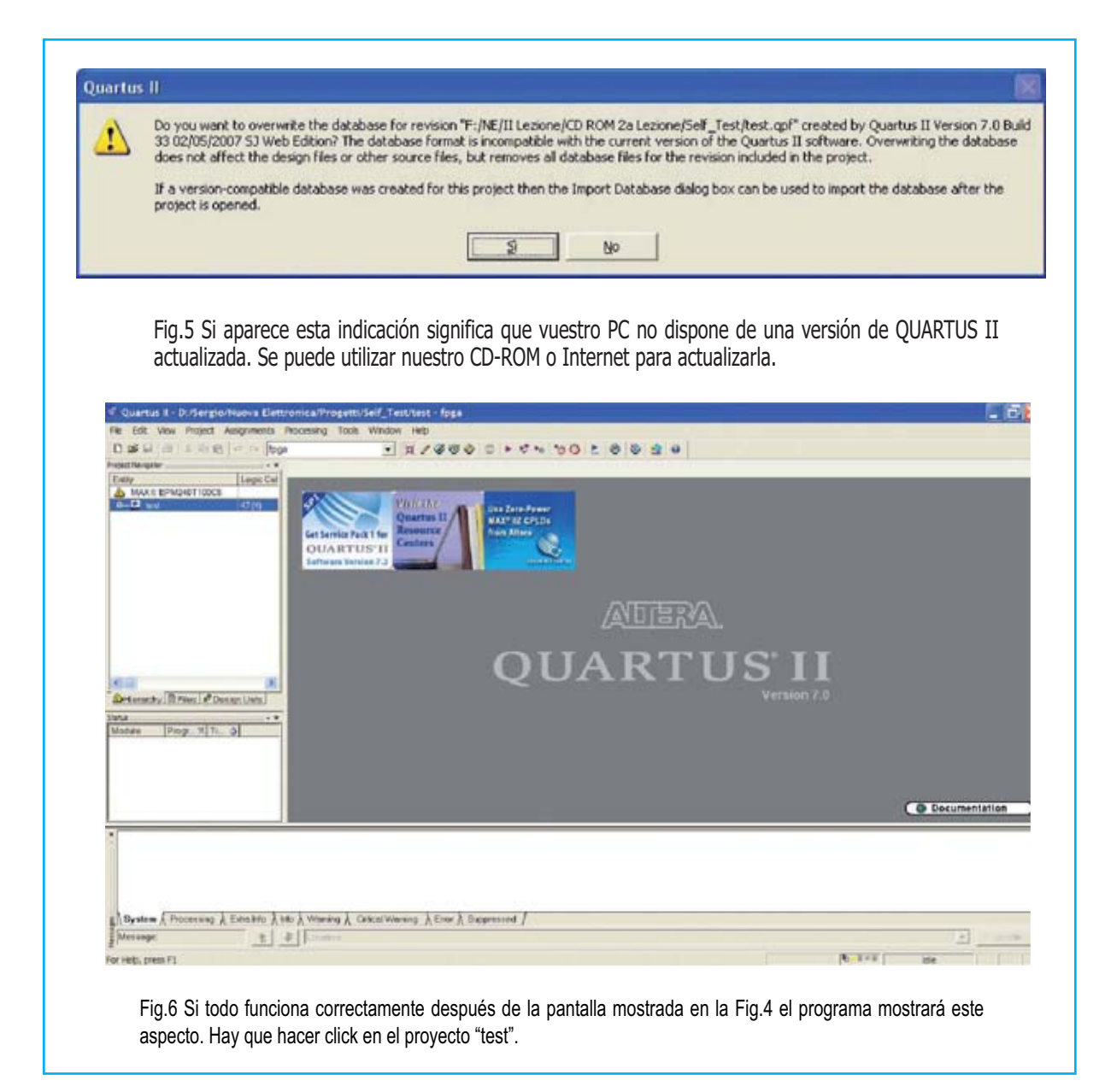

Si por cualquier motivo tuvierais una **versión** de Quartus II **diferente** para la que ha sido creado el proyecto de ejemplo aparecería el **mensaje** mostrado en la **Fig.5**. Sólo hay que hacer click en **SÍ**.

Una vez abierto el proyecto hay que hacer click en el **icono** "**test**" situado en la ventana de la izquierda (ver Fig.6). Llegado este punto el **esquema** que ha generado el **archivo test.pof** está **disponible** (ver Fig.7).

En un principio puede parecer complicado pero con un poco de práctica resultará **bastante sencilla** la **programación del hardware**.

Tenemos que controlar cargas como **diodos**

**LED** y **zumbadores** (**buzzers**), además de los **pulsadores** de entrada, que se **activan** a **nivel bajo**.

Para facilitar los razonamientos hemos **negado** tanto las **entradas** como las **salidas** a través de puertas **NOT** y así poder trabajar con la **lógica normal**.

En todo caso, para evitar confusiones, hablaremos de **señal activa** o **no activa**, prescindiendo de la lógica utilizada.

Empezamos el análisis por la parte más simple, los **pulsadore**s "**p4**" y "**p5**" que activan la **salida** "**dl1**" mediante una puerta lógica **AND** cuando son accionados simultáneamente.

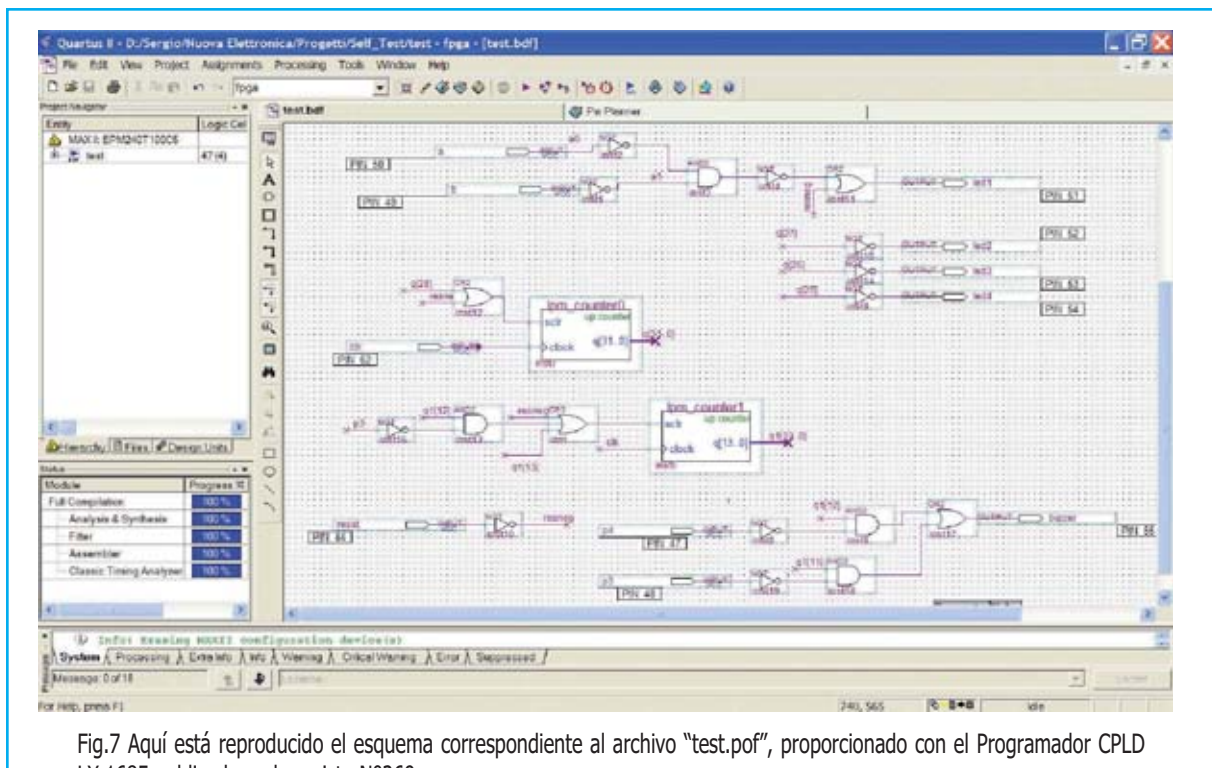

LX.1685 publicado en la revista Nº269.

La puerta **OR** situada en medio sirve para **impedir** el encendido del **diodo LED** cuando se acciona el pulsador **RESET**.

Quienes no recuerden la **tabla de la verdad** de estas **funciones lógicas** pueden consultar el artículo la **revista Nº269**.

Continuando con el análisis, en primer lugar hay que decir que **no todo** el circuito es **combinacional**, ya que hay **registros**, elementos de **memoria** (**lpm\_counter0** de 32 bits y **lpm\_counter1** de 14 bits) y **divisores de frecuencia**, utilizados para permitir trabajar con **frecuencias adecuadas** en **elementos luminosos** (diodos LED y displays) y **sonoros** (zumbadores) ya que normalmente la **frecuencia del cuarzo** suele ser **mucho más alta** (en nuestro caso **20 MHz**).

Así nuestro **contador binario** con **diodos LED** se incrementa con un **tiempo** igual a:

$$
2^{\text{ A bits\_contador}}
$$
\nTiempo (segundos) =

\nFreuencia reloj (Hz)

**NOTA**: Para quienes tengan poca familiaridad con las matemáticas precisamos que el símbolo **^** significa que el número **2** debe ser **elevado** al **bits\_contador**.

que corresponde a una **frecuencia** de:

$$
Frecuencia (Hz) = \frac{1}{Tiempo (segundos)}
$$

Considerando que el **led4**, que representa el **bit menos significativo** del contador binario implementado, es activado mediante la **señal q[25]** (o bien el **26° bit** del primer contador), tendrá un **período** de:

$$
T = \frac{2^{2}26}{20.000.000}
$$

Elevando el número **2** a la **26** obtenemos un valor de **67.108.864**.

Sustituyendo:

$$
67.108.864
$$
\nTiempo (segundos) = \_\_\_\_\_\_\_\_\_\_\_\_ = 3,35  
\n20.000.000

Que corresponde a una **frecuencia** de:

$$
Hz = \frac{1}{3,35} = 0,2985
$$

Valor que podemos **redondear** a **0,3 Hertzios**.

Por el mismo motivo el **led3** y el **led2** se encenderán, respectivamente, con un **período doble** y **cuádruple** con respecto al **led4**, generando así el efecto de **contador binario**.

De forma similar se procede para la generación de la **frecuencia** del **zumbador**. Analizando el circuito que lo controla se puede aprender mucho.

Como se puede probar experimentalmente al accionar **un pulsador** se emite una **nota**, si se acciona el otro pulsador se emite la misma nota pero **una octava superior**, esto es del **doble** de **frecuencia**.

En efecto, si se observa en el esquema la **salida "buzzer"** está controlada por una **OR** que tiene como entradas las salidas de **dos AND**: El **zumbador** (**buzzer**) se activa gracias a la **OR** cuando **al menos** la salida de **una** de las **dos AND** está **activa**.

Las **AND** no hacen otra cosa que hacer **pasar l**a señal **q1[11]** (frecuencia más **alta**) o a la señal **q1[12]** (frecuencia más **baja**) según se accionen "**p3**" o "**p4**".

Se trata de un sencillo **multiplexor simplificado**.

#### **Ejercicio 1**

En base en la fórmula utilizada para el **cálculo** del **período** y para la **frecuencia** que hemos expuesto anteriormente, y analizando el esquema, intentar **calcular** el valor de las **dos frecuencias** correspondientes a la utilización de cada uno de los **pulsadores**.

#### **Modificación del ESQUEMA**

Una cuestión muy importante a tener en cuenta es que, cuando se escribe **código** o se diseñan **esquemas** para un **PLD**, hay que estar **muy atentos** a las **conexiones físicas** del circuito.

Por ejemplo, definir una señal de **salida** dentro del esquema que en el circuito esté conectada a una **entrada** puede llegar a **destruir** el **terminal** del **PLD**.

También se pueden producir **cortocircuitos** y **destruirse** el **terminal** si, por ejemplo, el **aparato programable** intenta forzar una de sus **salidas** a **nivel alto** y **externamente** en el circuito impreso la conectamos directamente a **masa**.

Estos ejemplos evidencian que hay que estar **muy atentos** para evitar condiciones similares y utilizar mucho las **simulaciones**.

Una vez realizada esta importantísima aclaración ahora podemos **modificar el esquema**. Tanto sobre los **símbolos** como sobre los **cables de conexión** se pueden realizar todas las acciones típicas de entornos Windows: **Editar, Mover**, **cortar**, **pegar**, **borrar**, etc.

Por ejemplo se puede probar a **cambiar** una de las **frecuencias** de trabajo del **zumbador**.

Para ello en primer lugar hacemos click sobre la señal **q1[12]** y con el botón derecho seleccionamos "**Properties**" (ver Fig.9).

Ahora modificamos **q1[12]** por **q1[10]** y seleccionamos **OK**.

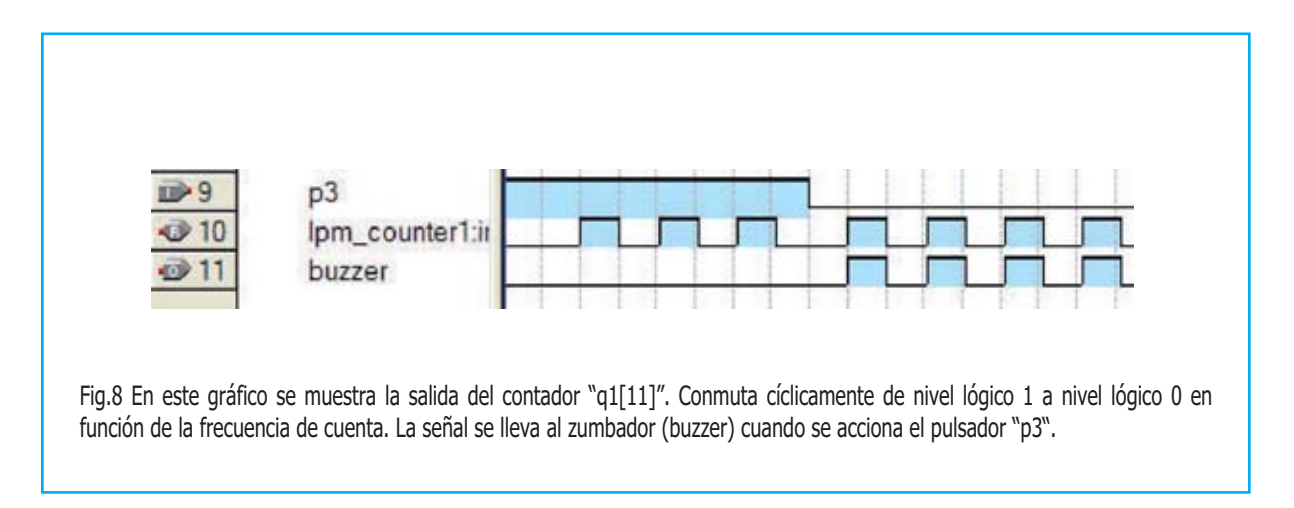

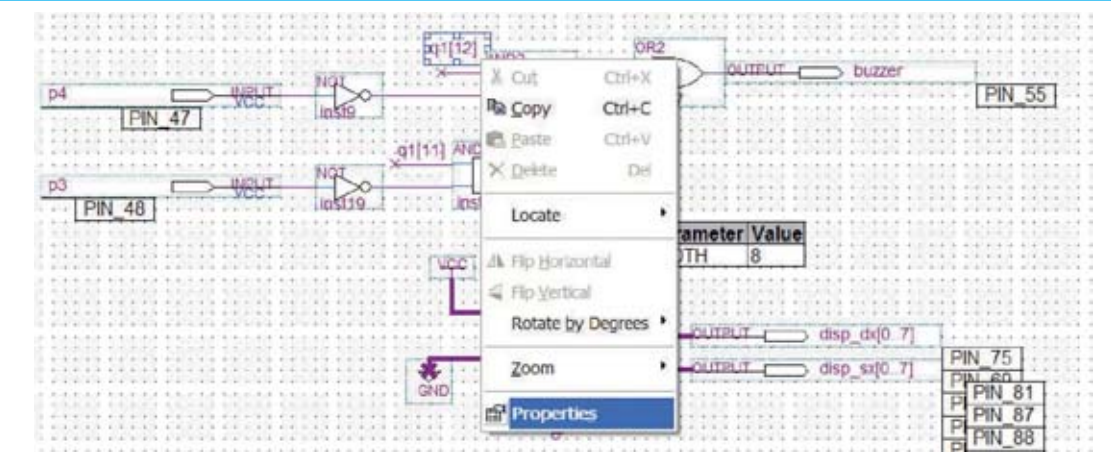

Fig.9 Haciendo click sobre la señal "q1[12]" aparecerá esta ventana. Aquí se ha de hacer click con el botón derecho del ratón sobre "Properties".

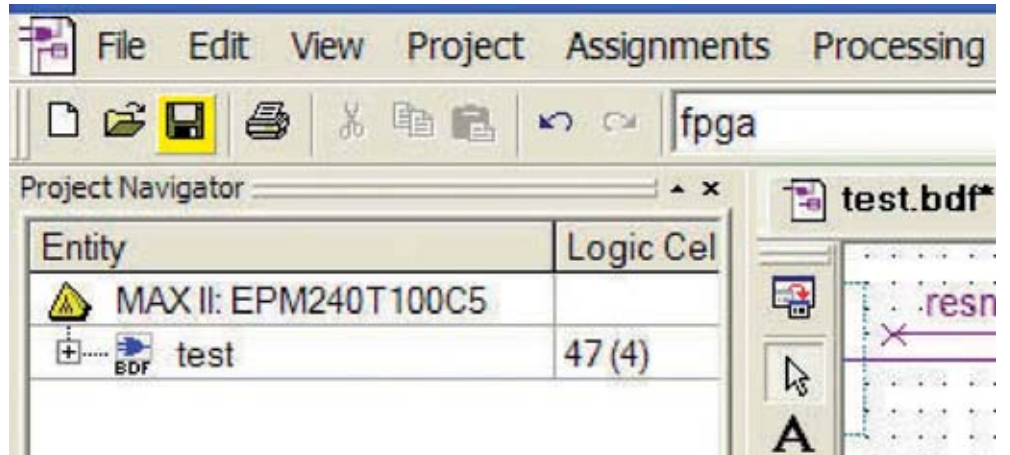

Fig.10 Para salvar el esquema basta con hacer click sobre el icono "Save" (disquete sombreado), situado entre el icono "Open" y el icono "Print".

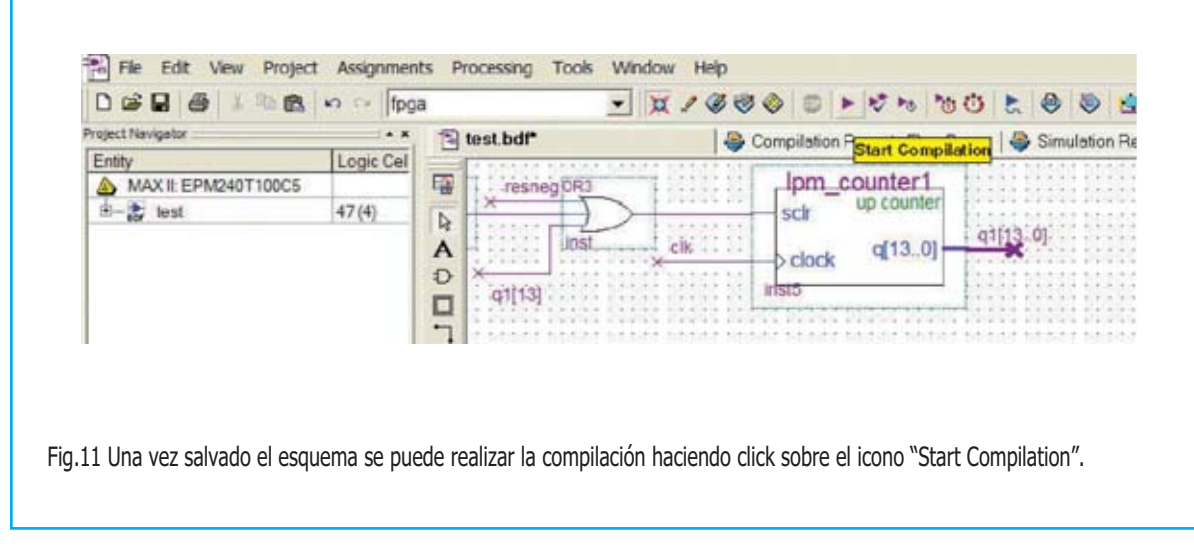

A continuación **salvamos** el esquema utilizando el **icono** "**Save**" (ver Fig.10) y lanzamos la **compilación** utilizando el **icono** "**Start Compilation**" (ver Fig.11).

Después de **confirmar** la acción ya podemos **programar** nuestro **CPLD** con el procedimiento descrito detalladamente en la **revista Nº269**.

Desde este momento la **frecuencia** asociada a "**p4**" es **más alta**. Además accionando al **mismo tiempo** los **dos pulsadores** se percibirá como se **suman** ambas **frecuencias**.

#### **INSERCIÓN de NUEVOS SÍMBOLOS**

Ahora podemos probar a insertar un **nuevo símbolo**. Para realizar esta acción hay que hacer click con el **botón derecho** del ratón en un **espacio vacío** del **esquema**.

En el cuadro emergente que aparece hay que seleccionar "**Insert**" y luego "**Symbol…**" (ver Fig.12). Se abrirá una ventana con las **librerías disponibles**.

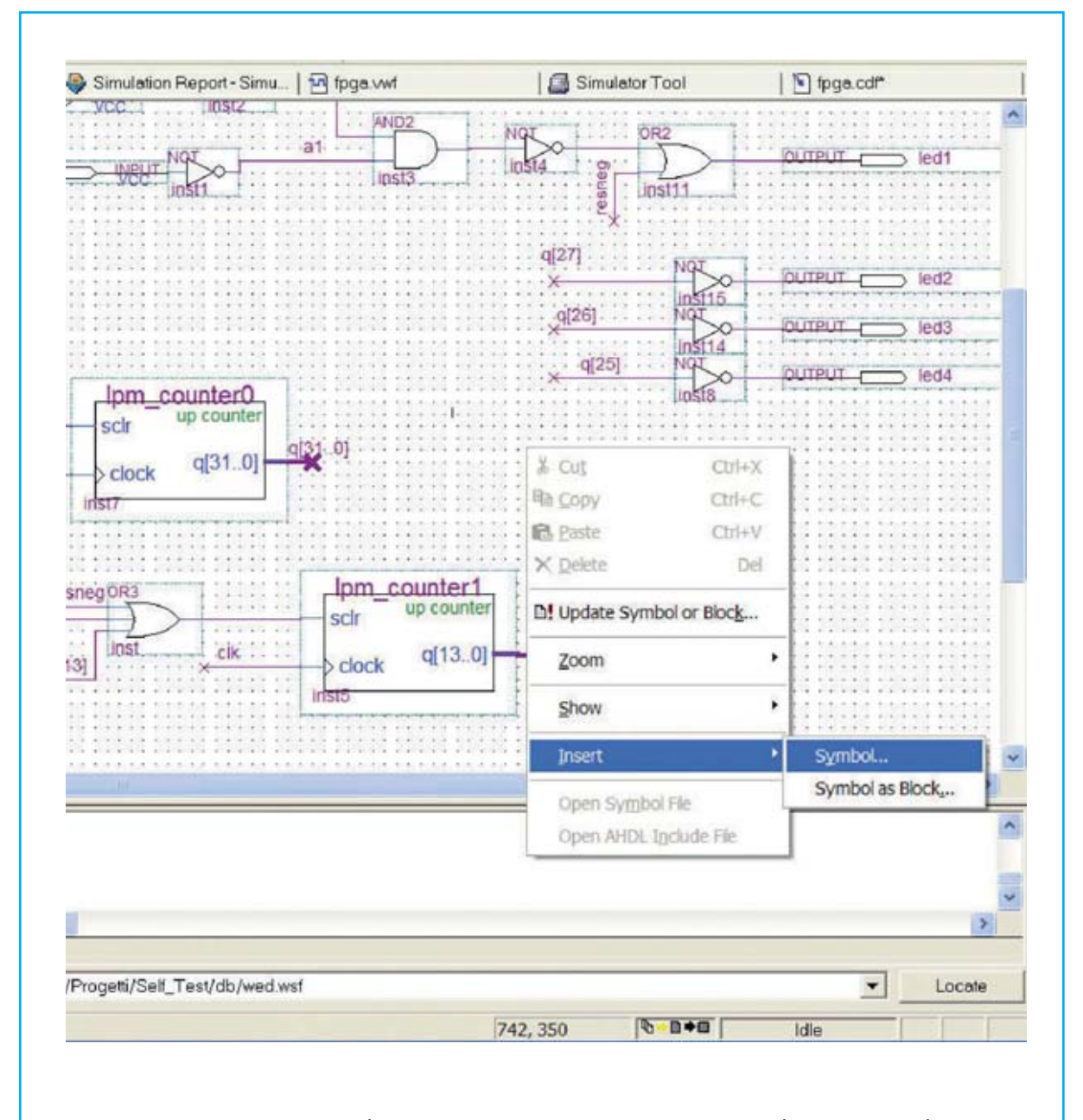

Fig.12 Si se quiere insertar un nuevo símbolo en el esquema hay que hacer click con el botón derecho del ratón sobre un espacio vacío del área de edición, seleccionar "Insert" y luego "Symbol".

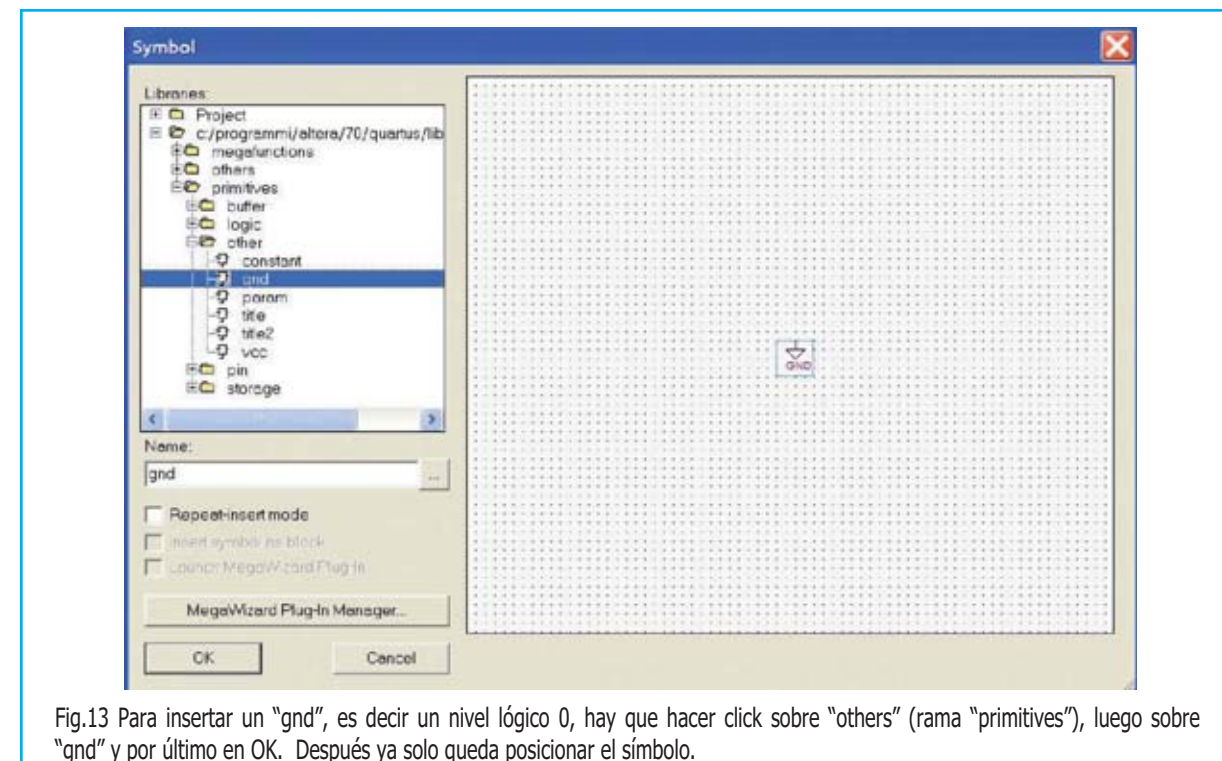

En la parte izquierda de la pantalla hay que seleccionar la **rama** adecuada dentro del **directorio de instalación** (por ejemplo "**c:\programas\altera\70\quartus\libraries**"), seleccionando "**primitives**".

En estas carpetas están presentes los **símbolos** como **bloques base**.

Por ejemplo, podemos insertar un "**gnd**" (**nivel lógico 0**) haciendo click sobre "**others**" y luego sobre "**gnd**" (ver Fig.13). En la parte derecha se **previsualiza** el **símbolo**.

Ya sólo queda pulsar en **OK** y **posicionar el símbolo** en el lugar deseado del **esquema**.

Siguiendo este procedimiento se puede insertar cualquier otro bloque presente en las librerías.

Si ahora acercamos el **puntero** a la **terminación** del símbolo "**gnd**" recién insertado se notará como el puntero cambia de forma. Se trata de la indicación de **interconexión**.

Haciendo click y arrastrando el ratón se creará un **cable de conexión** (ver Fig.14).

Una vez asignada una **etiqueta** al cable de conexión se pueden **realizar conexiones** utilizando el **nombre** de la **etiqueta asignada**.

Por ejemplo asignando el nombre "**vlow**" al cable conectado al "**gnd**" recién insertado **todas las señales** con la denominación "**vlow**" quedarán automáticamente **conectadas a masa** (**valor lógico 0**).

#### **Ejercicio 2**

Modificar el esquema de forma que los **diodos LED** conectados a las señales **q[25]**, **q[26]** y **q[27]** permanezcan **siempre apagados**. Probar la solución.

#### **Ejercicio 3**

Insertar el símbolo "vcc" y asignarle un nombre, por ejemplo "vhigh". Modificar el esquema de forma que los **diodos LED** conectados a las señales **q[25]**, **q[26]** y **q[27]** permanezcan **siempre encendidos**. Probar la solución.

Para insertar **bloques lógicos** hay que proceder de forma similar a las acciones realizadas para insertar "**gnd**" y "**vcc**" (ver Figs.12-13), buscando en "**logic**" en lugar de en "**primitives**".

Aquí se encuentran las **funciones lógicas básicas** como **AND**, **OR**, **NAND**, **NOR**, etc. de **2** o **más entradas**.

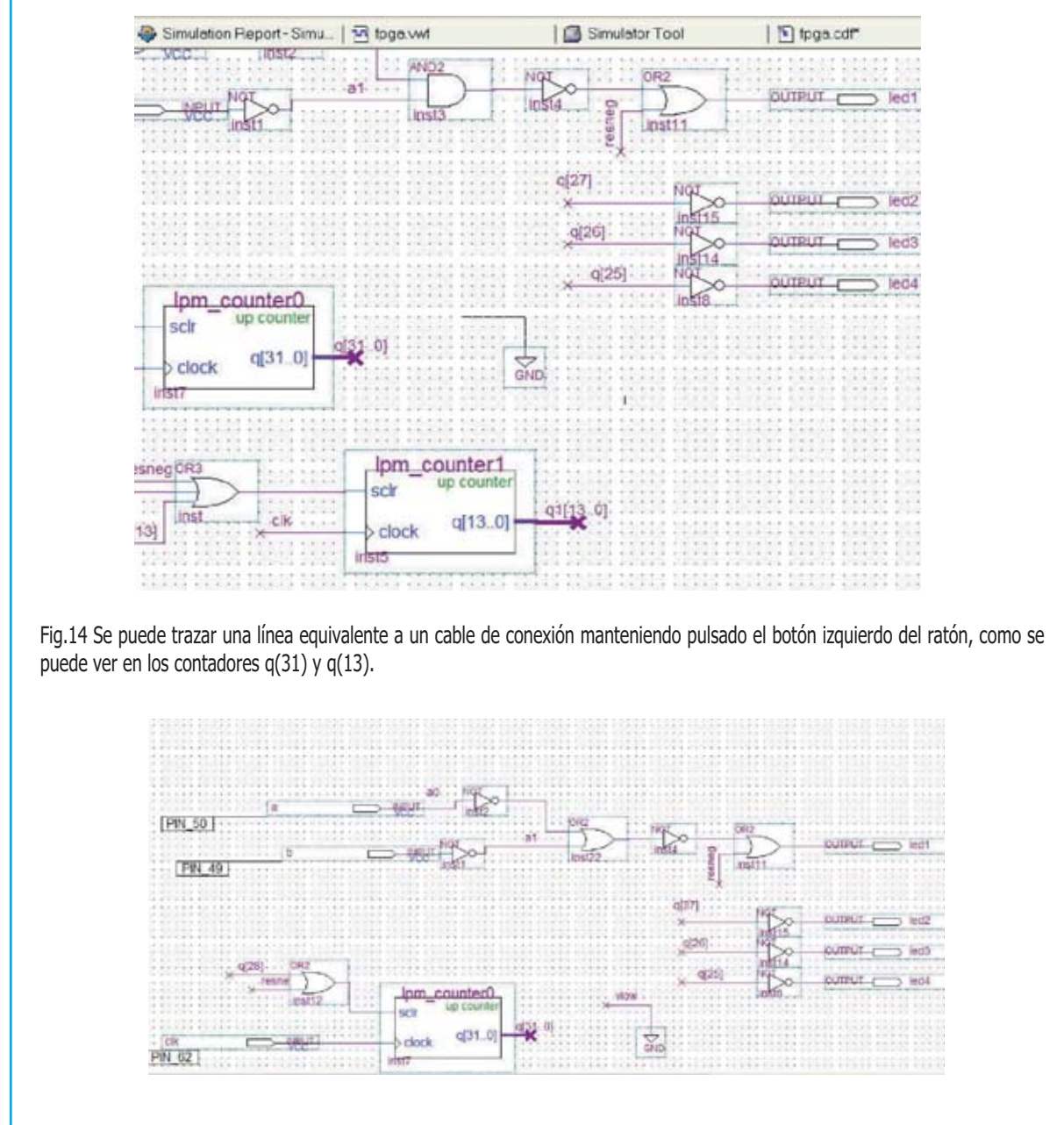

Fig.15 Denominando al extremo de un cable "vlow" se le asignará un nivel lógico 0. Así todas las señales "vlow" automáticamente quedarán conectadas a masa.

Se puede intentar, por ejemplo, **sustituir** la **AND** presente en las entradas **"p4**" y "**p5**" por **otra función** de **dos entradas** y experimentar de forma práctica las consecuencias que se producen en la lógica de encendido de los diodos LED actuando sobre los pulsadores.

#### **Ejercicio 4**

**Borrar** la **AND2** (**inst3**) asociada a los pulsadores "**p4**" y "**p5**" y **sustituirla** por una **OR** de **dos entradas** (**OR2**). Probar los resultados.

**NOTA**: Para **actualizar** el programa **Quartus II de Altera** se puede descargar de:

**https://www.altera.com/support/software/download/sof-download\_center.html** 

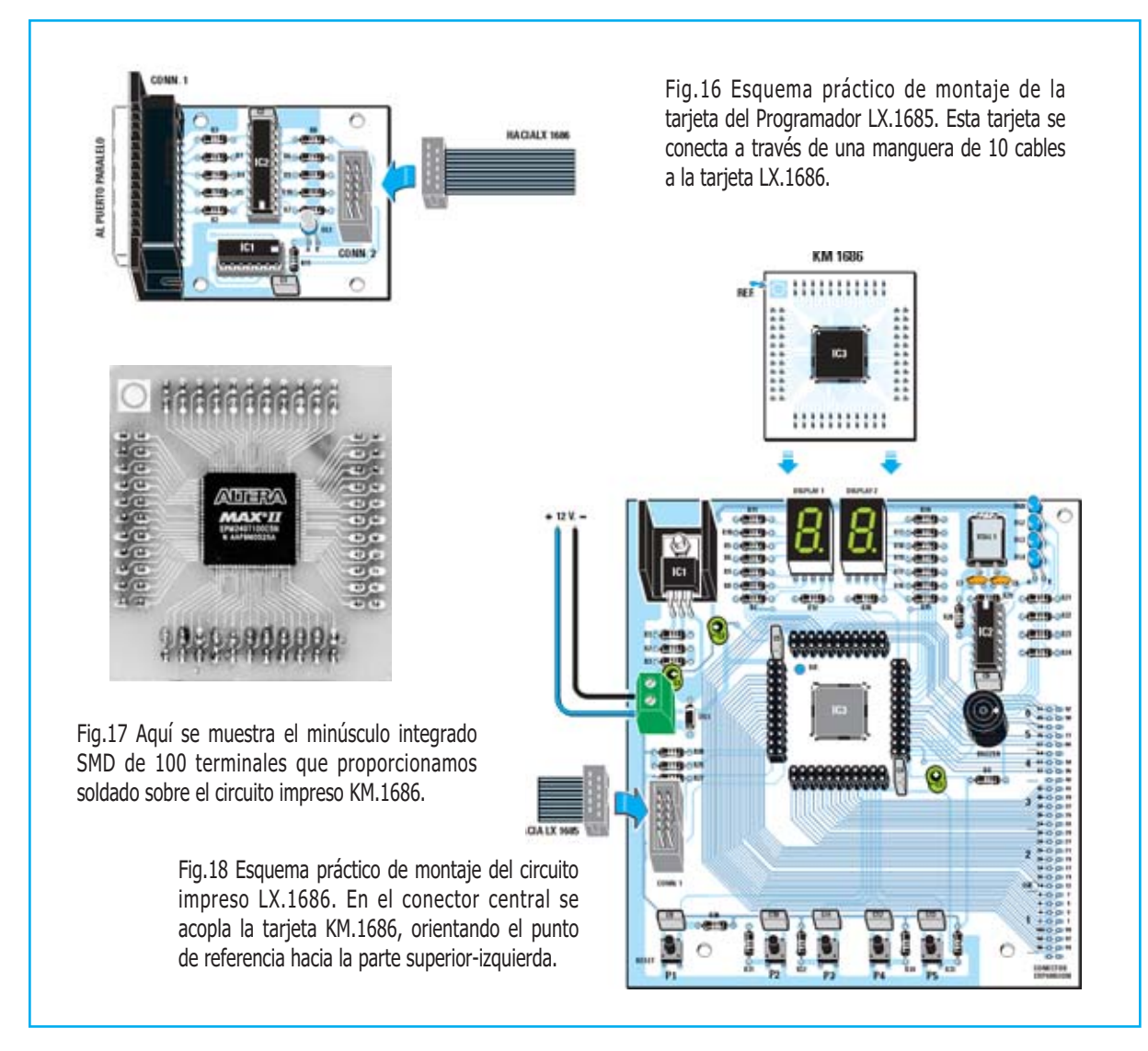

#### **PRECIO de REALIZACIÓN**

**LX.1685**: Todos los componentes necesarios para realizar el **Programador CPLD** (ver Fig.16), **incluyendo** circuito impreso, integrados, conector para el puerto paralelo, manguera de conexión de 10 hilos para conectar el programador a la Tarjeta de prueba LX.1686 y el **CD-ROM CDR1685** .......

**NOTA**: El **CD-ROM CDR1685** contiene el programa **Quartus II**, es decir el paquete completo para la escritura del código de programación, para ensamblar y para programar los dispositivos **CPLD**. Además contiene dos programaciones de prueba (**counter.pof** y **test.pof**)

**LX.1686**: Todos los componentes necesarios para realizar la **Tarjeta de prueba CPLD** (ver Fig.17) **incluyendo** circuito impreso, integrados, cuarzo, dos displays, diodos LED, zumbador, pulsadores y la tarjeta SMD **KM.1686** (ver Fig.15) con el chip CPLD **MAX II EPM240T100C5N** ..................................**86,30€**

**CS.1685**: Circuito impreso ........................**5,20€**

**CS.1686**: Circuito impreso ......................**24,00€**

**ESTOS PRECIOS NO INCLUYEN I.V.A.** 

#### THEREMIN

El Theremin fue el primer instrumento musical completamente electrónico que no precisaba de partes mecánicas para producir sonidos. Su timbre a medio camino entre el violín y la voz humana le hace excepcional y muy apreciado por músicos de diferente estilos.

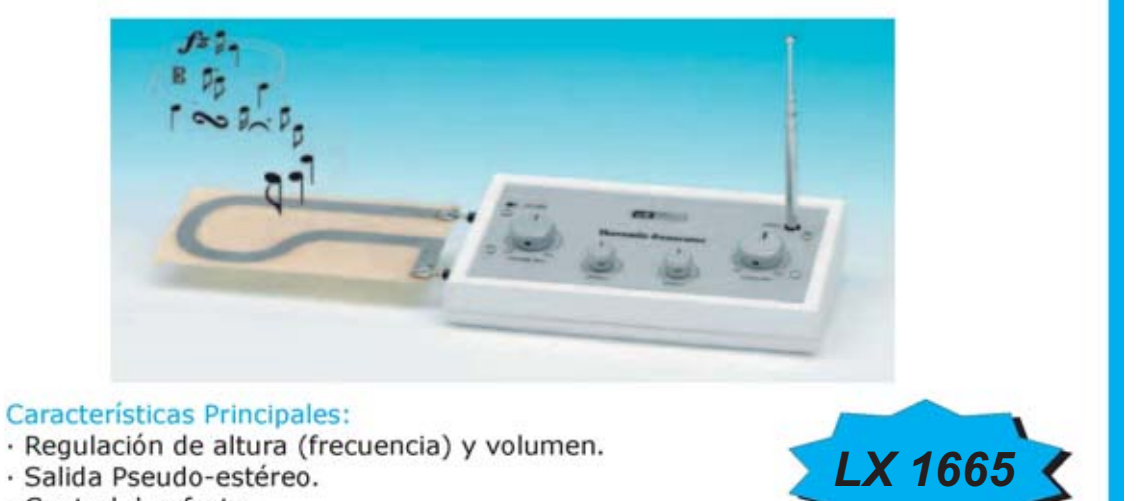

- · Control de efecto.
- · Alimentación 9v.

## **Philips Affinium LED string**

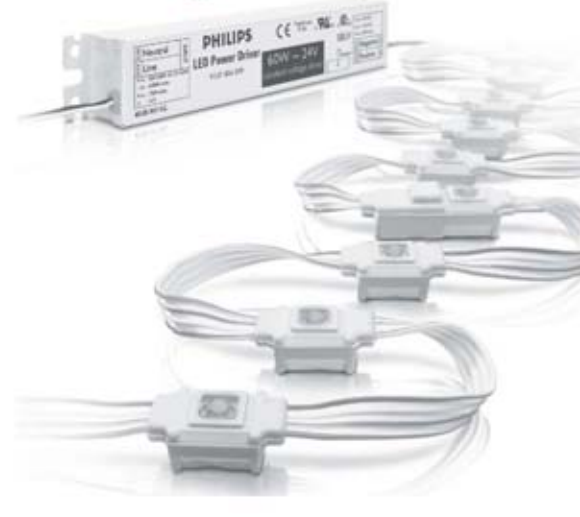

Sistema de iluminación led preparado para montaje en interior y exterior, con un grado de protección IP66, que garantiza una fiabilidad alta bajo todo tipo de condiciones.

Philips Affinium LED string es muy flexible. puede ser cortado por cualquier punto y se une a la base con cinta adhesiva o clips de montaje. Permite realizar diseños y montajes rápidos, ahorrando tiempo y dinero.

INGENIERIA LUMINOSA SL - Telf.: 91 227 98 25 - info@grupoil.com

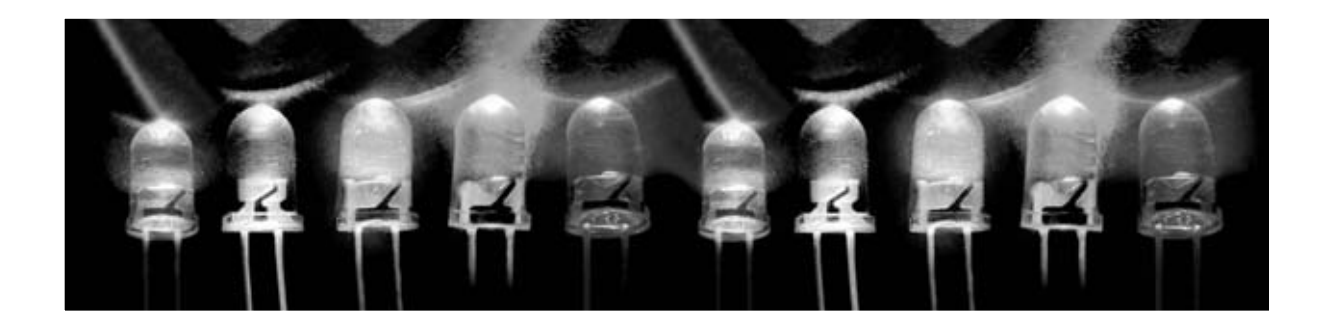

**En función del color del diodo LED y de la tensión a utilizar para alimentarlo es necesario conectar en serie una resistencia que limite la corriente y que soporte la caída de tensión excedente. En este artículo enseñamos cómo calcularla.** 

## CALCULAR LA RESISTENCIA

Para conseguir que un **diodo LED** trabaje con una **luminosidad normal** es necesario proporcionarle una corriente entre unos **15** y **18 miliamperios** (**0,015** a **0,018 amperios**).

Si se desea una **luminosidad mayor** la **corriente** que atraviesa el LED tiene también que ser **mayor**, para lo que se suele proceder **reduciendo** el **valor óhmico** de la **resistencia limitadora** conectada en serie a su tensión de alimentación (ver Fig.1).

En cambio, para conseguir una **luminosidad menor** es necesario controlar el **diodo LED**

con una **corriente menor**, para lo que se suele proceder **aumentando** el **valor óhmico** de la **resistencia limitadora**.

En los esquemas eléctricos los **diodos LED** se representan mediante un **círculo** cuyo interior contiene el **símbolo** de un **diodo común** (ver Fig.2).

Para poder encender un LED hay que conectar su **ánodo** al **positivo** de alimentación y su **cátodo** al **negativo** de alimentación (ver Fig.1). Si se conectan los terminales del diodo LED en

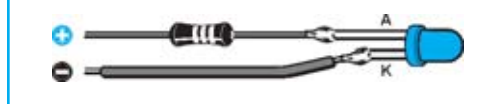

Fig.1 Los diodos LED disponen de dos terminales, ánodo (A) y cátodo (K). El terminal más largo (ánodo) se conecta a la tensión positiva, mientras que el terminal más corto (cátodo) siempre va conectado al negativo de alimentación.

Fig.2 En los esquemas eléctricos los diodos LED se representan con un círculo cuyo interior contiene el símbolo de un diodo rectificador. La resistencia limitadora puede conectarse indistintamente al ánodo o al cátodo.

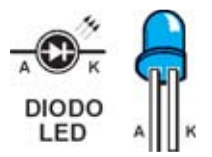

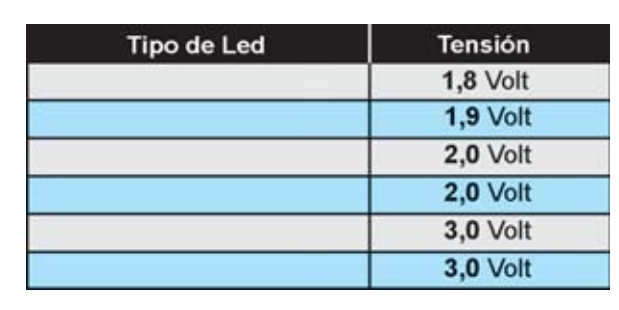

Fig.3 Cada diodo LED, en función de su color, tiene un diferente valor Vd, valor de la tensión de trabajo del diodo. Este valor es necesario para calcular el valor óhmico de la resistencia limitadora (ver Fig.1) a aplicar en serie utilizando la fórmula mostrada en la Fig.4.

**sentido inverso no** se **encenderá**, pero **tampoco** se **quemará**.

El **ánodo** (**A**) se reconoce fácilmente porque es **más largo** que el **cátodo** (**K**).

Un diodo LED, en función de su **color**, tiene un **diferente** valor **Vd** (ver Fig.3), valor necesario para **calcular** la **resistencia limitadora** a conectar en **serie**.

**Nunca** hay que **conectar directamente** un **diodo LED** a una **pila** o a un **alimentador** sin aplicar una resistencia para limitar la corriente

Así, para conocer el **valor** de la **resistencia limitadora**, podemos utilizar la fórmula mostrada en la pizarra de la Fig.4.

**Ejemplo 1**. Si tenemos un **diodo LED rojo** alimentado con una tensión **Vcc** de **12 voltios** se precisa una **resistencia** de:

#### **(12 - 1,8) : 0,016 = 637,5 ohmios**

Si se desea **aumentar** su **luminosidad** se puede utilizar una resistencia de **560 ohmios** (ver Fig.5), para **reducirla** hay que utilizar una resistencia de **820 ohmios**.

## LIMITADORA PARA LOS LED

de absorción. En caso contrario el diodo LED **se quemará** en **pocos segundos**.

Analizando el valor **Vd** de cada diodo LED en la tabla mostrada en la Fig.3 se deduce que no podremos alimentar un **diodo LED rojo** con una tensión menor de **1,8 voltios** y que no podremos alimentar un **LED blanco** con una tensión menor de **3 voltios**.

Se puede utilizar como **alimentación** cualquier valor **mayor** de su **Vd**. La **resistencia limitadora** soporta la **tensión excedente**.

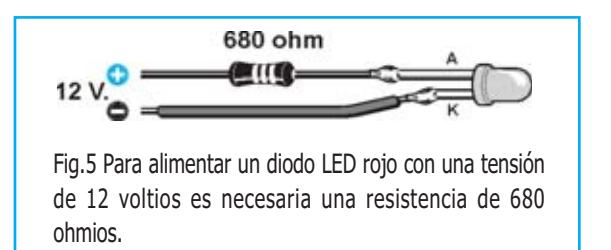

**Ejemplo 2**. Si tenemos un **diodo LED azul** alimentado con una tensión **Vcc** de **12 voltios** se precisa una **resistencia** de:

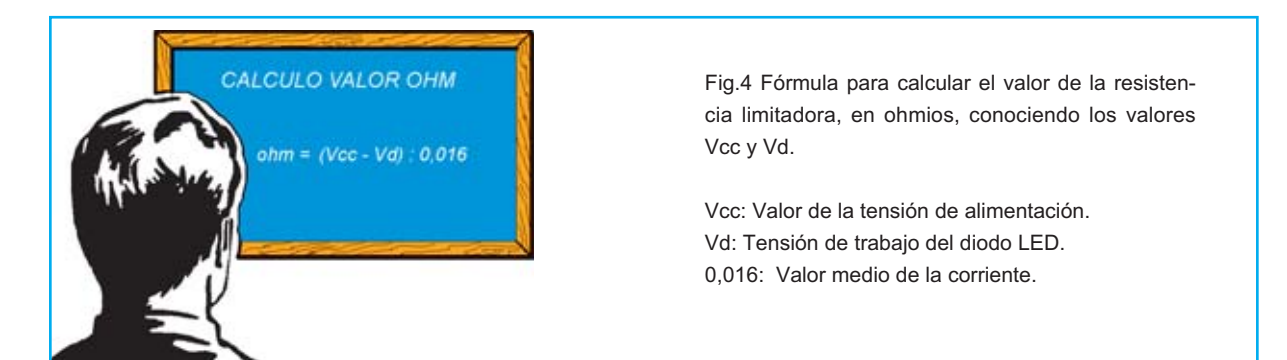

#### **(12 - 3) : 0,016 = 562,5 ohmios**

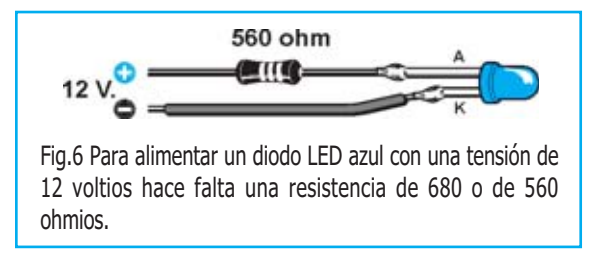

Puesto que este valor **no** es **estándar** hay que utilizar una resistencia de **560 ohmios**.

**Ejemplo 3**. Si tenemos un **diodo LED verde** alimentado con una tensión **Vcc** de **30 voltios** se precisa una **resistencia** de:

**(30 - 2) : 0,016 = 1.750 ohmios**

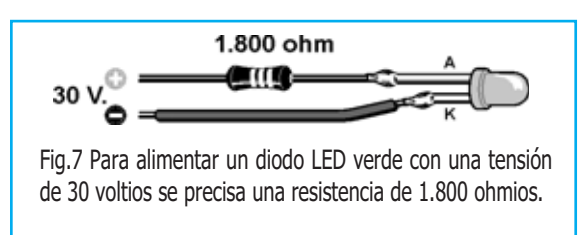

Puesto que este valor **no** es **estándar** hay que utilizar una resistencia de **1.800 ohmios**, o bien de **2.200 ohmios**, **reduciendo** en este caso su **luminosidad**.

**Ejemplo 4**. Si tenemos un **diodo LED azul** alimentado con una tensión **Vcc** de **30 voltios** se precisa una **resistencia** de:

**(30 - 3) : 0,016 = 1.687,5 ohmios**

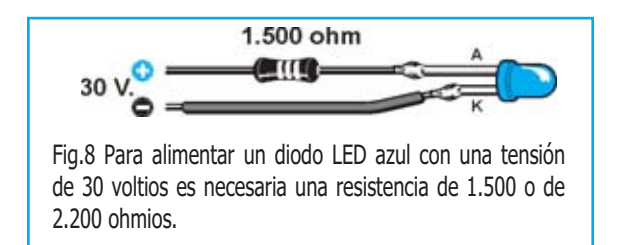

Si se desea **aumentar** su **luminosidad** se puede utilizar una resistencia de **1.500 ohmios**, para **reducirla** se puede utilizar una resistencia de **2.200 ohmios**.

#### **DIODOS LED en SERIE**

En este caso no es necesario conectar a cada diodo LED una resistencia, simplemente hay que conectar a la serie una **única resistencia limitadora**, siempre y cuando se cuente con la **suficiente** tensión de **alimentación**.

Una vez conectados en serie varios diodos LED, el **ánodo** (**A**) del **primer diodo LED** se ha de conectar al **positivo** de alimentación y el **cátodo** (**K**) del **último diodo LED** se ha de conectar al **negativo** (ver Figs.9-10).

Por ejemplo, si conectamos en serie **4 diodos LED** de **color rojo**, que tienen una **Vd** de **1,8 voltios**, se precisa una tensión de **alimentación mayor** de **1,8 x 4 = 7,2 voltios**.

Alimentando estos 4 diodos LED conectados en serie con una tensión de **12 voltios** la **resistencia limitadora** ha de tener un valor de:

#### **(12 - 7,2) : 0,016 = 300 ohmios**

Se puede utilizar una resistencia estándar de **330 ohmios** (ver Fig.9).

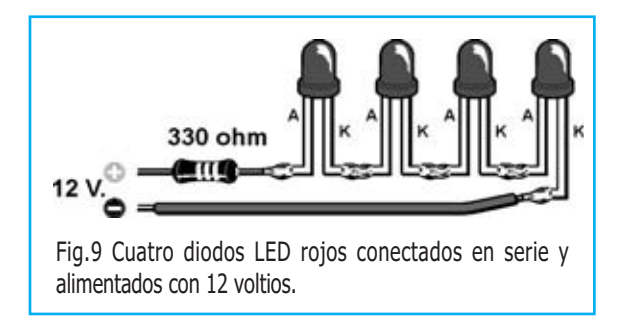

En caso de conectar en serie **3 diodos LED** de **color verde**, que tienen una **Vd** de **2 voltios**, se precisa una tensión de **alimentación mayor** de **2 x 3 = 6 voltios**.

Alimentando estos 3 diodos LED con una tensión de **15 voltios** la **resistencia limitadora** ha de tener un valor de:

#### **(15 - 6) : 0,016 = 562,5 ohmios**

Puesto que este valor **no** es **estándar** hay que utilizar una resistencia de **560 ohmios**, o bien de **680 ohmios**, **reduciendo** en este caso su **luminosidad**.

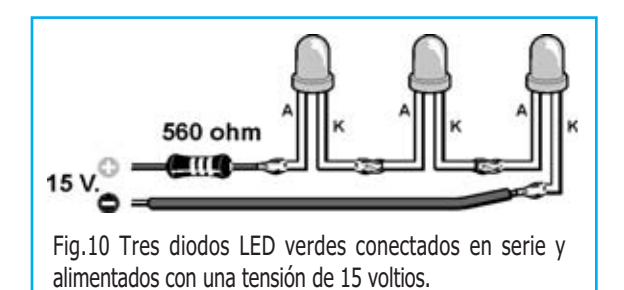

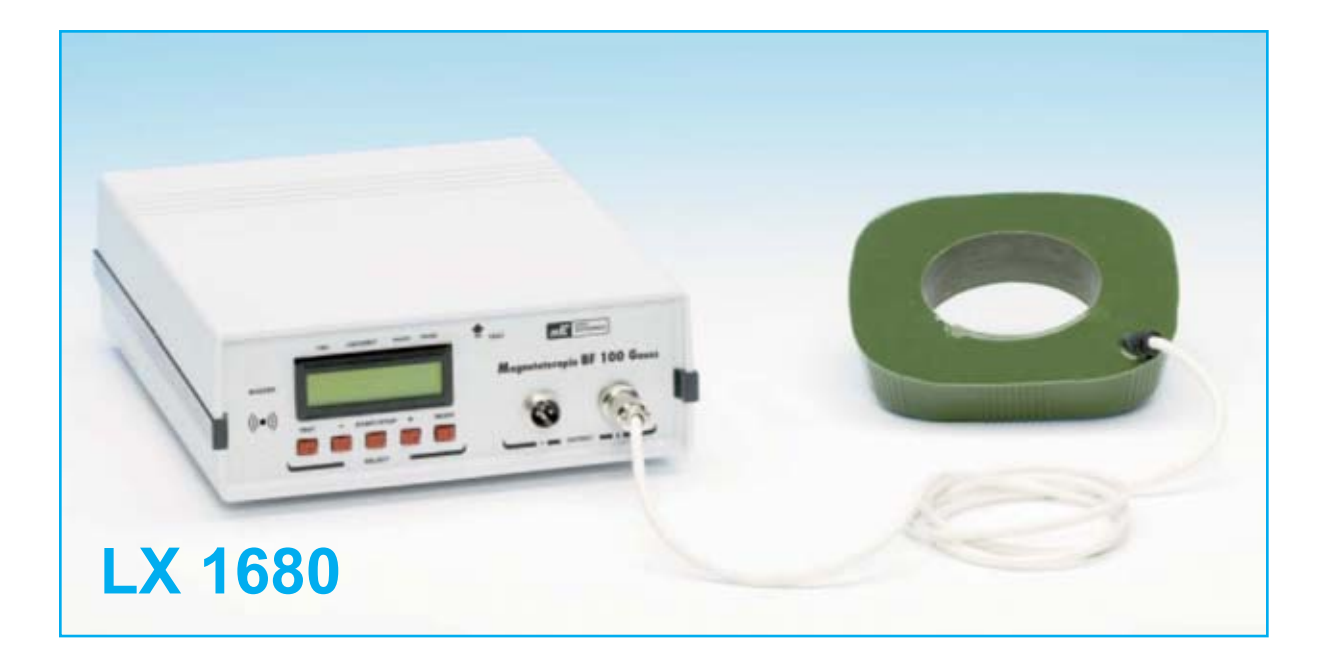

#### **MAGNETOTERAPIA en BF de 100 GAUSS**

**Hace ya algún tiempo algunos especialistas, médicos y fisioterapeutas nos hicieron llegar su anhelo de un dispositivo de Magnetoterapia más versátil que nuestra LX.1146. Tras un arduo desarrollo basado en las necesidades planteadas por los propios profesionales por fin podemos presentar un dispositivo capaz de proporcionar un campo electromagnético de hasta 100 gauss. Como todos nuestros dispositivos de Electromedicina ha sido desarrollado con la supervisión de prestigiosos especialistas, ofreciendo además una excelente relación calidad-precio.**

Hoy en día la **magnetoterapia**, es decir la terapia basada en la **irradiación localizada** de un **campo magnético**, tiene numerosos campos y formas de aplicación.

En función de la **frecuencia** de las **radiaciones electromagnéticas** se suele hacer una distinción entre terapias de **alta frecuencia(AF)** y terapias de **baja frecuencia** (**BF**).

En los últimos **15 años** nos hemos ocupado de ambos los tipos de **magnetoterapia**, proyectando **numerosos dispositivos** en forma de kit, incluyendo aparatos **portátiles**.

#### **CARACTERÍSTICASLX 1680**

Alimentación ......................... 230 voltios 50 Hz Tiempo máximo ajustable ..... 90 minutos Frecuencia de aplicación ...... 5 a 100 Hz (pasos 1 Hz) Potencia campo magnético ... 5 a 100 gauss (pasos de 1 gauss) Medidor de intensidad y polaridad del campo magnético Display LCD con 16 caracteres Dos canales de salida independientes

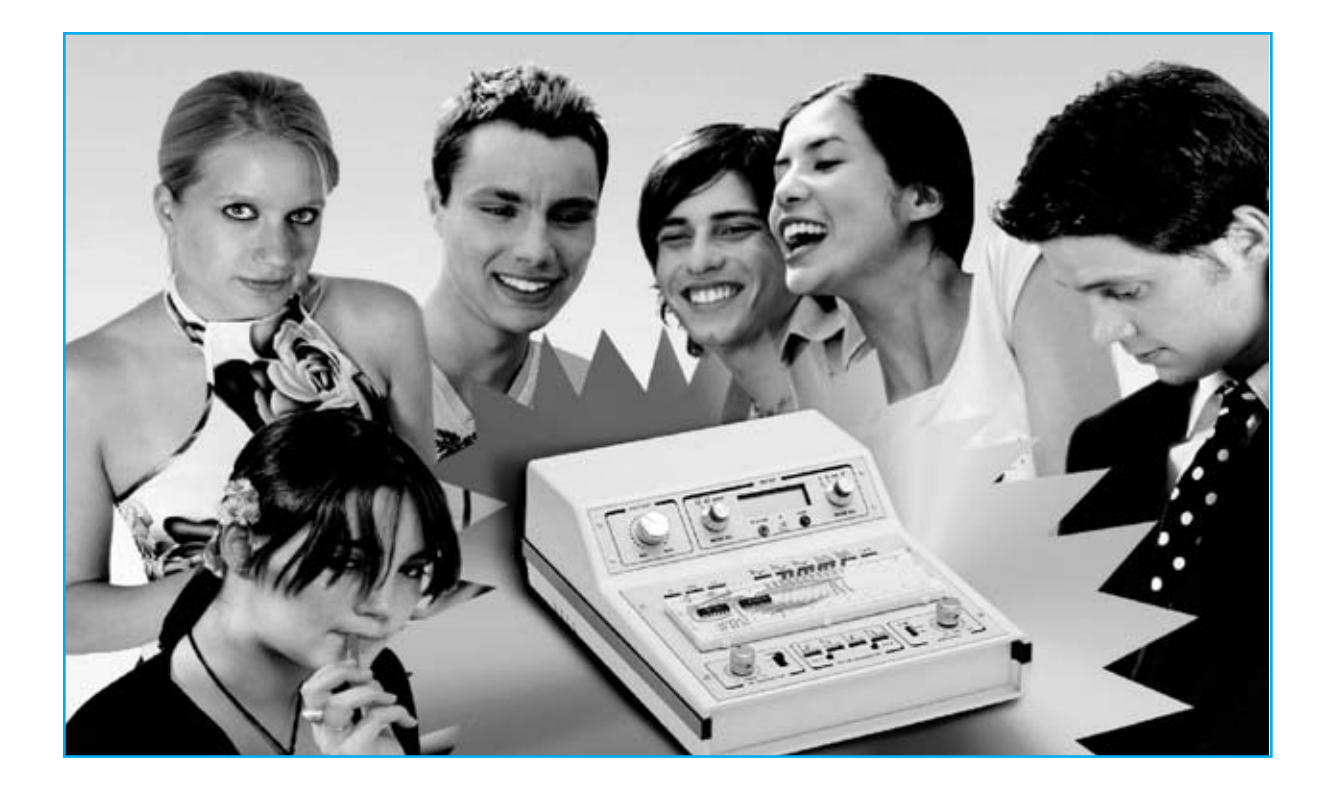

# MINILAB: Aprender

**Para aprender fácil y eficazmente electrónica no basta con estudiar las fórmulas que describen un circuito, es indispensable poderlo construir y experimentar su funcionamiento. Hoy presentamos la segunda parte de este mini laboratorio de aprendizaje diseñado para principiantes que permite elaborar circuitos sin soldaduras y sin ninguna instrumentación añadida ya que dispone de todos los elementos que incluye un laboratorio básico de electrónica.**

#### **REALIZACIÓN PRÁCTICA**

#### **Alimentador**

Como se puede apreciar en las Figs.19-20 **MiniLab** se compone de **tres tarjetas**:

- **Tarjeta base** (**LX.3001**).
- **Alimentador** (**LX.3002**).
- **Téster (LX.3003**).

Además de la **etapa transformador LX.3004.**

Para desarrollar el montaje lo realizaremos tarjeta a tarjeta, comenzando por la **tarjeta alimentador**.

El circuito impreso **CS.3002** soporta todos los componentes mostrados en la Fig.1.

Se puede comenzar con el montaje del **zócalo** de **IC5**, prestando atención para no crear involuntarios cortocircuitos entre sus **8 pines.**

A continuación hay que proceder a la instalación de las **resistencias**, fácilmente identificables a través del código de colores. Se ha de tener presente que las resistencias **R1-R2-R3-** **R4-R13-R14** son de **1/2 vatio** y que las resistencias **R7-R9** son resistencias de **precisión** (1**%**).

Es el momento de montar los **condensadores de poliéster**, **cerámicos** y **electrolíticos**, respetando en estos últimos con la **polaridad** de sus terminales (el terminal más **largo** corresponde al polo **positivo**).

Los dos **puentes rectificadores RS1** y **RS2** se han de instalar orientando hacia **arriba** su terminal **positivo**. También al montar los **diodos** (**DS1-DS2-DS3-DS4**-**DZ1**) hay que controlar la orientación de sus **franjas** de referencia (ver esquema de montaje práctico).

Acto seguido hay que montar los **integrados estabilizadores IC1-IC2-IC3-IC4**, procediendo como indicamos a continuación.

En primer lugar hay que doblar en forma de **L** los **terminales** del integrado. Luego, una vez situada sobre el circuito impreso la **aleta de refrigeración** y el **integrado**, hay que fijar el **tornillo** con su correspondiente **tuerca**. Una vez fijado el conjunto se puede proceder a la **soldadura** de los terminales.

Ahora ha llegado el momento de instalar las **dos clemas verdes** que reciben la alimentación del transformador.

Una vez soldados los componentes hay que efectuar, utilizado los cables incluidos en el kit, las **conexiones** mostradas en la Fig.1.

En primer lugar, con un pequeño trozo de cable, hay que realizar el **puente** situado en la parte **superior-derecha**.

# electrónica divirtiendose

Luego hay que soldar **tres** trozos de cable a la izquierda del impreso que se utilizarán para realizar la conexión del **potenciómetro R10** (regulador de tensión de salida del alimentador).

Hay que tener **cuidado** en respetar el **orden de los cables** tal como se indica en la Fig.1.

A continuación, en la parte inferior del impreso, hay que soldar los **cables** que servirán para conectar la tarjeta de alimentación al **resto de tarjetas** del proyecto.

Acto seguido hay que soldar al **conector DIN** de **5 terminales** (**CONN1**) cinco trozos de **cable** que se han de conectar a los **dos clemas**, teniendo cuidado en no invertir las conexiones (ver Fig.1).

Por último hay que instalar, en su correspondiente zócalo, el **integrado IC5**, respetando la orientación de su muesca de referencia.

#### **Téster**

En este caso hay que utilizar el impreso de **doble cara** signado como **CS.3003** (Figs.2-3).

También aquí se puede comenzar con el montaje del **zócalo**, en este caso para **IC1**, prestando mucha atención para no crear involuntarios cortocircuitos en sus **40 terminales**, continuando con los **condensadores de poliéster** (ver Fig.2).

Ahora es muy conveniente, como se deducirá posteriormente, dar la vuelta al impreso y montar los componentes correspondientes a la **cara de las pistas**, esto es, los **conmutadores**

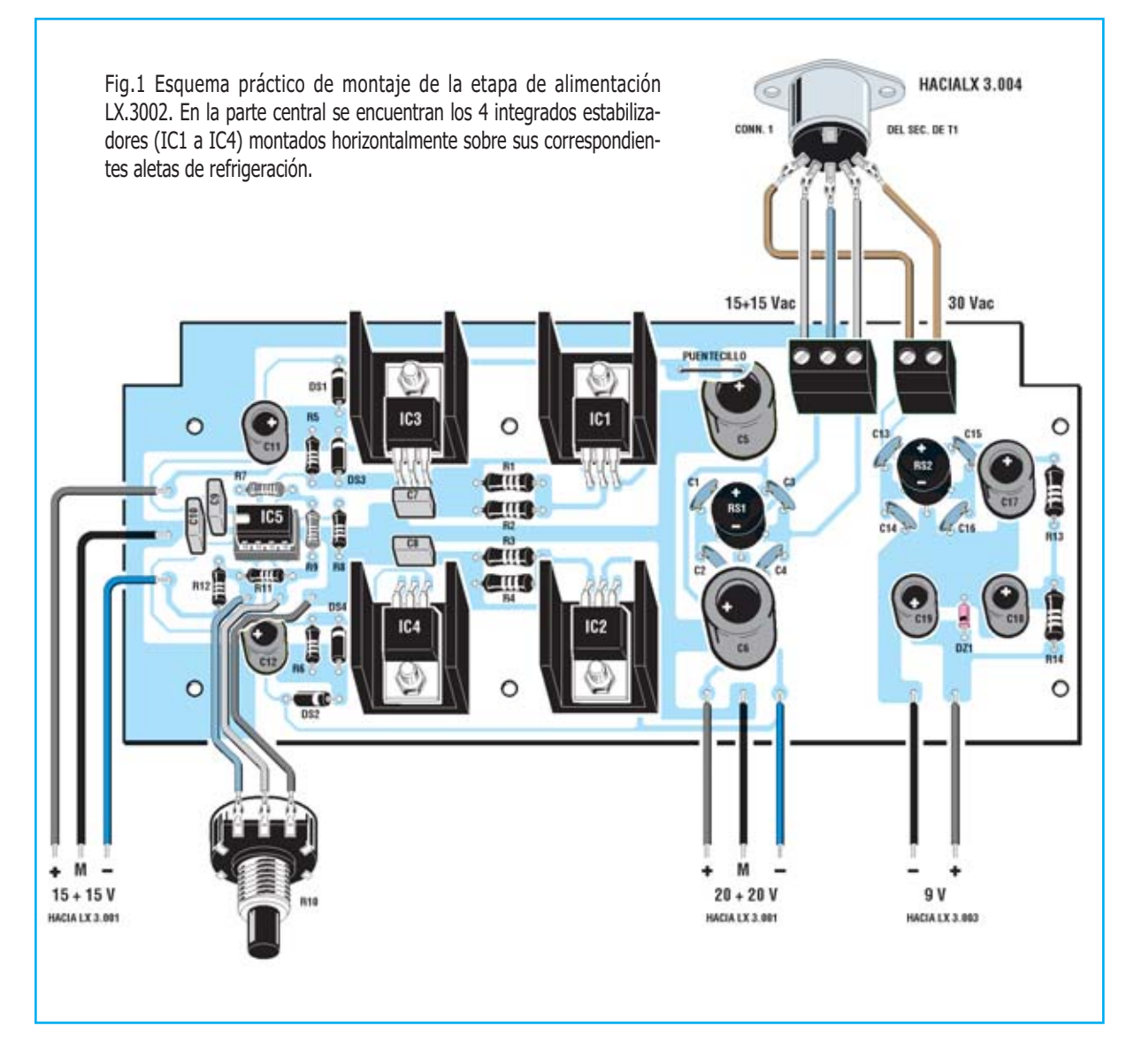

**S1-S2** y el **display** (ver Fig.3). Para hacerlo proponemos seguir la secuencia de operaciones esquematizada en la Fig.4.

En primer lugar hay que instalar en el impreso los **dos conectores hembra** de tira de **20 terminales** que hacen la función de **zócalo del display**. Luego se pueden montar sin ningún problema los **conmutadores S1-S2** y enchufar el **display**.

Llegado este punto hay que coger el **panel de mueble** para instalar los **bornes**. Ahora, ejerciendo una ligera presión sobre los conectores de 20 terminales, hay que hacer encajar el display LCD.

Ya se pueden instalar el resto de componentes del impreso, comenzando por las

**resistencias**, el **trimmer R9**, utilizado para el ajuste del téster, el resto de **condensadores de poliéster** y los **condensadores electrolíticos**, respetando en estos últimos la **polaridad** de sus terminales.

Es el momento de instalar el **cuarzo XTAL**, en posición **horizontal**, y el pequeño **integrado IC2**, orientando hacia la **derecha** el lado plano de su cuerpo (ver Fig.2).

La fase de **cableado** comienza con la instalación de los cables que conectan el circuito impreso a los tres **bornes** de conexión del **téster** (**COM - A - V/mA/Ohm**), el zumbador **CP1**, y el **portafusibles** de protección **F1** (ver Fig.2).

Luego hay que soldar en el lado derecho del impreso los **cables** procedentes de la **tarjeta de alimentación** (**9 voltios**), teniendo mucho cuidado en no invertir su **polaridad**.

Por último hay que instalar, en su correspondiente zócalo, el **integrado IC1**, respetando la orientación de su muesca de referencia. Una vez montado el circuito hay que hacer pasar los ejes de los **conmutadores S1** y **S2** por los agujeros correspondientes del **panel**, fijándolos con sus **tuercas**. Después ya se puede proceder a la soldadura de los tres cables que conectan la tarjeta a los bornes **COM - A -V/mA/Ohm** del **téster**.

#### **Tarjeta base: Generador de funciones + amplificador BF**

El circuito impreso **CS.3001** soporta todos los componentes de esta etapa, tal como se puede ver en las Figs.12-13.

Su montaje comienza por la **cara de los componentes** con la instalación de los **zócalos** para los integrados **IC1**, **IC2**, **IC3** e **IC4**. Realizada esta operación hay que dar la **vuelta al impreso**.

En este lado del impreso hay que comenzar montando los **14 conectores hembra** de **4 terminales**, sin soldarlos de momento ya que para posicionarlos correctamente hay que poner antes la **tarjeta** sobre el **panel frontal** de **MiniLab** (ver Figs.14-15-16).

Para realizar adecuadamente esta operación se precisa una **base de referencia lisa**, como podría ser por ejemplo un escritorio.

Luego hay que hacerse con **elementos separadores** de **1 mm** (por ejemplo recortes de cartulina) y apoyarlos sobre la **base de referencia**, situando sobre ellos la superficie externa del **panel** (ver Fig.15). Acto seguido hay que montar sobre los **tornillos del panel** sus correspondientes **separadores**.

Llegado este punto hay que insertar la **tarjeta base** (**LX.3001**) sobre los **separadores del panel**, haciendo salir al mismo tiempo de los orificios presentes en el panel los 14 conectores hasta que lleguen a la **base de referencia**. Para completar la fijación de la tarjeta hay que instalar las **tuercas** correspondientes (ver Fig.16).

Ahora los **conectores** se encuentran perfectamente **alineados** y se pueden **soldar**.

Realizada esta operación hay que **quitar las tuercas** de fijación, **separar el impreso** del panel y orientarlo por la **cara** de los **componentes** para continuar su montaje. Las **resistencias**, los **condensadores de poliéster**, el **condensador cerámico** y los **condensadores electrolíticos** (respetando la **polaridad** de sus terminales) serán los primeros componentes a montar en esta fase.

A continuación se pueden montar los **diodos 1N4148** (**DS1-DS8**) y los **diodos zéner** (**DZ1- DZ2-DZ3**), orientando sus **franjas de referencia** tal como se indica en la Fig.12.

Es el momento de instalar los **transistores TR1** y **TR2**, orientando adecuadamente sus **lados planos**, y las **dos clemas verdes** de tres polos utilizadas para conectar la tarjeta de alimentación.

Montados directamente en el circuito impreso hay que instalar los **potenciómetros R39** (control de **volumen** de audio) y **R2** (selección de **frecuencia** del generador de funciones), doblando previamente en **forma de L** sus terminales y fijándolos a través de sus propias **tuercas**.

Ahora hay que instalar, en sus correspondientes zócalos, los **integrados IC1-IC2-IC3-IC4**, respetando la orientación de sus **muescas de referencia**.

Acto seguido hay que soldar al circuito los **dos cables** que van al **altavoz** y conectar a los dos clemas los **cables** procedentes de la **tarjeta de alimentación**.

Por último hay que dar la vuelta al impreso para montar el **conmutador S1** y los **pulsadores P1-P2**.

#### **El transformador**

La alimentación de **MiniLab** se realiza a través de un **transformador externo** (ver Fig.11) que, junto a unos pocos componentes, ha de instalarse en un **mueble de plástico**.

Su **secundario** se conecta, a través de un **cable**, al conector correspondiente del **panel posterior**, mientras que el **primario** debe

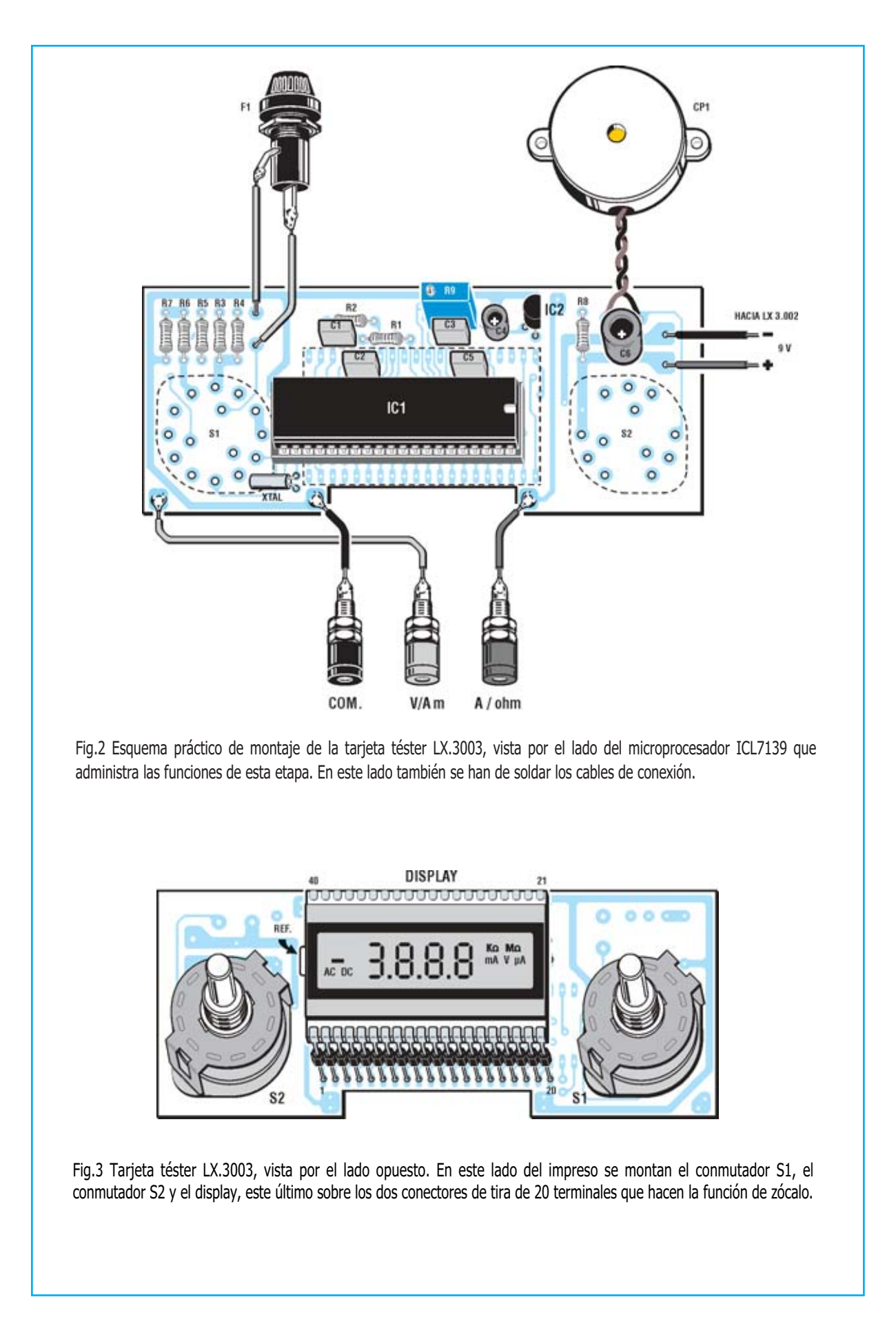

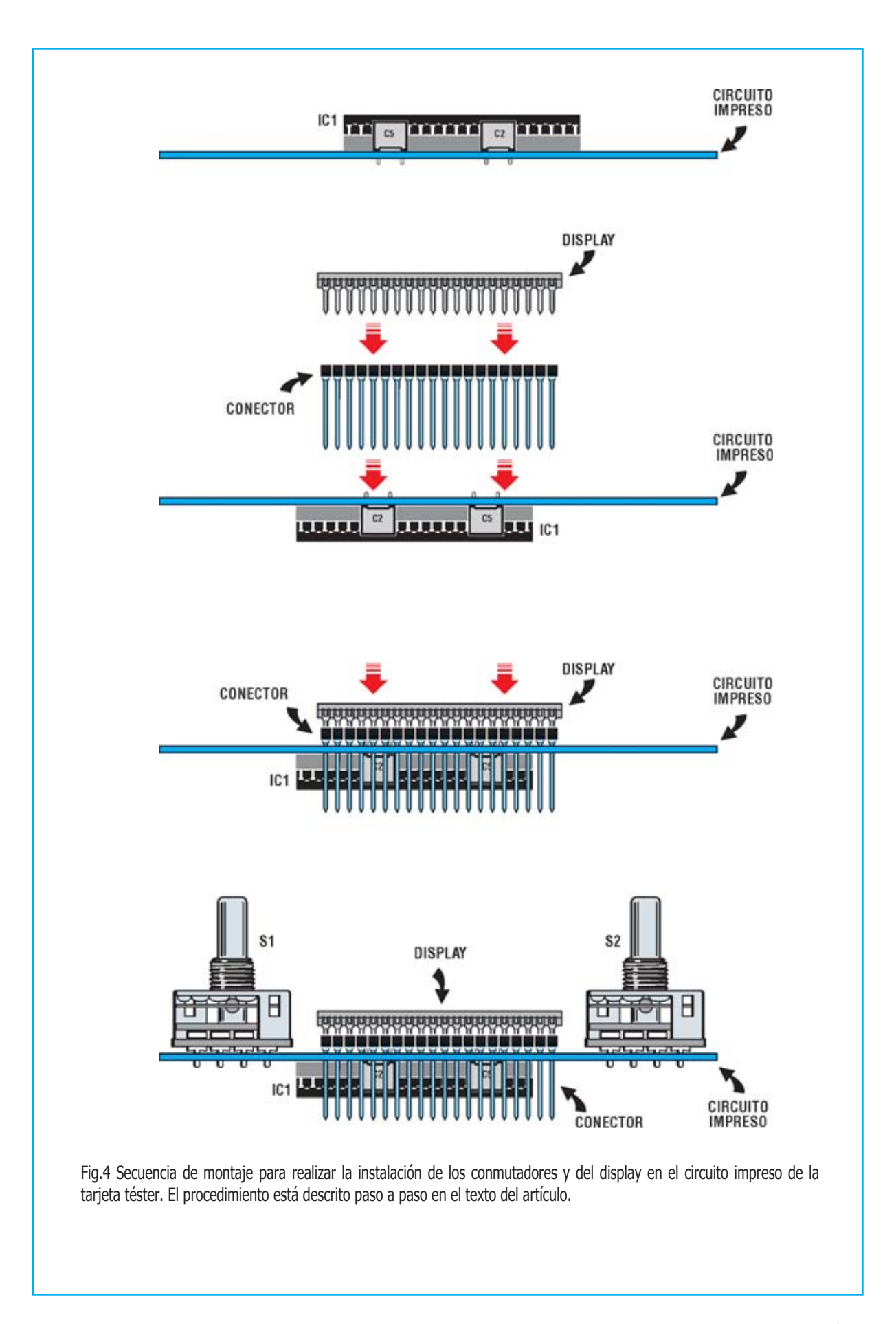

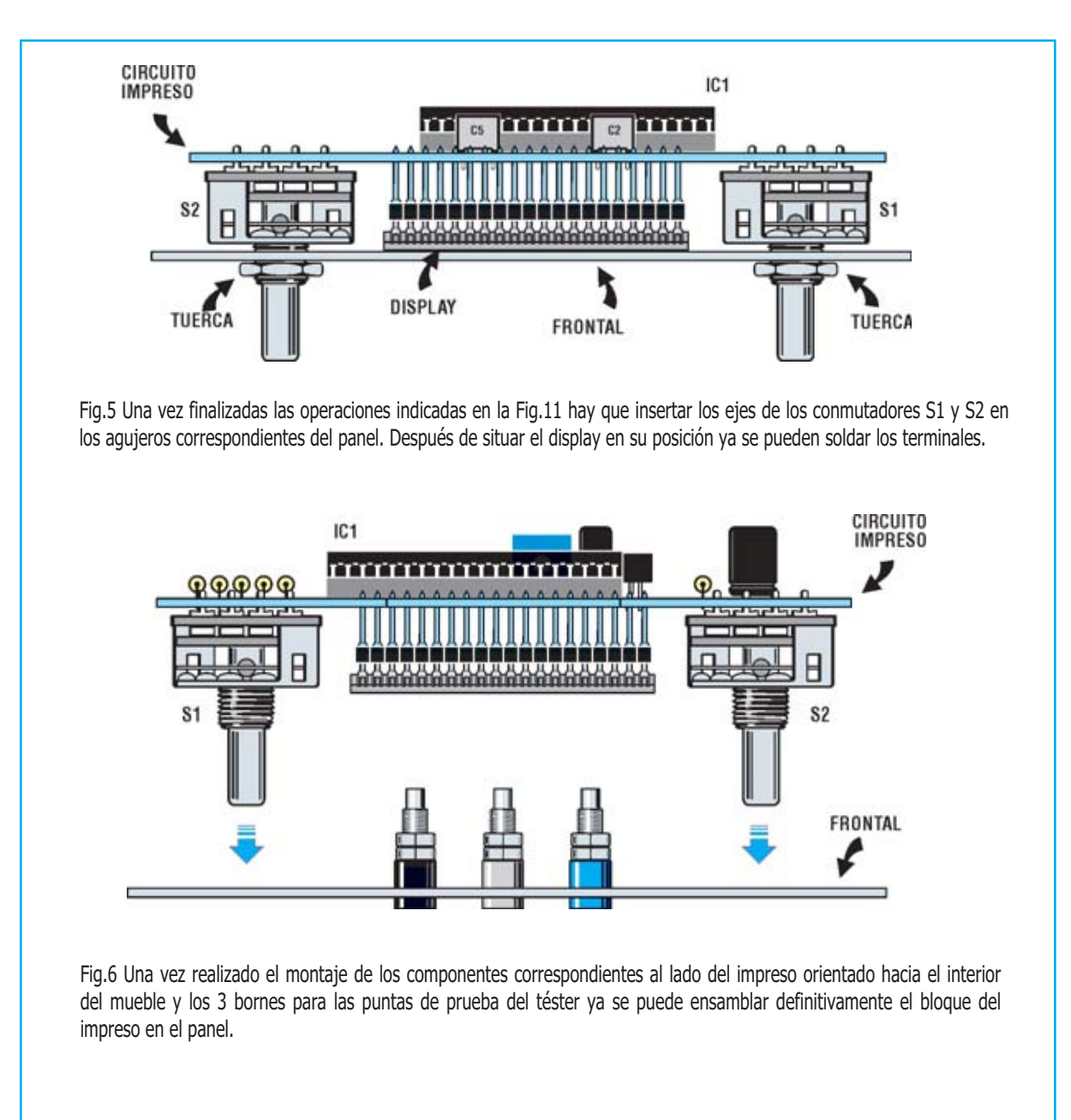

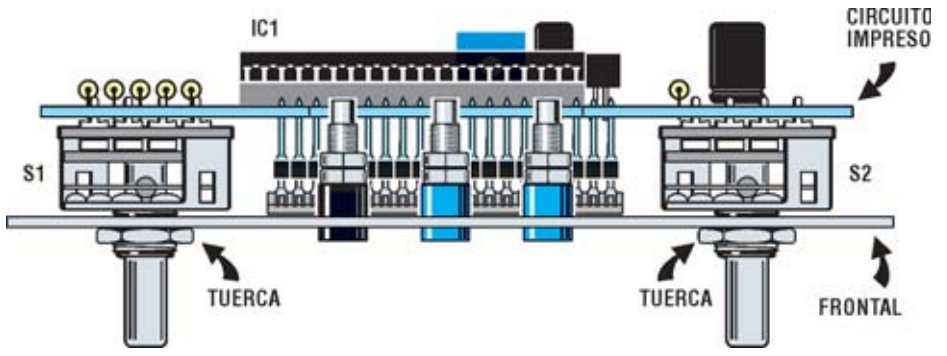

Fig.7 Resultado final de todas las operaciones descritas en las figuras precedentes. Ahora ya se puede pasar a la siguiente fase: Montaje de la tarjeta base (generador de funciones y amplificador BF).

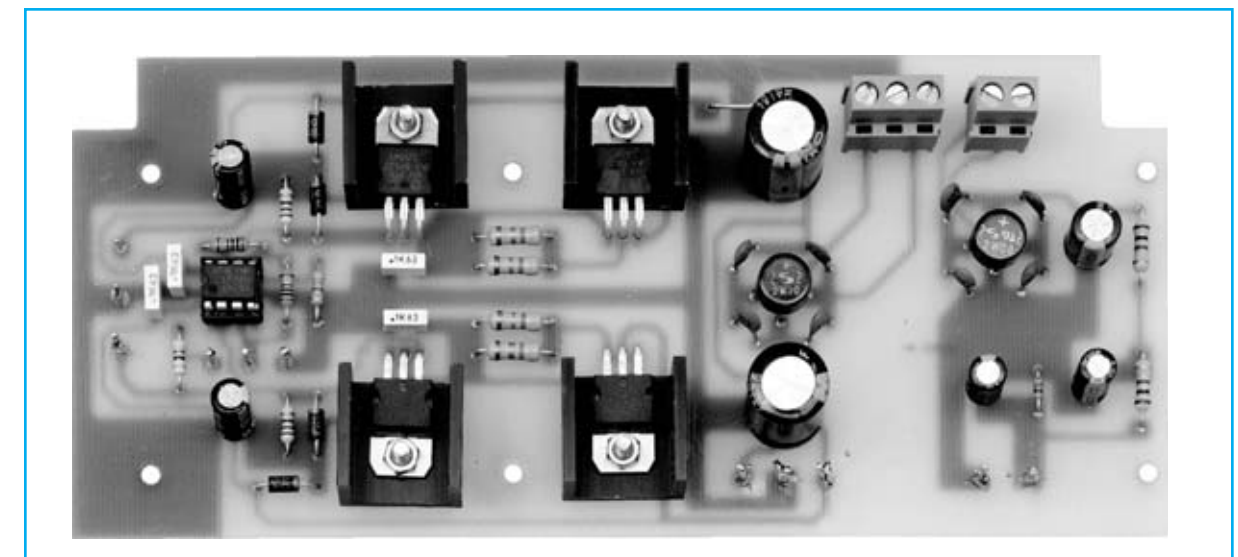

Fig.8 Fotografía de uno de nuestros prototipos de la etapa de alimentación LX.3002. Esta etapa proporciona una tensión dual ajustable entre 1,25 y 15 voltios.

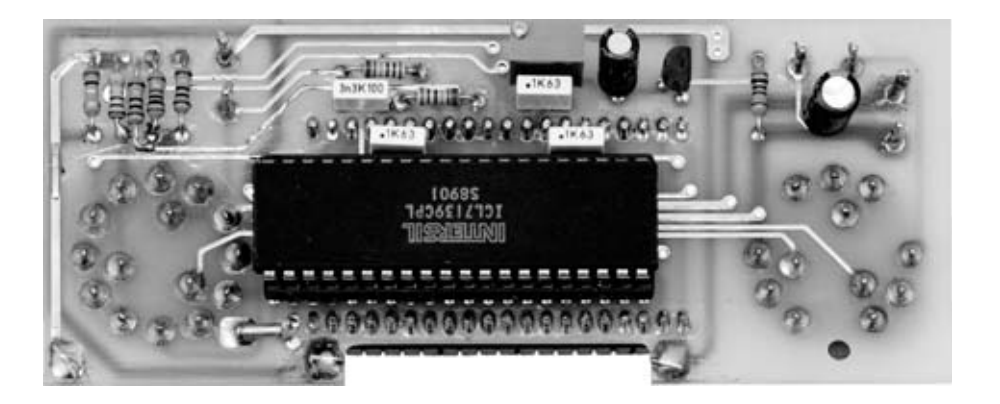

Fig.9 Fotografía de uno de nuestros prototipos de la tarjeta téster LX.3003 completamente montada, vista por el lado del microprocesador ICL7139 (IC1).

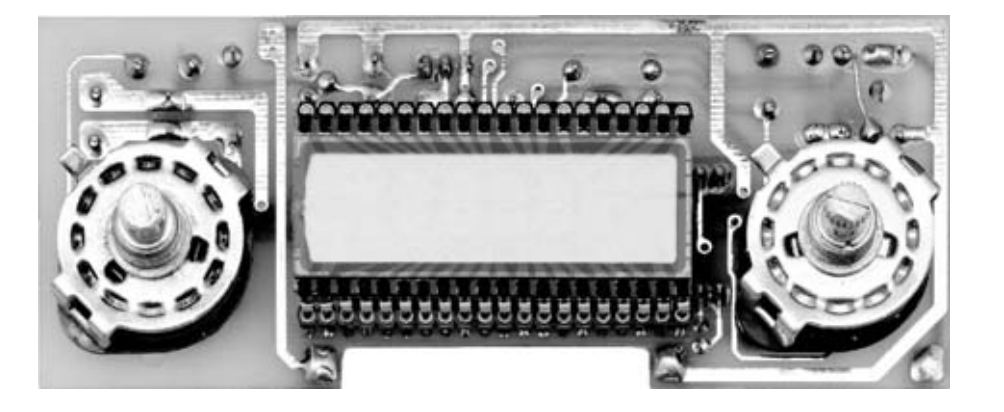

Fig.10 Fotografía de la tarjeta téster vista por el lado del display y de los dos conmutadores S1-S2. Recordamos una vez más que los impresos incluidos en los kits disponen de serigrafía de los componentes y de barniz protector.

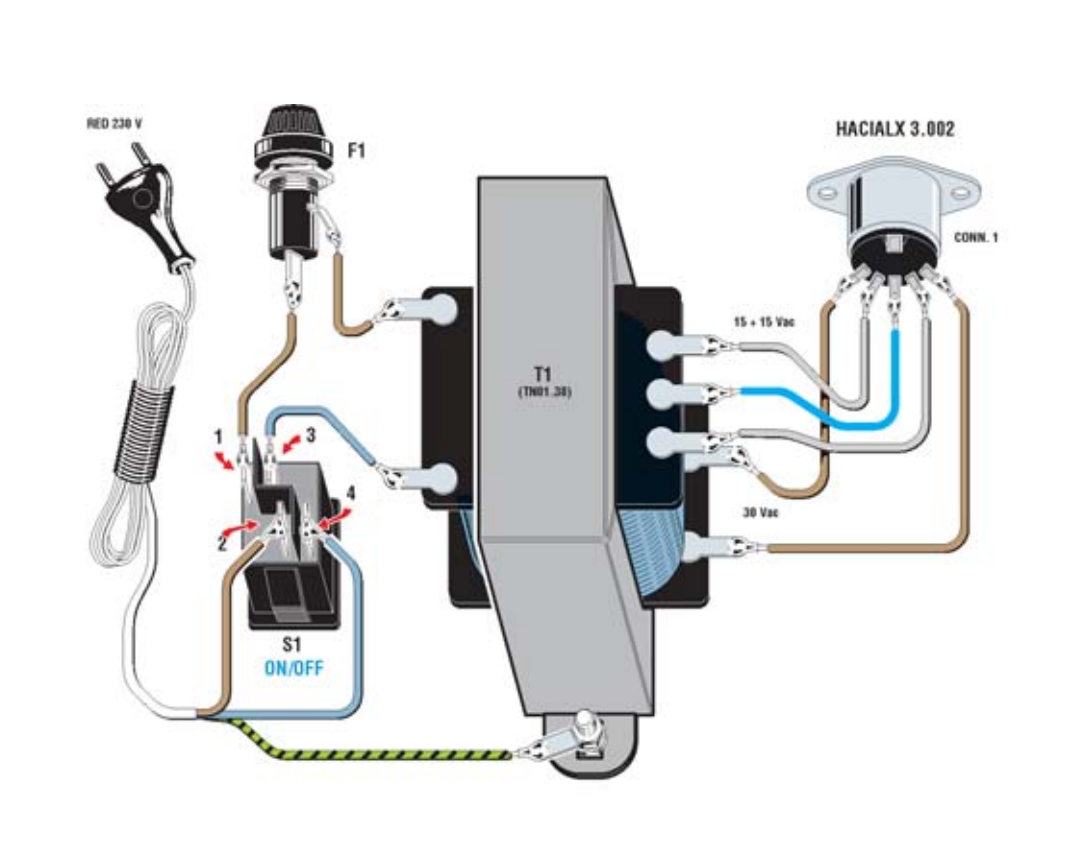

Fig.11 En esta página se muestra, en la parte superior, el esquema del cableado del transformador de alimentación, del interruptor de encendido, del portafusibles y del conector de salida. En la parte inferior se muestra el esquema eléctrico y, al lado, la realización del cable de conexión entre MiniLab y el transformador (los dos extremos del cable se han de realizar siguiendo las indicaciones).

#### LISTA DE COMPONENTES LX.3004

S1 = Interruptor de red con indicador luminoso F1 = Portafusibles con fusible de 1 A CONN1 = Conector DIN 5 terminales T1 = Transformador 15W secundario 15+15V 0,5A - 30V 0,4A

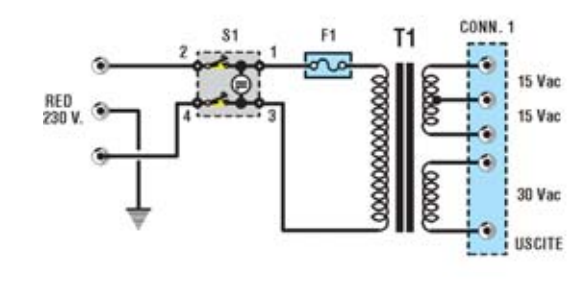

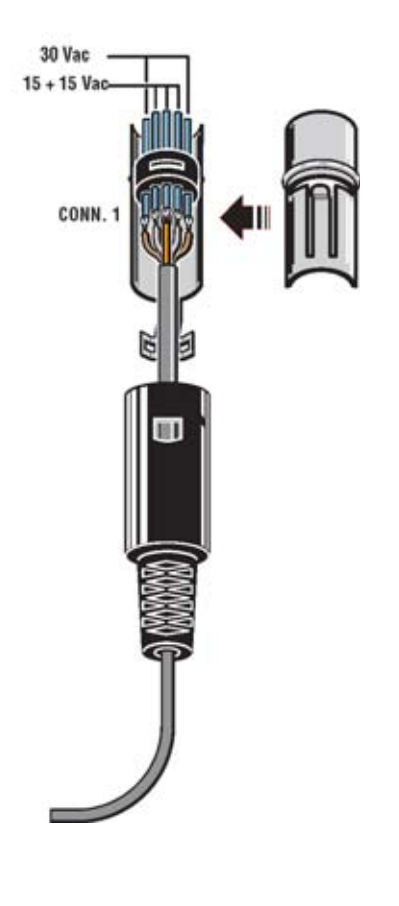

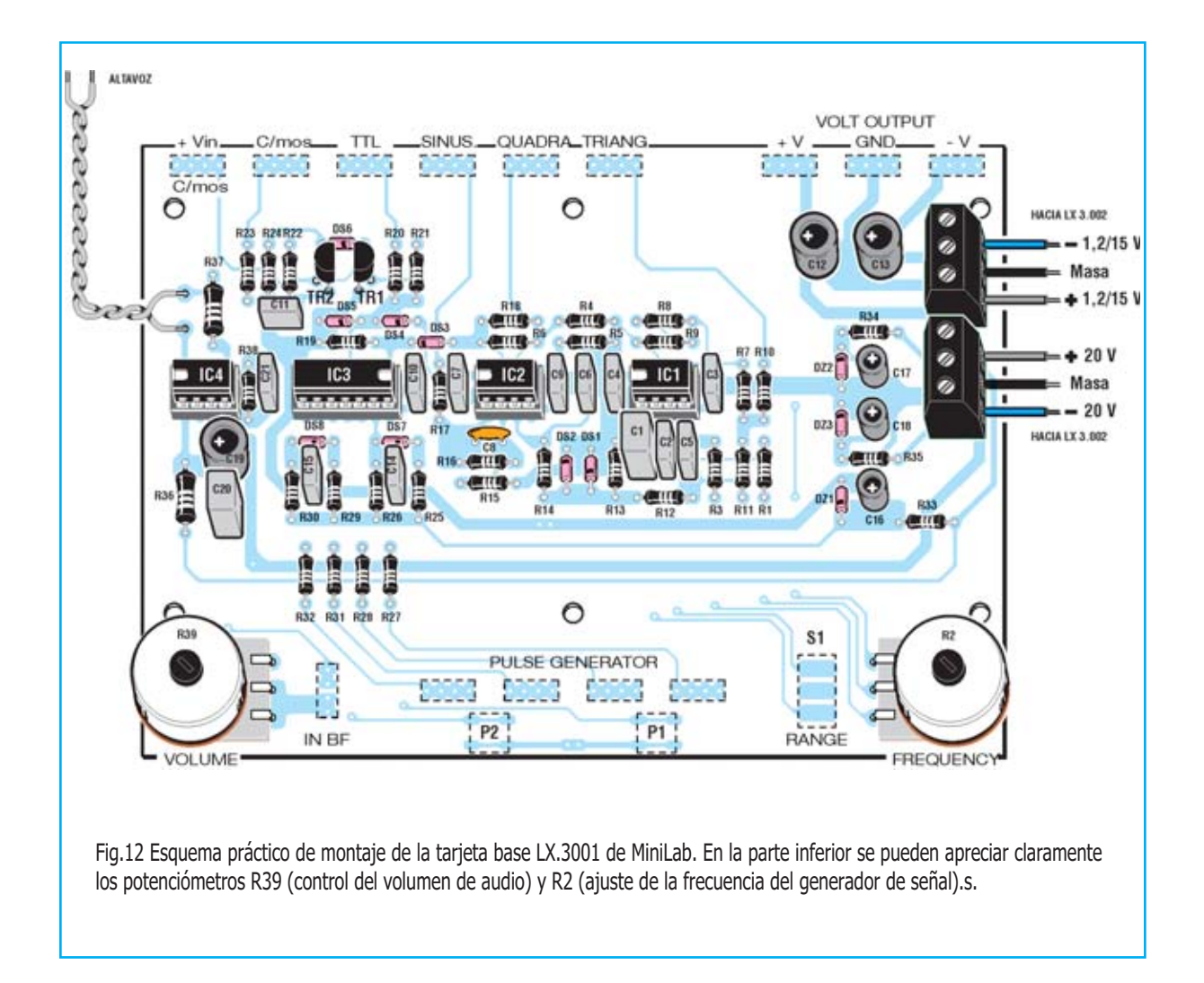

#### conectarse al **interruptor de encendido** y al **portafusibles**.

Para realizar su **instalación** hay que seguir las indicaciones mostradas en la **Fig.11** con los componentes correspondientes, que por su puesto están incluidos en el kit.

#### **CABLEADO y MONTAJE en el MUEBLE**

Para realizar el **cableado** entre las **tarjetas** que componen **MiniLab** sin ningún problema es conveniente tomar como **referencia** las imágenes mostradas en las **Figs.19-20**.

Como se puede apreciar hay que **cablear** la parte superior de la **tarjeta del téster** con el **portafusibles** que se ha de instalar en el **panel posterior** del mueble, con la **tarjeta del alimentador**, y con el **zumbador piezoeléctrico**, fijado en el interior del mueble.

Ahora hay que montar en el **panel** el **potenciómetro R10**, utilizado para regular la tensión de salida del alimentador, y **conectarlo** a la **tarjeta del alimentador LX.3002**.

Acto seguido hay que montar en el **panel posterior** del mueble el **conector de 5 terminales** utilizado para la conexión entre **MiniLab** y el **alimentador externo** (ya estaba conectado a las **clemas** del circuito **LX.3002**).

Luego se puede realizar el **cableado** entre el impreso del **alimentador LX.3002** y la **tarjeta base LX.3001**, siguiendo las indicaciones de la **Fig.1** y de la **Fig.12**

Llegado este punto hay que **fijar** en el **mueble** la **tarjeta del téster**, del **generador de funciones** y de la **etapa de alimentación**, utilizando los tornillos y tuercas mostrados en las fotografías.

Como se puede apreciar en la Fig.20 bajo la tarjeta de alimentación se fija el **altavoz** utilizando **2 láminas de metal** y **4 tornillos**.

Esta fase del montaje concluye con la realización de la **conexión** entre el circuito del **generador de funciones** y los terminales del **altavoz**.

MiniLab ya esta casi listo para realizar experimentos. Sólo queda **conectar** el **alimentador externo** y, antes de cerrar el mueble, realizar el breve procedimiento de **ajuste del téster** descrito a continuación.

#### **AJUSTE del TÉSTER**

Una vez completado el montaje del MiniLab, y antes de cerrar el mueble, hay que **ajustar el téster**. Esta operación es **necesaria** ya que hasta que no se ajuste el **trimmer R9** las medidas realizadas con el instrumento no serán **fiables**.

En primer lugar hay que contar con una **tensión de referencia**, que se puede obtener construyendo el **pequeño circuito** mostrado en la **Fig.21**.

En el kit se incluye el **diodo zéner** de referencia (**REF.25Z**) que tiene el aspecto de un pequeño integrado de plástico con **3 terminales** (**M**,**+V** y **n.c**).

Hay que conectar una **pila de 9 voltios** a los terminales **M** y **+V** del **diodo zéner** interponiendo entre el **polo positivo** de la pila y el **terminal +V** del diodo una **resistencia** de **100.000 ohmios**. Luego se conecta el **polo negativo** de la pila al **terminal M** del diodo.

De esta forma en el **terminal +V** del **diodo** hay una tensión estabilizada de **2,5 voltios**, que se utilizará para el **ajuste del téster**.

Una vez realizado el pequeño circuito hay que conectar las **puntas del téster** como se indica en la **Fig.21**, posicionando el conmutador

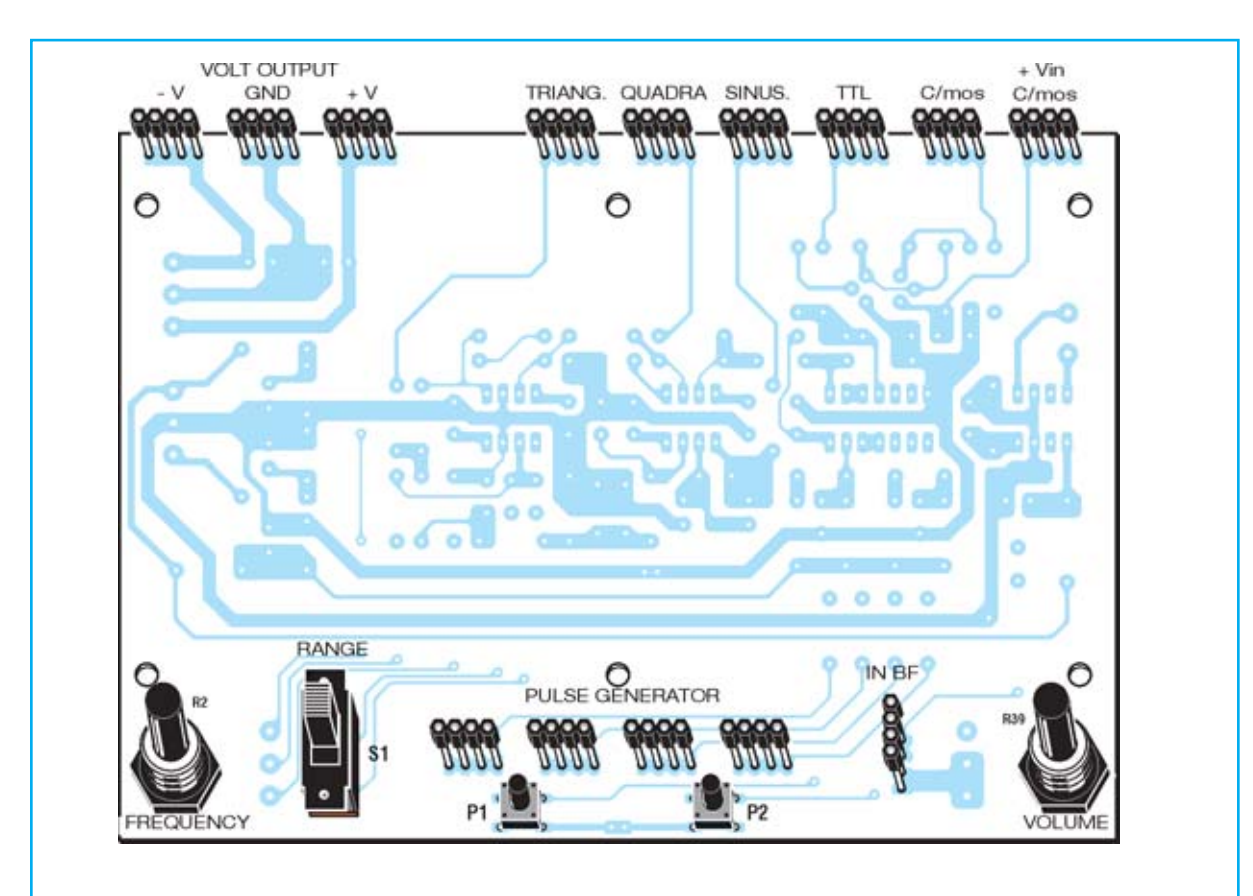

Fig.13 Esquema práctico de montaje de la tarjeta base LX.3001 vista por el lado opuesto. En este lado se han de montar el conmutador S1 (selector de escala de frecuencia), el pulsador P1 (canal CH1) y el pulsador P2 (canal CH2).

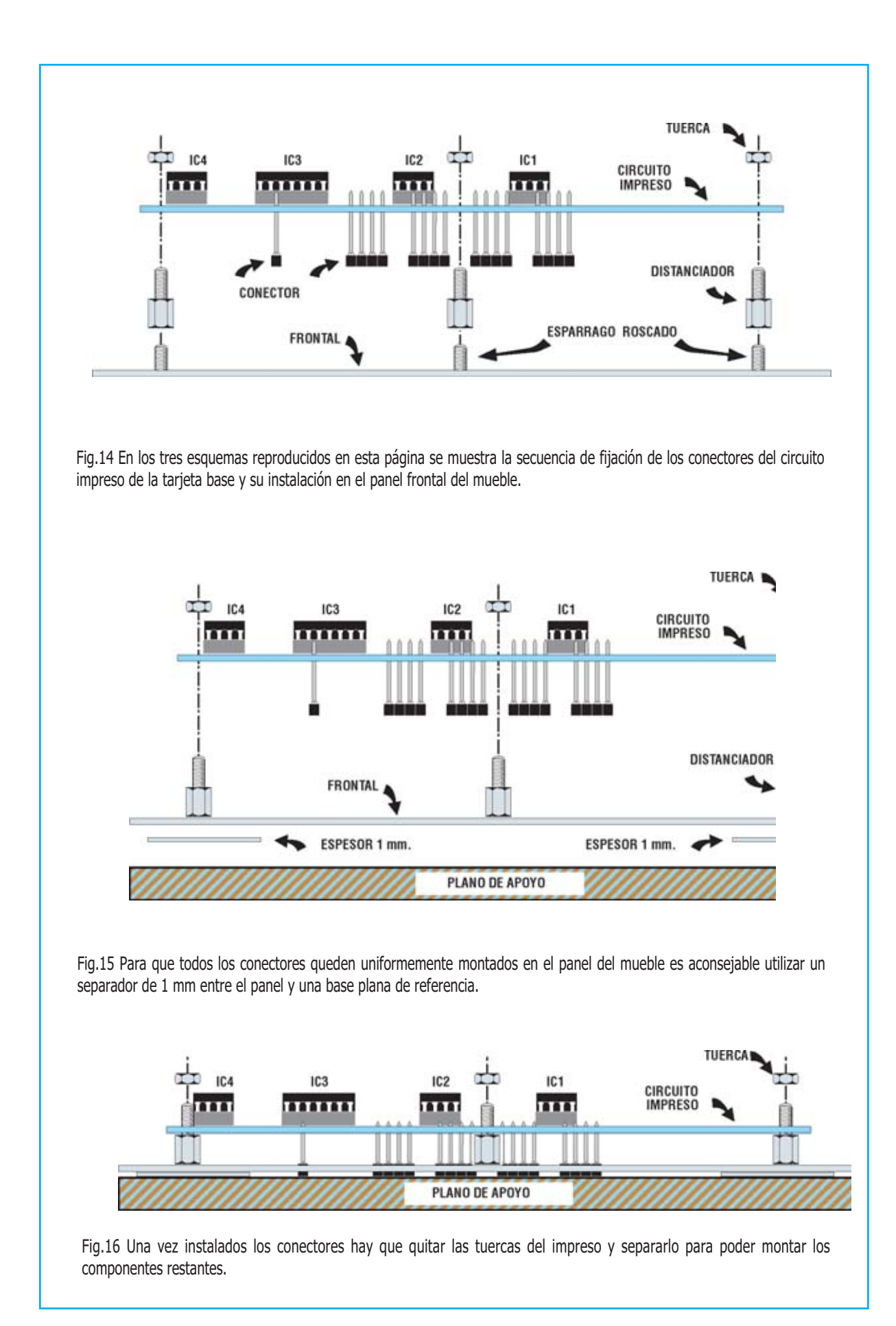

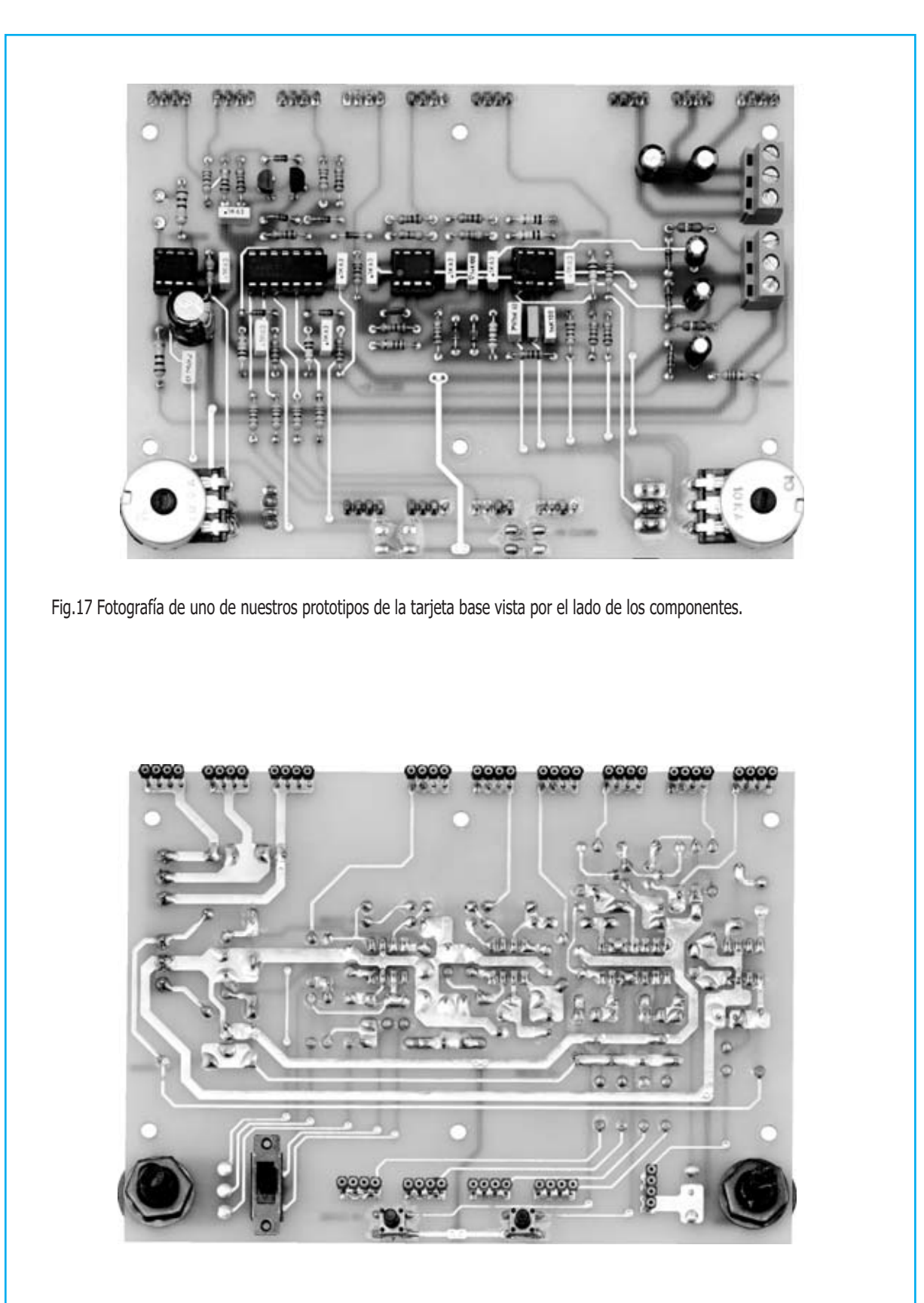

Fig.18 En esta fotografía se muestra la tarjeta base por el lado de las pistas, que además soporta los 14 conectores, los pulsadores y el conmutador.

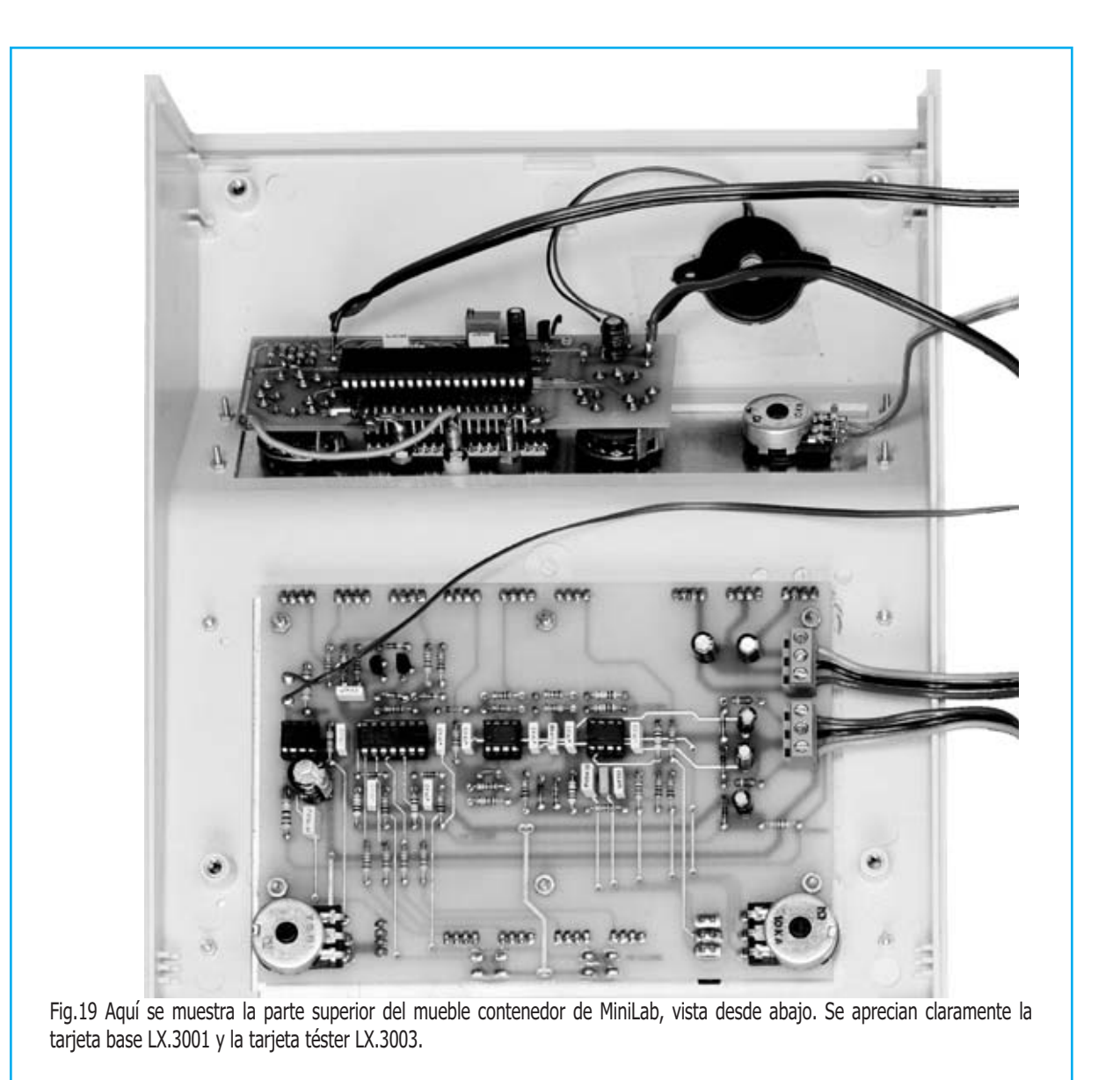

**MODE** en **DC** y el conmutador **FUNCTION** en **V**.

Ahora hay que **encender MiniLab**. En el display aparecerá un valor de tensión.

Es el momento de **ajustar lentamente** el cursor del **trimmer R9** hasta leer en el display el valor más próximo a **2.500** (**2,5 voltios**).

Una vez realizada esta operación el **téster está calibrado** y listo para efectuar medidas.

Ya se puede **cerrar el mueble**. MiniLab está listo para ser utilizado.

#### **PRECIO de REALIZACIÓN**

**LX.3001**: Precio de todos los componentes necesarios para realizar la **tarjeta base** de **MiniLab** con el generador de funciones y el amplificador BF (ver Figs.19-20), incluyendo circuito impreso ...........................................**73€**

**LX.3002**: Precio de la **tarjeta de alimentación** (ver Fig.8), incluyendo circuito impreso........**51€**

**LX.3003**: Precio de la **tarjeta téster** (ver Figs.9-10), incluyendo circuito impreso ....**93,5€**

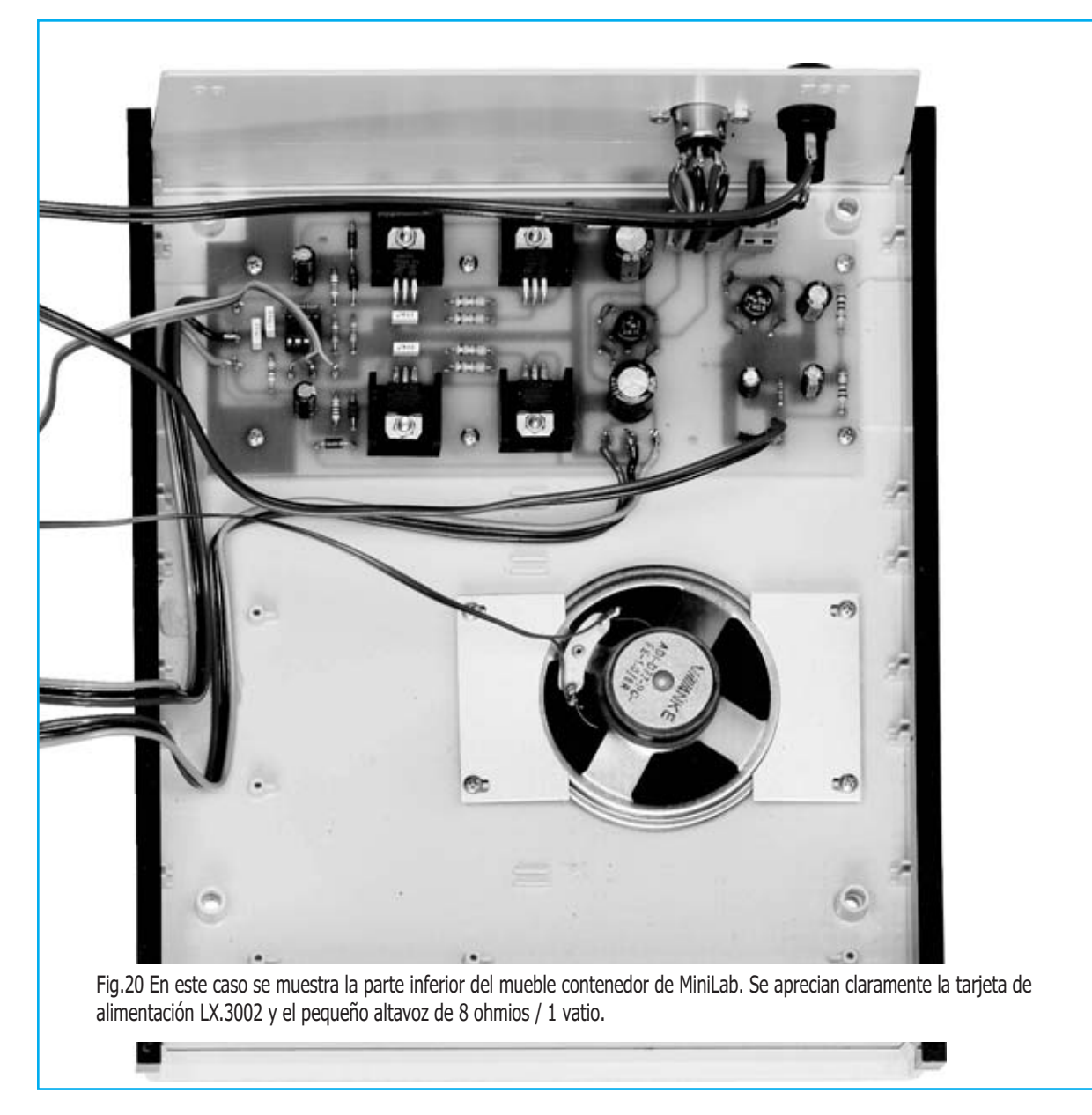

**LX.3004 + TM01.38**: Precio de la **etapa transformador** con los componentes complementarios (ver Fig.18), incluyendo el **mueble de plástico** .............................................**20,40€**

**MO.3000**: Precio del **mueble de plástico** de **MiniLab** con paneles perforados y serigrafiados ...............................................................**63€**

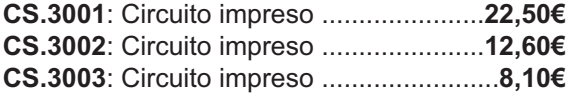

**ESTOS PRECIOS NO INCLUYEN I.V.A.**

**NOTA**: Para montar completamente **MiniLab** se precisan los **4 kits** y el **mueble MO.3000**.

**ATENCIÓN**: Podemos proporcionar bajo **petición expresa** los **componentes** necesarios para realizar diversos **experimentos** en la **Protoboard** que serán propuestos en próximos números de la revista.

Los precios de la Protoboard y del primer experimento son:

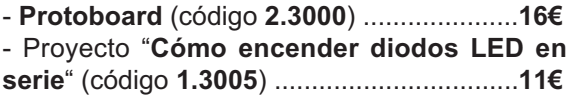

**ESTOS PRECIOS NO INCLUYEN I.V.A.**

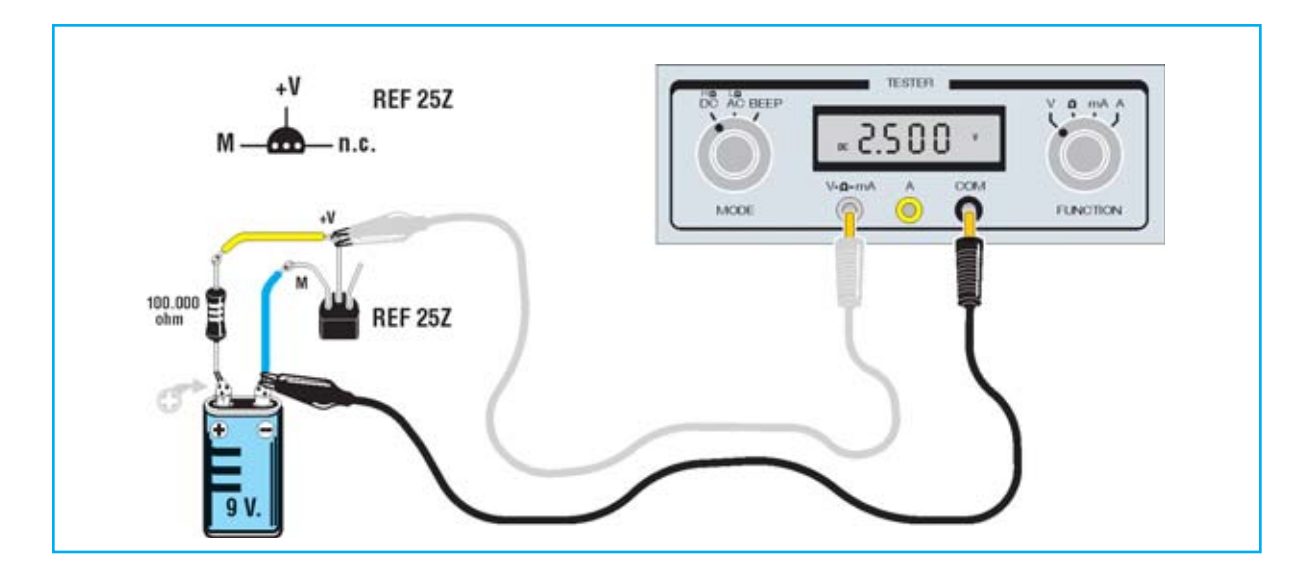

Fig.21 Una vez finalizado el montaje, y antes de cerrar el mueble, hay que realizar un sencillo ajuste del téster. Para efectuarlo se puede utilizar el diodo zéner proporcionado en el kit conectándolo a una pila común de 9 voltios tal como se indica en este esquema.

A medida que publiquemos en los próximos números de la revista los experimentos también comunicaremos los correspondientes códigos y precios.

#### **LAS DOS VERSIONES de MINILAB**

Como se ha descrito en el primer artículo **MiniLab** se proporciona en **dos versiones**:

#### - **Versión Junior**

MiniLab se complementa con un curso de electrónica que, como dice el título, está destinado a todos los que desean iniciar el aprendizaje **sin contar con conocimientos previos**. En el curso hay numerosos ejemplos que se pueden reproducir con MiniLab.

Incluye:

- MiniLab y transformador.

- **Curso de electrónica**.

Precio: .......................................................**306€**

#### - **Versión Avanzada:**

Esta combinación es casi indispensable para quienes deseen **profundizar** en la electrónica ya que se complementa con dos **instrumentos fundamentales** en un **laboratorio avanzado de electrónica**: Un **osciloscopio** y un **analizador de espectro** (ver Fig.22).

Incluye:

- MiniLab y transformador.
- **LX.1690** y **software de aplicación**.

Precio: .......................................................**470€**

**NOTA**: Recordamos a quienes estén interesados en la adquisición de **MiniLab montado** y con certificación **CE** han de precisarlo al realizar el pedido. En este caso el precio se incrementa en ........

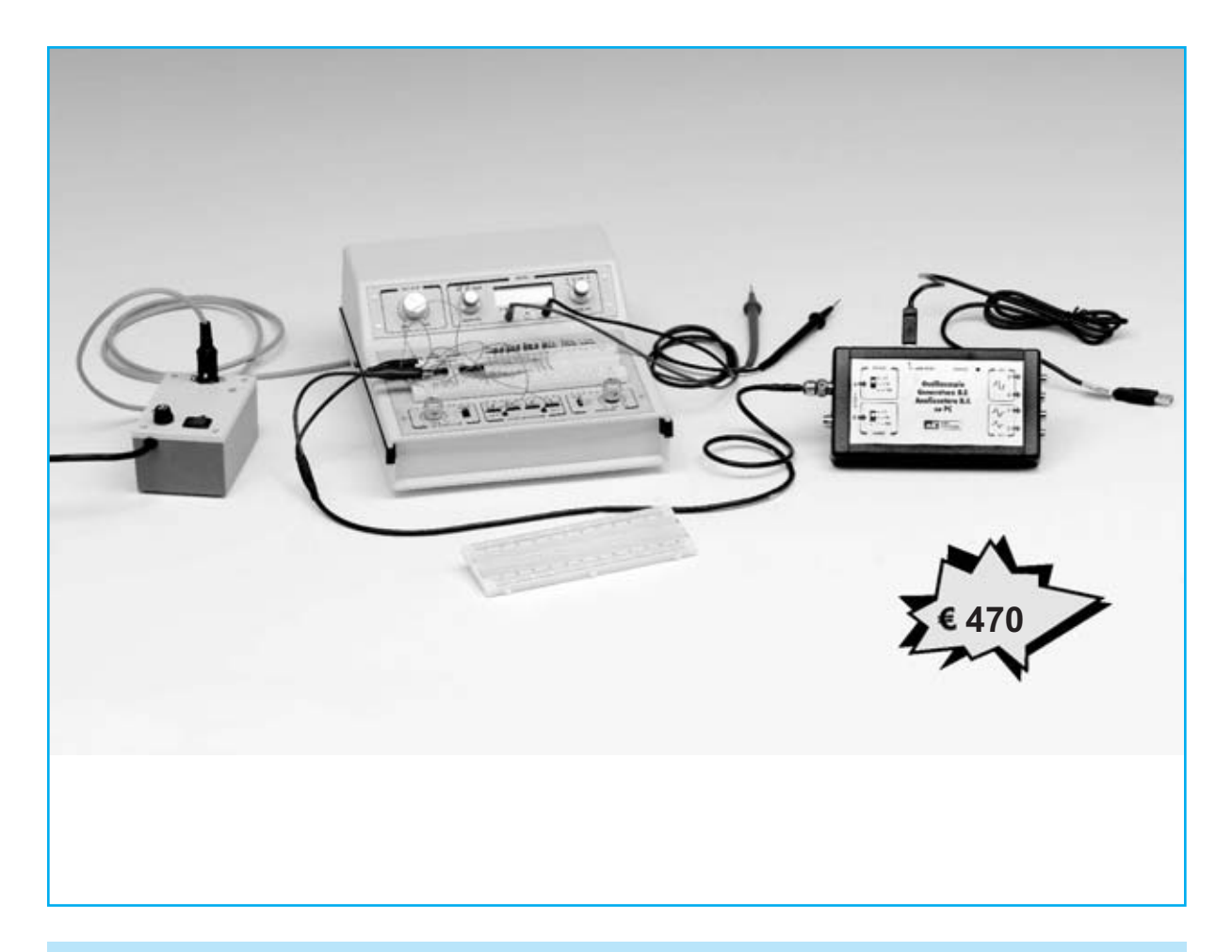

Fig.22 Contenido de la versión "Avanzada" de MiniLab: MiniLab, transformador y LX.1690 (osciloscopio, analizador de espectro y software de aplicación). En este caso se requiere un ordenador personal con un puerto USB libre.

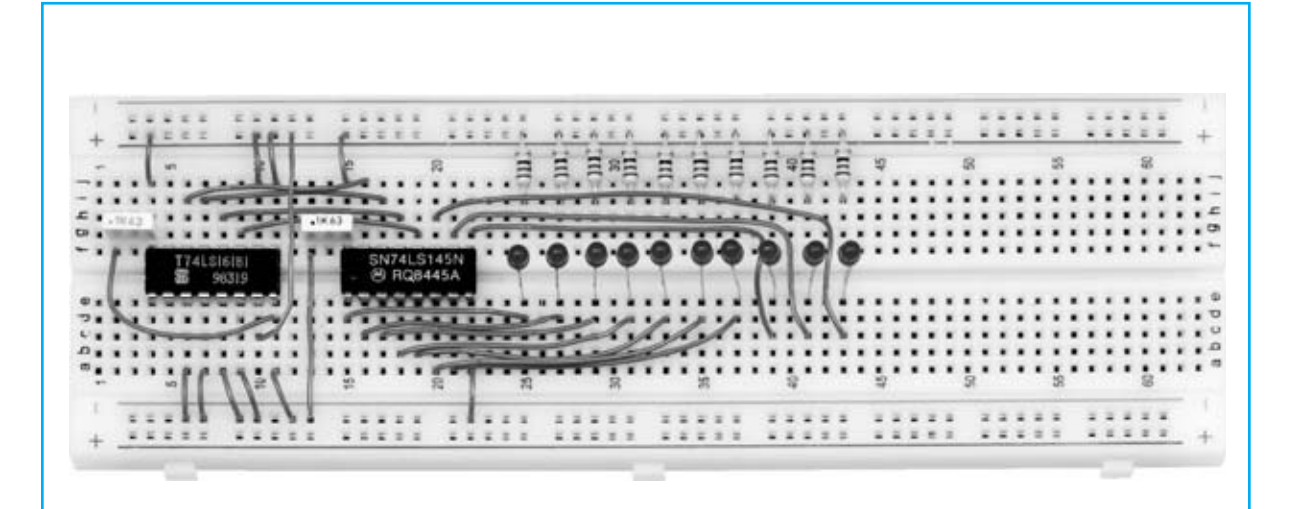

Fig.23 Aspecto del proyecto "Cómo encender diodos LED en serie" una vez efectuado su montaje en la Protoboard. Como se puede apreciar el montaje es extremadamente fácil y no requiere ninguna soldadura. La misma Protoboard puede utilizarse para montar los experimentos que presentaremos en los próximos números.

## **TOTAL ELECTRONICA, LDA.**

**COMPONENTES E EQUIPAMENTOS ELECTRÓNICOS** Sede: PRACA JOAO DO RIO.1 1000-180 LISBOA TELEFONO -218 406 762 FAX -218 497 487 email: geral@totalelectronica.pt Salão de Exposição: PRACETA DO INFANTÁRIO.2A REBOLEIRA SUL - 2720-304 AMADORA

Revistas:

**NUEVA ELECTRÓNICA RESISTOR OSP NUEVA ELECTRÓNICA KITS e Materiais: RESISTOR ELEKTOR** 

**COMPONENTES ELECTRÓNICOS** 

## **INFORMÁTICA**

### **FABRICAMOS Circuitos Impresos**

## **ENERGIAS RENOVAVEIS**

# TE TE TE TE TE TE TE TE

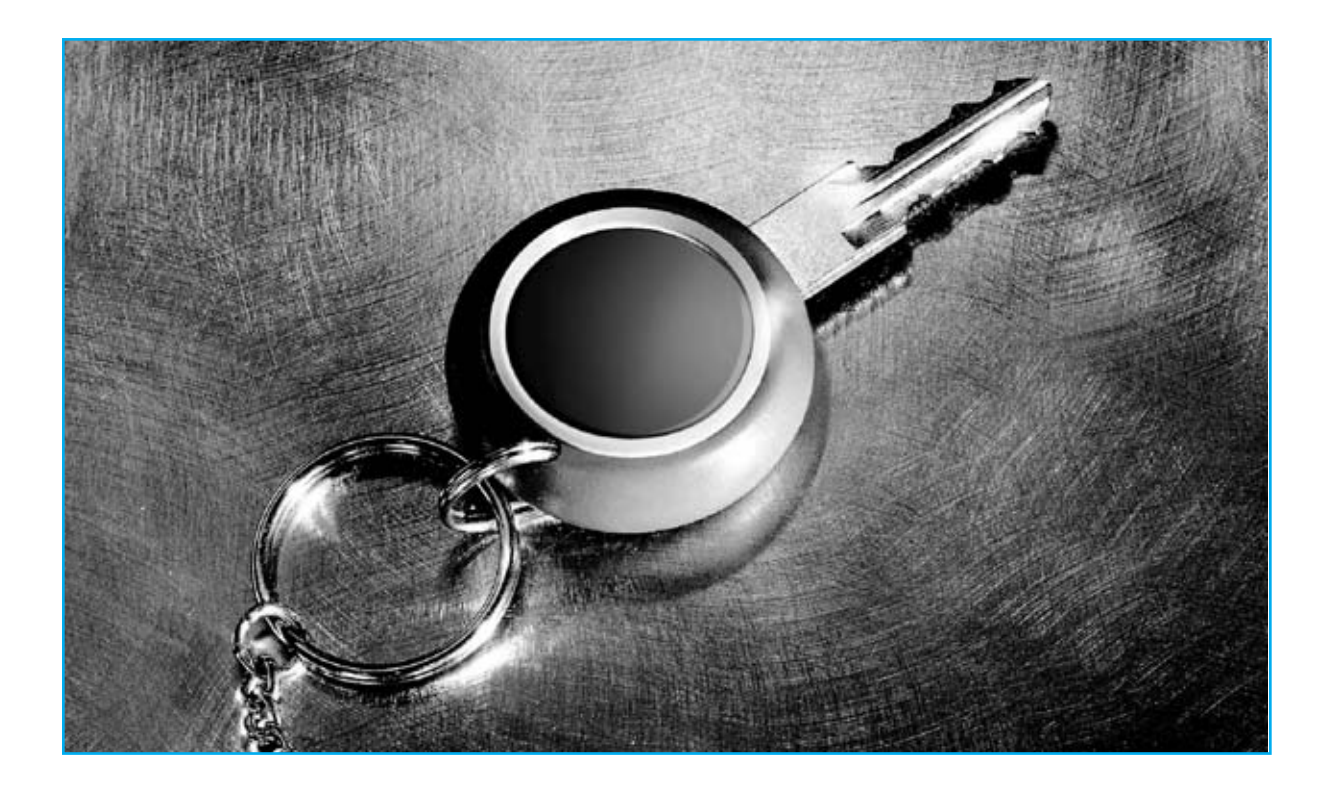

# Una ECONÓMICA

**Utilizando dos circuitos integrados y un transistor es posible realizar una cerradura electrónica bastante fiable que puede utilizarse para abrir una puerta, para habilitar un sistema antirrobo o para activar cualquier instrumento electrónico. La llave de la cerradura se ha implementado con un JACK.**

En el año 2008 en Europa se han batido todos los registros relacionados con **robos en viviendas**.

Para enfrentarse a esta cruda realidad se diseñan **sistemas antirrobo** cada vez más sofisticados, pero a **precios** tan **elevados** que, a menudo, haciendo un balance entre el valor de lo que se quiere proteger y los precios de su adquisición e instalación, se **renuncia** a su **utilización**.

Hay que tener presente que la eficacia de los sistemas a menudo queda anulada por el **ingenio** de los **ladrones**, que no dudan en **adquirir** los modelos más avanzados de **antirrobos** para **estudiar su funcionamiento** y encontrar la forma de **neutralizarlos**.

Para solucionar este problema proponemos una **llave electrónica personalizada** que puede habilitar o anular un sistema antirrobo. Al **no** distribuirse en **comercios** no podrá ser "objeto de estudio" por personas malintencionadas.

Aunque se trata de un **proyecto muy simple** que tan solo utiliza dos integrados y un transistor, es muy **eficaz** y **versátil**.

En efecto, también se puede utilizar para abrir una **puerta** con **apertura eléctrica** o para proporcionar tensión a cualquier **aparato eléctrico**.

Como valor añadido el artículo muestra varias **nociones útiles** sobre las **puertas lógicas digitales**, que pueden servir para proyectar otros circuitos.

#### **ESQUEMA ELÉCTRICO**

Comenzamos la descripción del esquema eléctrico mostrado en la Fig.3 por la puerta NAND **IC1/A**, que es utilizada como **oscilador** de **onda cuadrada**.

Al tratarse de una NAND **CMOS**, y estar alimentada con una tensión estabilizada de **12 voltios**, proporciona una **frecuencia** que se puede obtener con la siguiente fórmula:

#### **Hz = 1.100 : (microfaradios x Kilohmios)**

Puesto que el condensador **C1** es de **1 microfaradio** y la resistencia **R1** es de **100 Kilohmios**, en la salida de este oscilador se obtiene una frecuencia de:

#### **1.100 : (1 x 100) = 11 Hz**

Esta frecuencia es **teórica** ya que se han de tener en cuenta las **tolerancias** de los **componentes**.

# VE ELECTRÓNICA

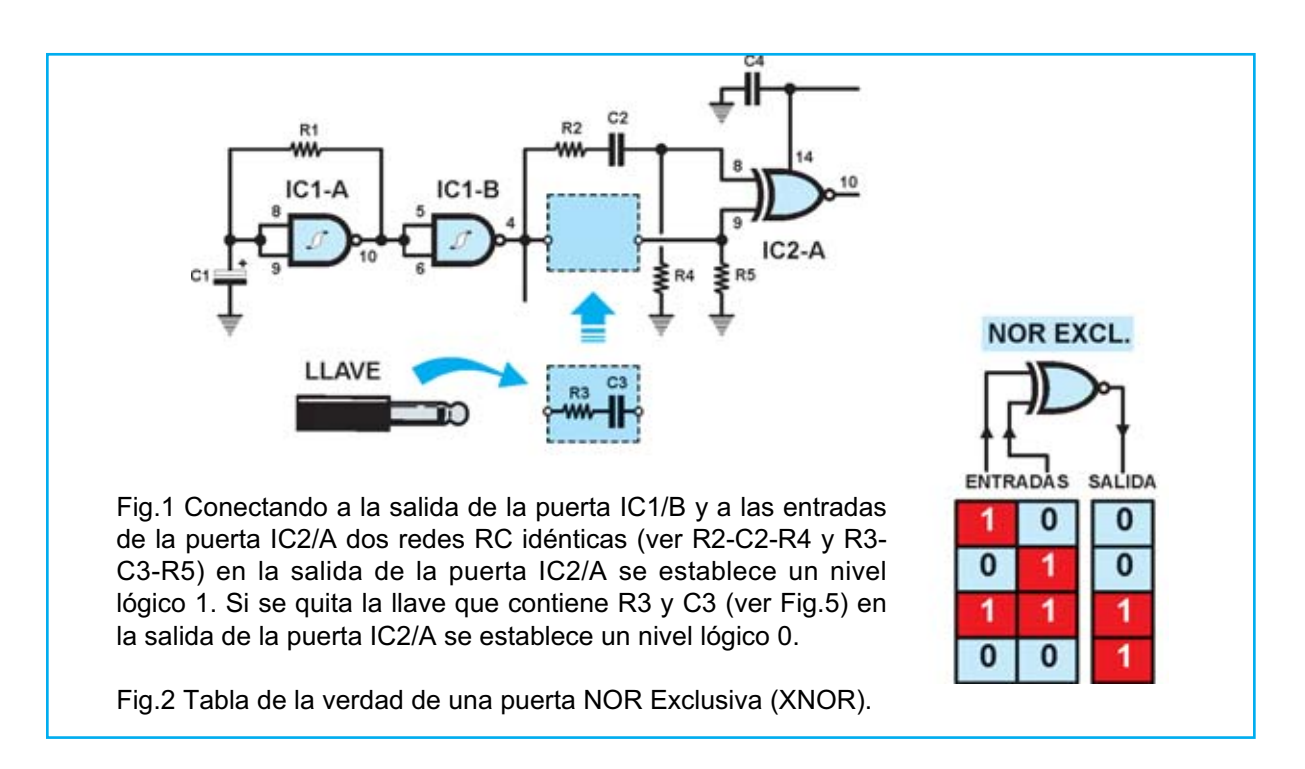

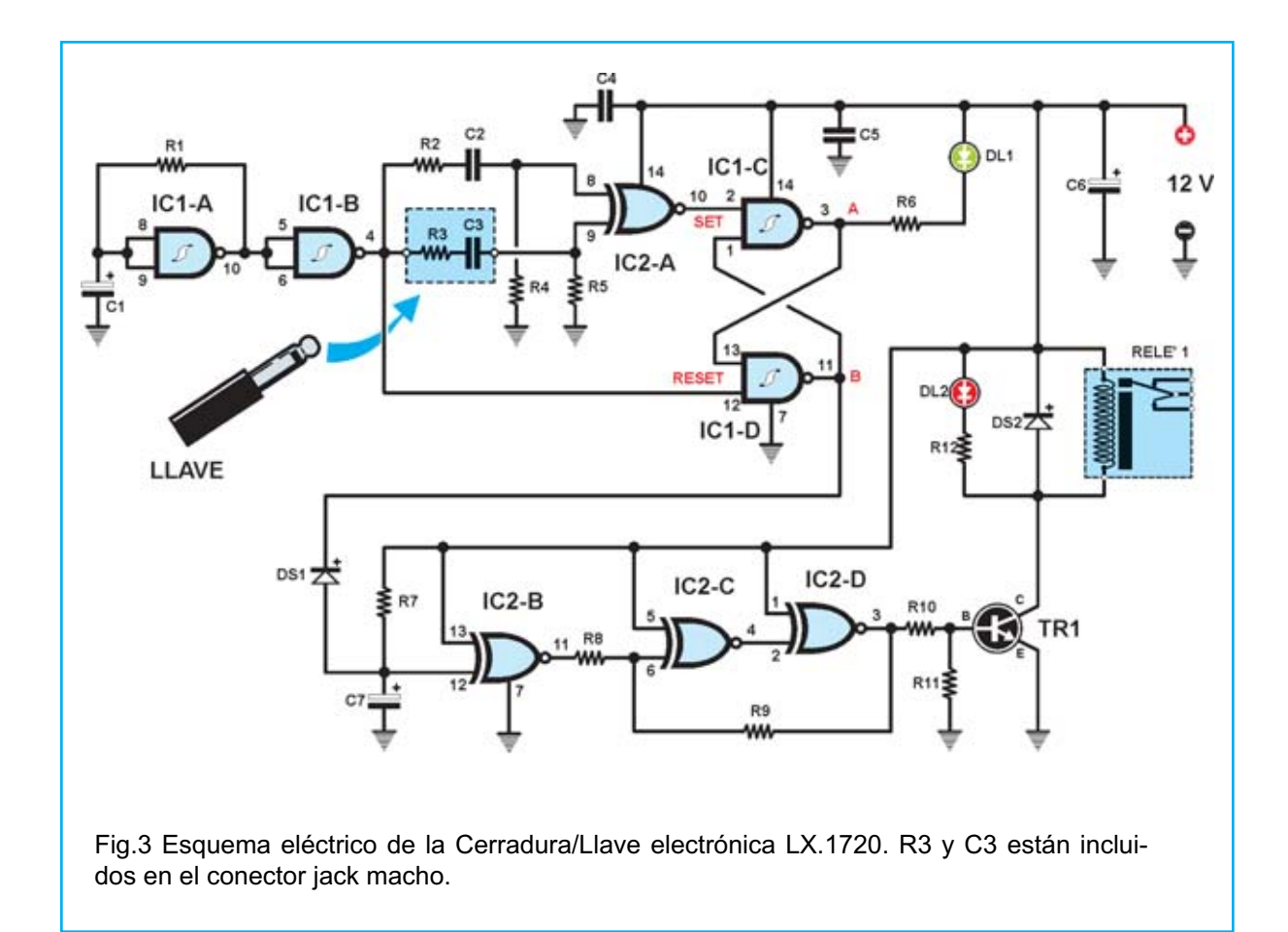

La señal generada es aplicada a las entradas de la puerta NAND **IC1/B**, utilizada como **separador-inversor**.

A la salida de esta puerta se encuentra la **red** compuesta por **R2-C2-R4**, conectada a una de las entradas de la puerta **XNOR IC2/A**.

A la otra entrada de la puerta **IC2/A** se conecta una **segunda red** con **valores idénticos** a **R2- C2-R4**, en este caso **R3-C3-R5**. Estos elementos se utilizan para implementar la **llave electrónica**.

Antes de continuar aconsejamos consultar la **tabla de la verdad** de una **puerta XNOR** (**NOR Exclusiva**), como la mostrada en la Fig.2.

#### **NOTA**

**Nivel lógico 0** significa terminal cortocircuitado a **masa**, mientras que **nivel lógico 1** significa que el terminal tiene un valor de **tensión positiva** igual al de **alimentación**.

#### **LISTA DE COMPONENTES LX.1720**

R1 = 100.000 ohmios R2 = 680 ohmios R3 = 680 ohmios R4 = 47.000 ohmios R5 = 47.000 ohmios R6 = 1.000 ohmios R7 = 1 megaohmio  $R8 = 10.000$  ohmios R9 = 1 megaohmio  $R10 = 4.700$  ohmios R11 = 10.000 ohmios R12 = 1.000 ohmios C1 = 1 microF. electrolítico C2 = 3.900 pF poliéster  $C3 = 3.900$  pF poliéster C4 = 100.000 pF poliéster C5 = 100.000 pF poliéster C6 = 100 microF. electrolítico C7 = 1 microF. electrolítico DS1 = Diodo 1N4148 DS2 = Diodo 1N4007 DL1 = Diodo LED verde DL2 = Diodo LED rojo TR1 = Transistor NPN BC.547 IC1 = Integrado CMOS 4093 IC2 = Integrado CMOS 4077 Relé = Relé 12V 1 circuito Llave = Conector jack

La **tabla de la verdad** de una puerta **NOR Exclusiva** afirma que cuando en sus **entradas** llegan dos **niveles lógicos iguales** (**1-1** o **0-0**) en la **salida** hay un **nivel lógico 1**, en caso contrario habrá un nivel lógico 0.

Por tanto, conectando las dos entradas de **IC2/A** a la salida de la NAND **IC1/B** con **dos redes idénticas** (**R2-C2-R4** y **R3-C3-R5**) la onda cuadrada se lleva a **nivel lógico 1**, y en la salida de **IC2/A** también habrá un **nivel lógico 1**.

Cuando la señal de la **onda cuadrada** pasa a **nivel lógico 0** en la **salida** encontraremos de nuevo un **nivel lógico 1** (ver Fig.2).

El secreto de esta llave consiste en **sacar** del **circuito impreso** los componentes **R3-C3** e insertarlos dentro de un **conector jack** (ver Fig.5).

Al sacar del circuito **R3** y **C3** una entrada de **IC2/A** se encontrará forzada a **nivel lógico 0** mediante la resistencia **R5** conectada a **masa**.

Ya que a la otra entrada llegan continuamente los **niveles lógicos 1-0-1-0-1...** de la **onda cuadrada** generada por **IC1/A**, a la **salida** de esta **XNOR** estarán presentes los **niveles lógicos 1-0-1-0-1 ...**

Si los valores de **R3-C3-R5** son **exactamente iguales** a los valores de **R2-C2-R4** en la **salida** siempre habrá un **nivel lógico 1**.

La presencia de un **valor diferente** del condensador o de las resistencias será suficiente para obtener en la **salida** un **nivel lógico 0**.

Continuando con la descripción del esquema eléctrico, la salida de la puerta **XNOR IC2/A** está conectada a la entrada **SET** del **flip/flop** compuesto por las puertas NAND **IC1/C-IC1/D**.

La otra entrada (**RESET**) está conectada a la **salida** de la puerta NAND **IC1/B**.

Cuando la **llave no está conectada** la salida de la XNOR **IC2/A** conmuta continuamente su nivel lógico (**0-1-0-1...**), y ya que estos niveles alcanzan la entrada **SET** del **flip-flop** compuesto por **IC1/C-IC1/D**, en la **salida** estarán presentes los **mismos niveles lógicos** que hacen **parpadear** el diodo LED **DL1**, tal como se indica en la tabla.

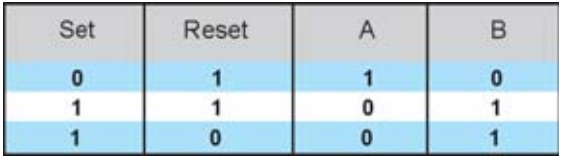

En cambio cuando la **llave está conectada** la salida de la XNOR **IC2/A** está a nivel lógico **1**, y ya que este nivel alcanza la entrada **SET** del **flip-flop** compuesto por **IC1/C-IC1/D**, en la **salida** estará presente un **nivel lógico 0** que hace iluminarse de forma permanente al diodo LED **DL1**.

En estas condiciones, como se puede deducir de la tabla adjunta, en la **salida B** (**IC1/D**) hay un **nivel lógico 1** que, al no cortocircuitar a masa el diodo **DS1**, permite al condensador **C7 cargarse** con la tensión positiva de alimentación a través de la resistencia **R7**. En pocos segundos este condensador alcanzará un **nivel lógico 1**.

Puesto que el **condensador** está conectado a una **entrada** de la XNOR **IC2/B** y la **otra entrada** está conectada al **positivo de alimentación**, en la **salida** de la puerta habrá un **nivel lógico 1**, como se puede comprobar en la tabla de la verdad.

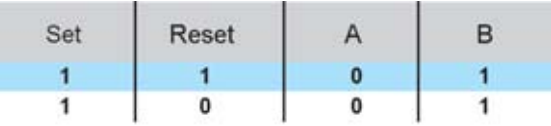

La **salida** de **IC2/B** está conectada a las entradas de las XNOR **IC2/C** e **IC2/D**, utilizadas como **trigger**. Aplicando a la **entrada** un **nivel lógico 1** en la **salida** se obtiene de nuevo un **nivel lógico 1**, es decir una tensión positiva que podrá polarizar la **B**ase del transistor **TR1**. Este último, al entrar en **conducción**, **excita el relé** y, automáticamente, provocará el **encendido** del diodo LED **DL2** conectado en paralelo a la bobina.

#### Resumiendo:

- Cuando **no se inserta la llave** la NOR Exclusiva **IC2/A** manda a la entrada **SET** del flip-flop formado por **IC1/C-IC1/D** los **impulsos de 11 Hertzios** compuestos por **niveles**

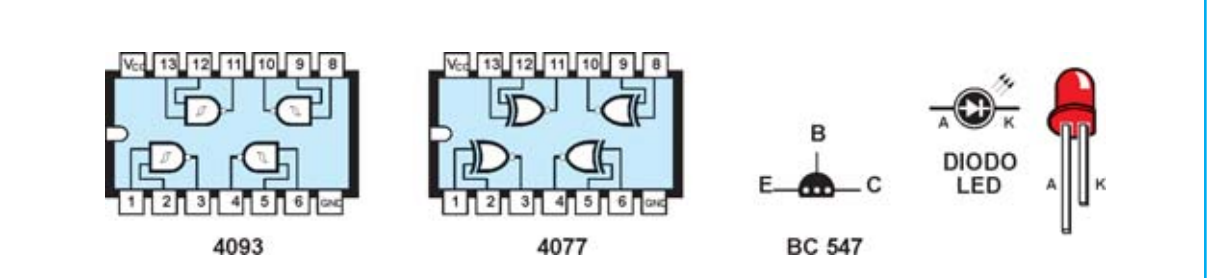

Fig.4 Conexiones, vistas desde arriba, de los dos integrados 4093 y 4077. Las conexiones del transistor BC.547 se muestran vistas desde abajo. En los diodos LED el ánodo (A) es el terminal más largo.

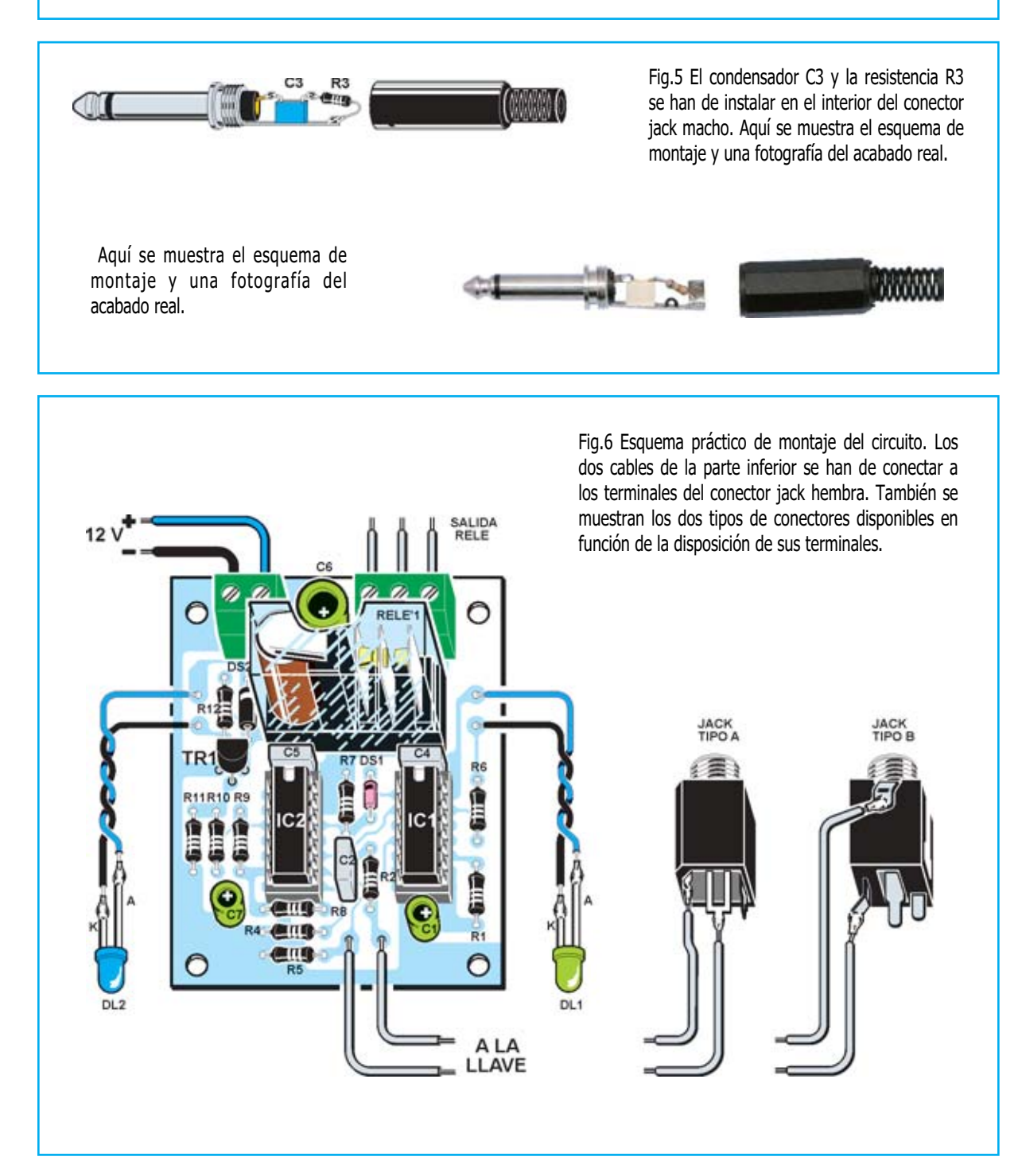

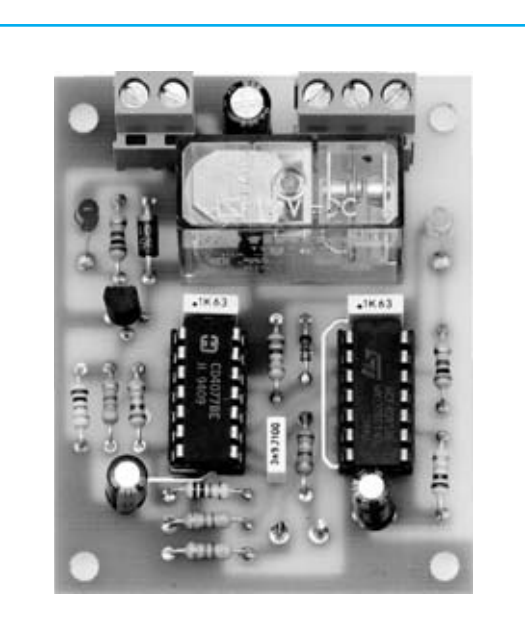

Fig.7 Aspecto final de uno de nuestros prototipos con todos los componentes montados. Recordamos una vez más que las placas incluidas en los kits incluyen serigrafía de los componentes y barniz protector.

**lógicos 1-0-1-0 ...** En la **salida A** de la puerta NAND **IC1/C** saldrán los **niveles lógicos 1-0- 1-0 ...** que hacen **parpadear** el diodo LED **DL1**.

También en la **salida B** de la NAND **IC1/D** saldrán los **niveles lógicos 1-0-1-0 ...** que **impedirán** al condensador **C7 cargarse** con la tensión positiva de alimentación proporcionada por **R7**.

En las **entradas** de la XNOR **IC2/B** habrá **niveles lógicos 0-0** y, por lo tanto, en su **salida** habrá un **nivel lógico 1**.

Puesto que este **nivel lógico 1** se aplica a las NOR Exclusivas **IC2/C-IC2/D** utilizadas como **trigger**, a su **salida** encontraremos un **nivel lógico 0** que, cortocircuitando a **masa** la **B**ase del transistor **TR1**, **impedirá** a este último ponerse en **conducción** y **excitar el relé** conectado a su **C**olector.

- Cuando **se inserta la llave** la NOR Exclusiva **IC2/A** manda a la entrada **SET** del flip-flop formado por **IC1/C-IC1/D** un **nivel lógico 1**. En la **salida A** de la puerta NAND **IC1/C** habrá un **nivel lógico 0** que **encenderá** de **forma estable** el diodo LED **DL1**.

En la **salida B** de la NAND **IC1/D** hay un **nivel lógico 1** que, al **no** cortocircuitar a **masa** el diodo **DS1**, **permite** al condensador **C7 cargarse** con la tensión positiva de alimentación proporcionada mediante **R7** llevándolo a **nivel lógico 1**.

En estas condiciones en las **entradas** de la XNOR **IC2/B** habrá **niveles lógicos 1-1** y, por lo tanto, en su **salida** habrá un **nivel lógico 1**.

Puesto que este **nivel lógico 1** se aplica a las NOR Exclusivas **IC2/C-IC2/D** utilizadas como **trigger**, a su **salida** encontraremos un **nivel lógico 1** que, **polarizando** la **B**ase del transistor **TR1**, **llevará** a este último a **conducción** y **excitará el relé**.

#### **REALIZACIÓN PRÁCTICA**

Antes de comenzar la realización práctica de este proyecto es aconsejable observar el esquema práctico de montaje reproducido en la Fig.6.

El montaje puede comenzar con la instalación de los **zócalos** para los **integrados**, continuando con las **resistencias** y los **diodos**.

El diodo de vidrio **DS1** ha de instalarse orientando hacia el **relé** su **franja negra** de referencia, mientras que la **franja blanca** de referencia del diodo de plástico **DS2** ha de orientarse hacia la **clema** de **2 polos**.

Acto seguido hay que instalar los **condensadores de poliéster** y los **condensadores electrolíticos**, respetando en estos últimos la **polaridad +/-** de sus terminales.

El transistor **TR1** se instala en el circuito impreso orientando su **lado plano** hacia la **clema** de **2 polos**.

Los últimos componentes a soldar directamente en el circuito impreso son el **relé** y las **clemas**, instalándolos en las posiciones indicadas en el esquema de montaje práctico.

Para finalizar el impreso ya solo hay que introducir los **circuitos integrados** en sus **zócalos**, orientando sus **muescas de referencia** en forma de **U** hacia el **relé**.

Los **diodos LED** se pueden montar en el panel de un mueble, en una puerta, etc. Se conectan al impreso a través de cables respetando la **polaridad +/-** de sus terminales.

El **conector jack hembra** que hace la función de **cerradura** se conecta al impreso a través de **dos cables**. Obviamente ha de fijarse en la posición donde queramos introducir la **llave** (**conector jack macho** y componentes asociados).

#### **LA LLAVE**

Como ya hemos mencionado para realizar la **llave electrónica** hemos utilizado un **conector macho** tipo **jack** una vez verificado que en su interior hay suficiente espacio para alojar un pequeño **condensador de poliéster** (**C3**) y una **resistencia** de **1/4 vatio** (**R3**).

En el kit hemos incluido para **C2** y **C3** dos **condensadores de poliéster** de **3.900 pF** de **5 mm**. No obstante se puede utilizar **cualquier otro valor**, siempre y cuando sean **iguales** y de **poliéster**, ya que este tipo es más inmune a los cambios de temperatura.

Es importante recordar que los valores de **R2- C2-R4** deben ser **exactamente iguales** a **R3- C3-R5**, de no ser así la llave no excitará el relé.

En el esquema de la Fig.5 se muestra detalladamente la forma de instalar la resistencia y el condensador dentro del conector.

#### **ETAPA de ALIMENTACIÓN**

El circuito tiene que ser **alimentado** con una **tensión estabilizada** de **12 voltios** procedente de un alimentador externo. Nueva Electrónica dispone de varios modelos que responden a estas características.

#### **PRECIO de REALIZACIÓN**

**LX.1720**: Todos los componentes del kit mostrados en la Fig.6, incluyendo circuito impreso y conectores macho/hembra tipo jack .................................................................**21,25€**

**CS.1720**: Circuito impreso ........................**5,00€**

**ESTOS PRECIOS NO INCLUYEN I.V.A.**

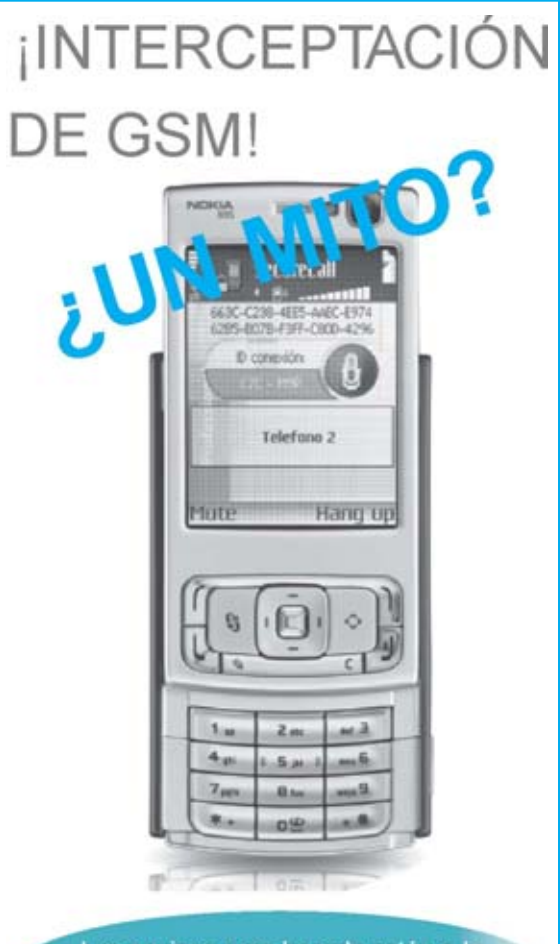

Los equipos para hacerlo están a la venta en internet desde hace años!!!

#### ¿Como funciona?

SecureCall™ cifra la comunicación a través de una llamada de teléfono móvil GSM y frustra cualquier intento de descifrar la hablado. La encriptación utiliza el algoritmo AES de 256 bits con una llave única de encritación por sesión. Una nueva clave es creada en cada llamada y se destruye la anterior automáticamente.

SecureCall™ es una solución univessal que no requiere la construcción de nuevas infraestructuras, sino que utiliza la red pública de telefonía móvil. Directamente en los teléfonos móviles comerciales, sin necesidad de hardware especial.

Comercializa: Ingenieria Luminosa, sl Telf: 91 227 98 25 - info@grupoil.com

# $\begin{bmatrix} 0 \\ 0 \\ 0 \end{bmatrix} \begin{bmatrix} 0 \\ 0 \\ 0 \end{bmatrix} \begin{bmatrix} 0 \\ 0 \\ 0 \end{bmatrix} \begin{bmatrix} 0 \\ 0 \\ 0 \end{bmatrix}$ EL AUTOSERVICIO de componentes electrónicos

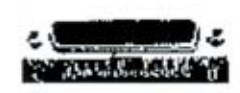

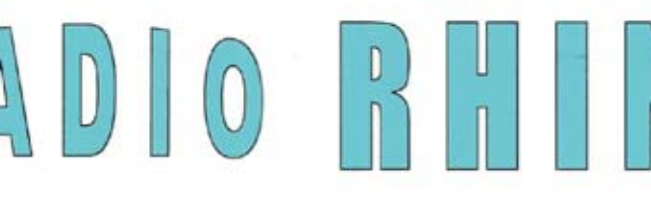

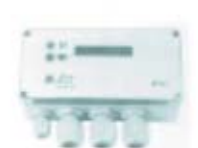

Fax: 94 443 15

**ALAMEDA URQUIJO 32 48010 BILBAO** 

443 17 04

e-mail: radiorhin@elec.euskalnet.net

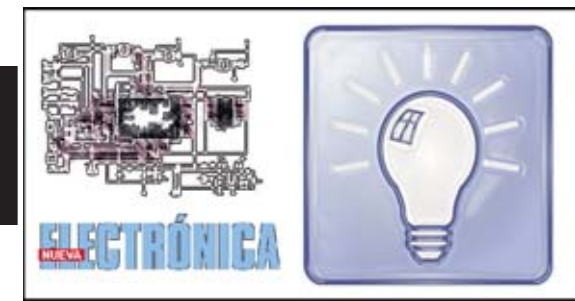

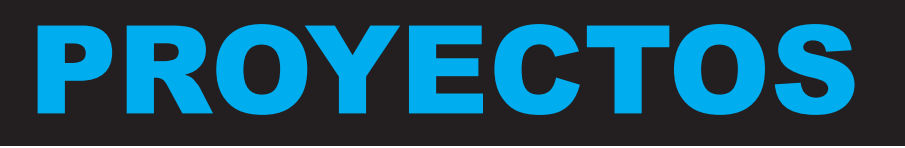

#### **MEDICIÓN económica de la POTENCIA de un AMPLIFICADOR**

#### **Alvaro Martínez Sepulveda (Toledo)**

Soy aficionado a la electrónica y lector asiduo de vuestra revista.

Hace tiempo medité la posibilidad de mandar este "mini-proyecto" para su publicitación en la interesante sección de **Proyectos en Sintonía**.

La idea me surgió ante la necesidad de determinar la **potencia** de mi **amplificador estéreo** sin realizar prácticamente ningún desembolso económico. Una vez realizado el circuito lo he **probado** conectándolo en paralelo a las cajas acústicas de mi amplificador.

La señal de audio **no** es una **señal continua**, por lo que para medir su **amplitud** es necesario un **osciloscopio**. Existe otra opción: Rectificar la señal mediante un puente de diodos rápidos.

En mi caso he optado por esta solución utilizando diodos **1N4148**, capaces de r**ectificar frecuencias** incluidas entre **18 Hz** y **20.000 Hz** para llevar a un téster el **valor medio** de la señal.

Para determinar la **potencia** se puede utilizar la fórmula:

#### **Potencia = V x I**

Aplicando la **Ley de Ohm** (**I = V / R**) y sustituyendo se obtiene:

#### **Potencia = (V x V) : R**

Donde:

**R** = Impedancia de la caja en ohmios (2, 4, 8 ...).

**V** = Tensión medida en el téster después del puente.

#### **NOTAS DE LA REDACCIÓN**

En lugar del téster se puede utilizar un **voltímetro**.

Para **valores bajos** de potencia la **caída de tensión** producida en los **diodos** que forman el **puente** puede introducir **errores** en la **medida**. Utilizando **diodos de germanio** estas las caídas de tensión, y por tanto los posibles errores, **son menores**.

En **esta sección** publicamos de forma periódica uno de los **proyectos** que nos envían los **lectores** de la **revista**.

El espacio del **texto** no ha de exceder **una página** y ha de estar acompañado del correspondiente **esquema eléctrico** con su **lista de componentes**.

# ... EN SINTONÍA

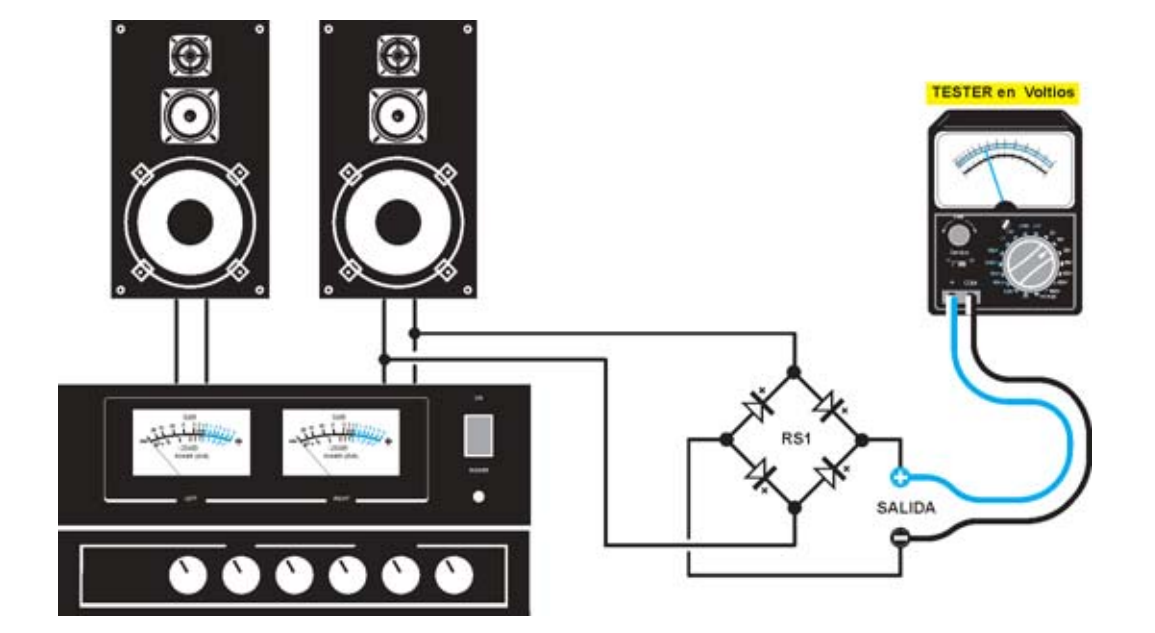

Fig.1 Esquema eléctrico del circuito conectado en paralelo a las cajas de un amplificador de potencia. A la salida del puente se conecta un téster.

#### **LISTA DE COMPONENTES**

RS1 = 4 Diodos 1N4148

# botones de 00000 de goma

tenemos todas las soluciones que necesite...

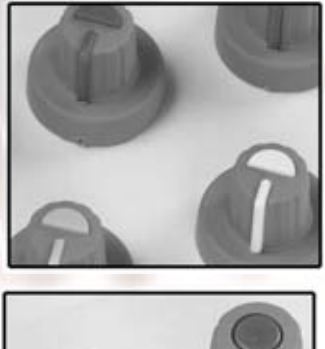

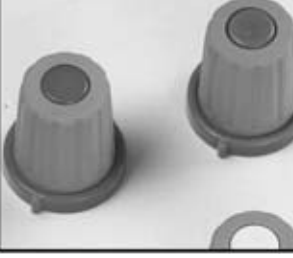

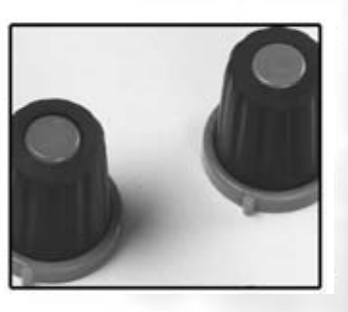

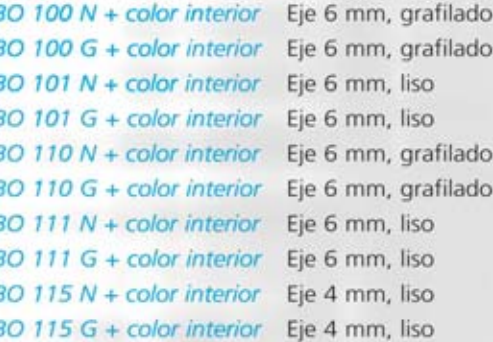

Colores interiores : Blanco, negro, gris, rojo, amarillo, verde, azul

łο

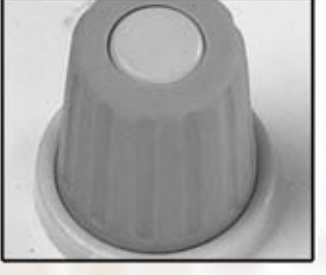

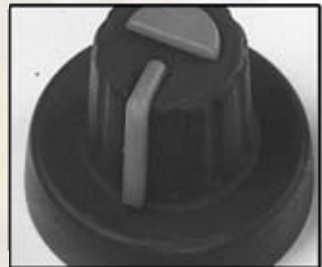

#### ARISTON ELECTRONICA, S.A. [ www.ariston.es ]

## D **NUEVA PUBLICACIÓN MENSUAL desde 1980**

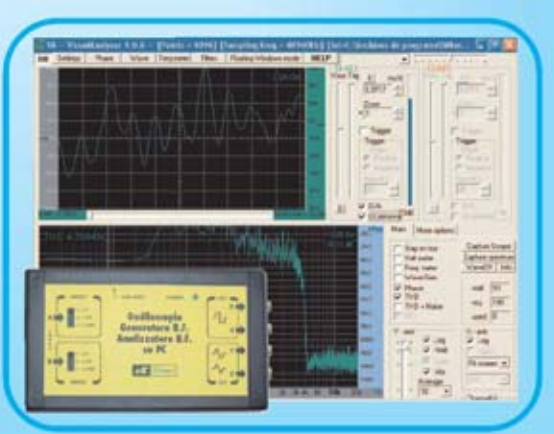

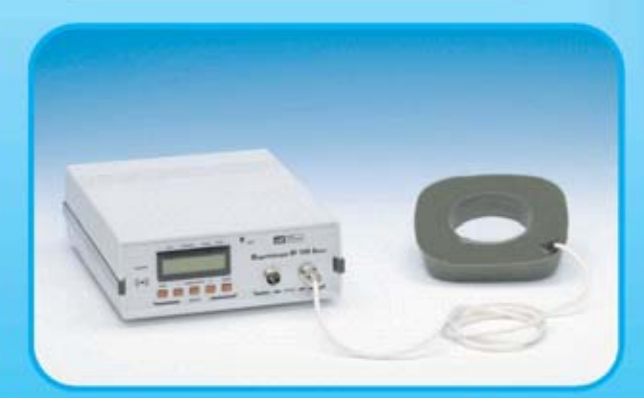

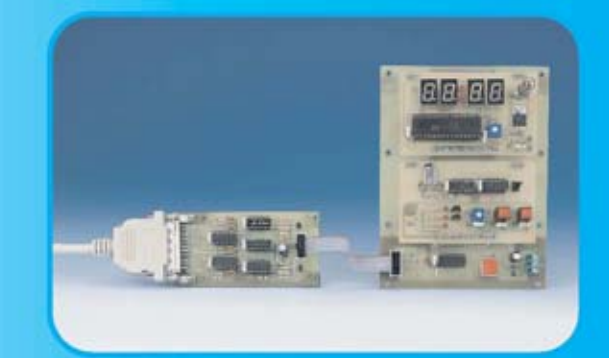

Del esquema a

su puesta en marcha

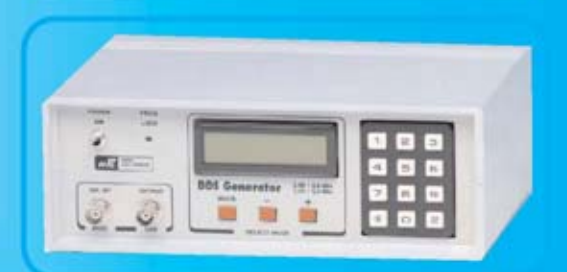

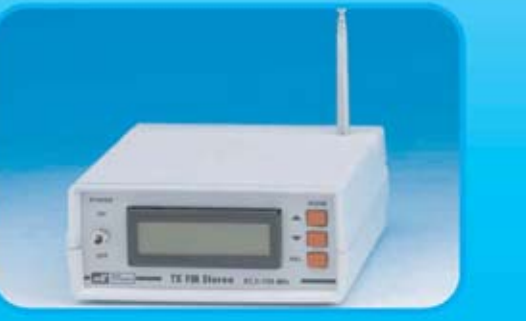

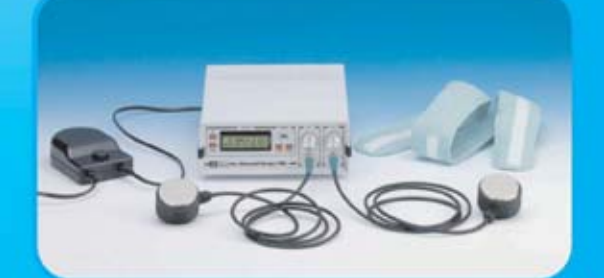

**Sonido Emisión** Laboratorio **Micros Medición** Electromedicina, ...

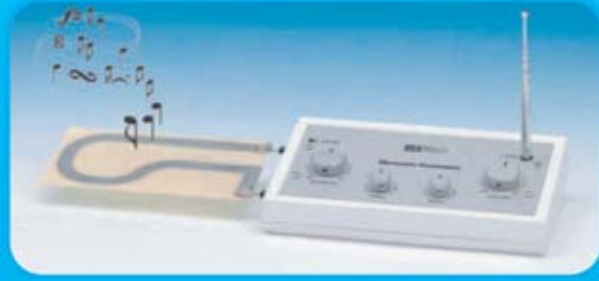

**Numerosas** aplicaciones y usos

**Multitud** de equipos

www.nuevaelectronica.com - Telf. 902 009 419

# **NUEVA PUBLICACIÓN MENSUAL** desde 1980

**Descárgate nuestra edición digital** mes a mes a tu PC por 30€/año

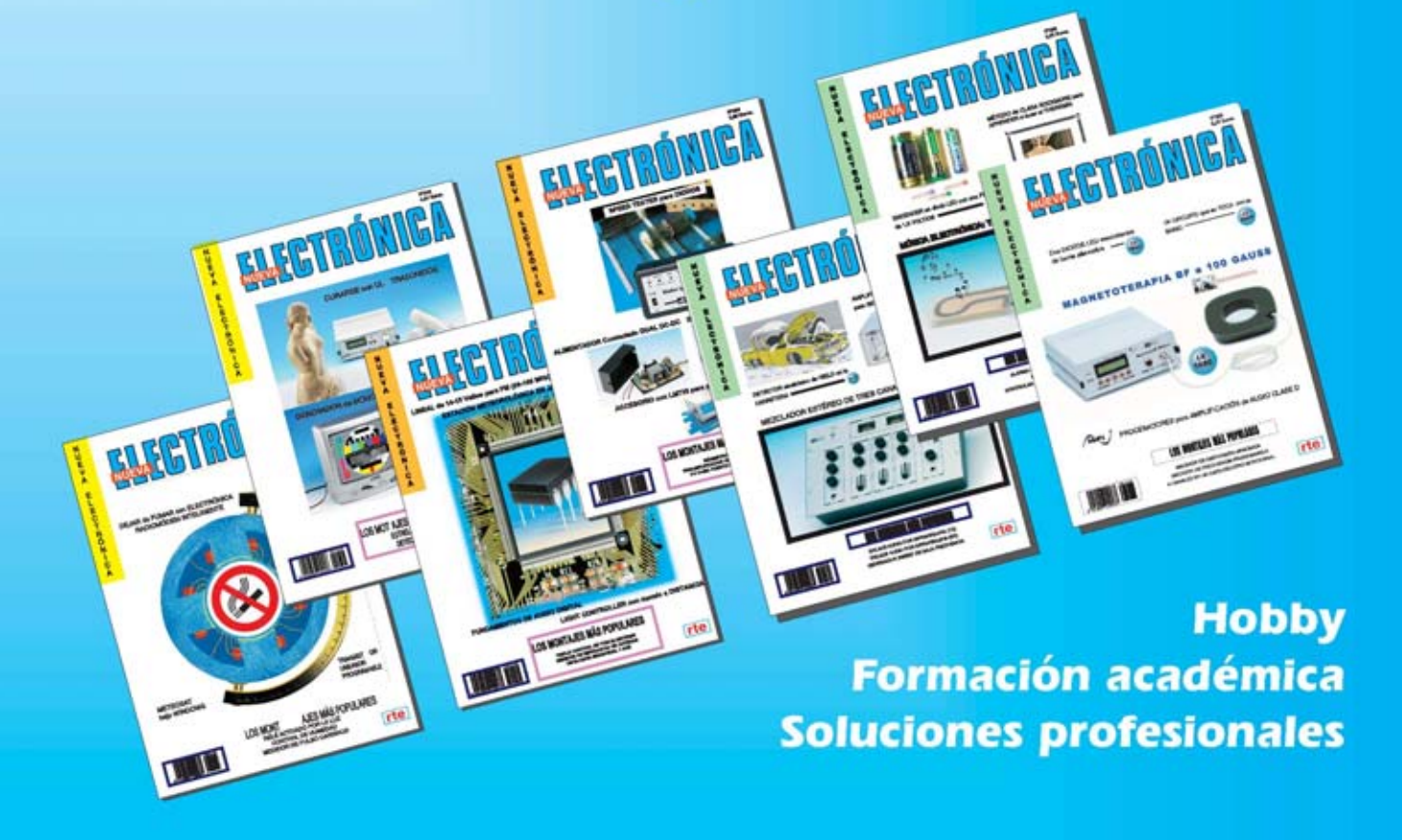

#### Numerosas aplicaciones y usos=Multitud de equipos

**Sonido Emisión** Laboratorio **Micros Medición** Electromedicina, ...

Edición impresa 50€/año

por correo ordinario nacional

www.nuevaelectronica.com - Telf. 902 009 419